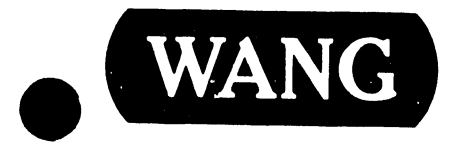

## 5536 WORKSTATION

### Models

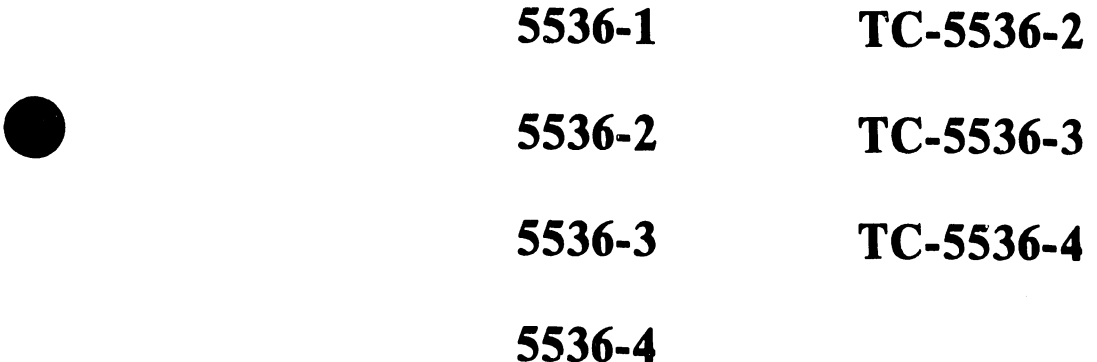

**• Customer Engineering** Product Maintenance Manual

741-0522

#### PREFACE

•

•

 $\bullet$ 

This document is the Standard Maintenance (STD) Manual for the 5536 Workstation. It is organized in accordance with the approved STD outline established at the Field/Home Office Publications meetings conducted on September 14th and 15th, 1982. The scope of this manual reflects the type of maintenance philosophy selected for this product (swap unit, printed circuit assembly, chip level or any combination thereof).

The purpose of this manual is to provide the Wang-trained Customer Engineer (CE) with instructions to operate, troubleshoot and repair the 5536 Workstation. It will be updated on a regular schedule.

A comment card has been included at the end of this manual for user feedback. Evaluations of manual content, with suggested additions and deletions, as well as any corrections are welcome.

#### Second Edition (March 1984)

This edition of the 5536 Workstation STD manual obsoletes document number 729-0522-A. The material in this document may only be used for the purpose<br>stated in the Preface. Updates and/or changes to this document will be Updates and/or changes to this document will be published as Publication Update Bulletins (PUB's) or subsequent editions.

This document is the property of Wang Laboratories, Inc. All information contained herein is considered company proprietary, and its use is restricted solely for the purpose of assisting the Wang-trained CE in servicing this Wang product. Reproduction of all or any part of this document is prohibited without the prior consent of Wang Laboratories, Inc.

©Copyright WANG Labs., Inc. 1984

ii

#### WARNING

•

•

•

Do not open the switching power supply under any circumstance. Extremely dangerous voltage and Extremely dangerous voltage and current levels (in excess of 300 volts DC and unlimited current) are present within the power supply.

Do not attempt to repair the switching power supply; it is field replaceable only.

After powering the unit down and disconnecting the AC power plug from the wall outlet, allow one minute before removing the power supply to provide adequate time for any residual voltage to drain through the bleeder resistors.

#### TABLE OF CONTENTS

#### CHAPTER 1 INTRODUCTION

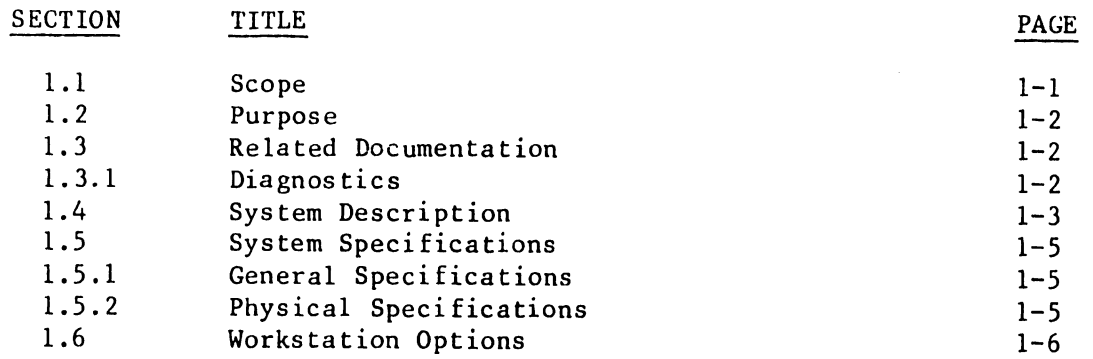

#### CHAPTER 2 THEORY OF OPERATION

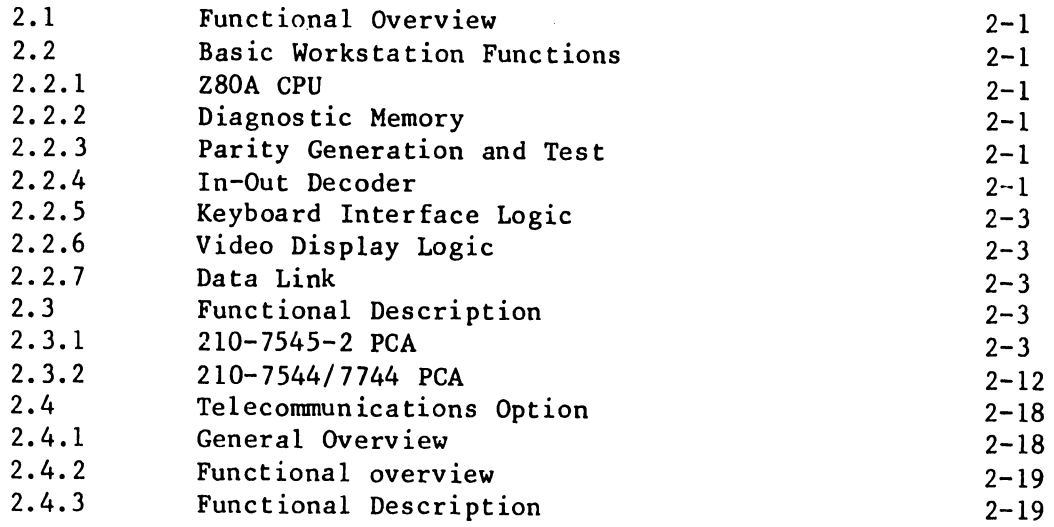

#### CHAPTER 3 OPERATION

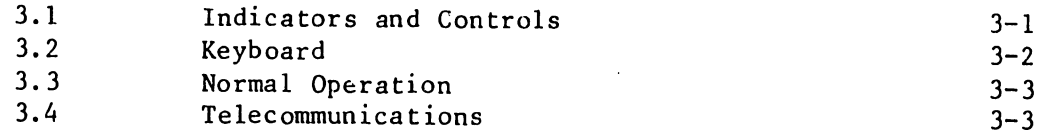

iv

 $\epsilon_{\rm A}$ 

•

**•** 

 $\bullet$ 

#### TABLE OF CONTENTS

#### CHAPTER 4 INSTALLATION

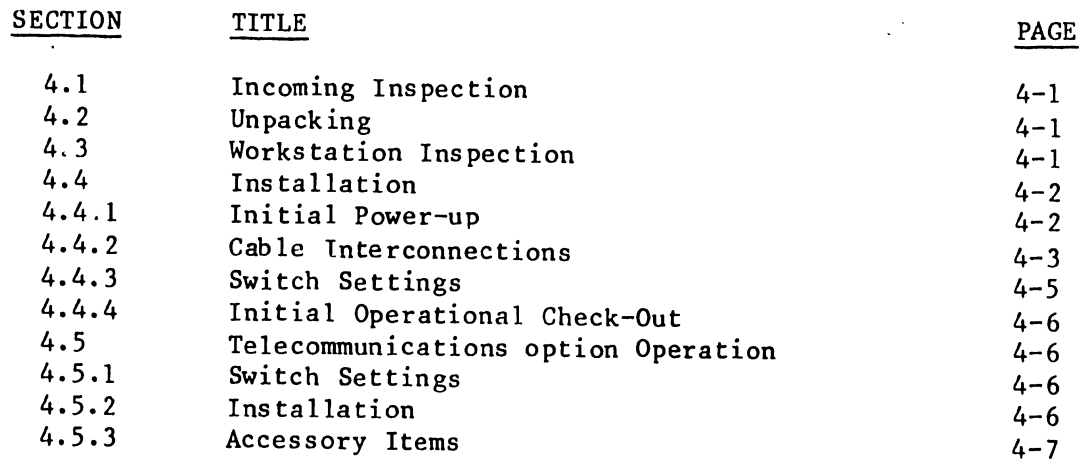

#### CHAPTER 5

#### PREVENTIVE AND CORRECTIVE MAINTENANCE

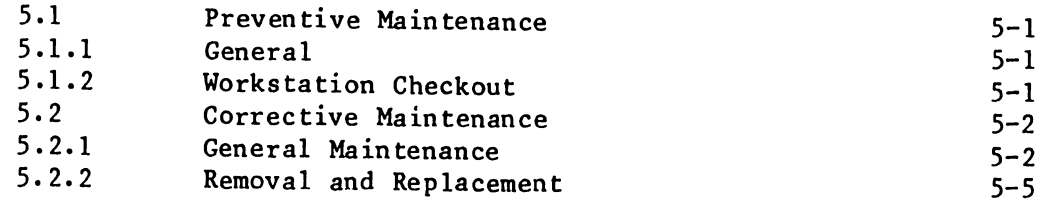

#### CHAPTER 6 SCHEMATIC DIAGRAMS

#### CHAPTER 7

#### ILLUSTRATED PARTS BREAKDOWN

#### CHAPTER 8

#### TROUBLESHOOTING PROCEDURES

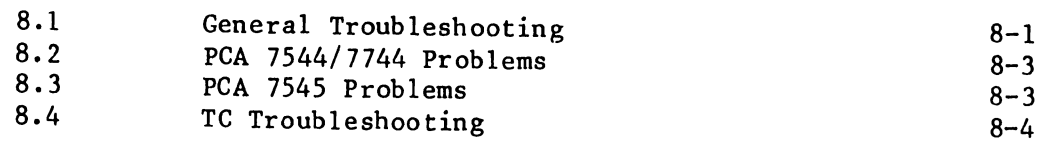

#### APPENDICES

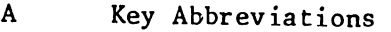

- B Mnemonics
- c Interconnection Diagram

COMMENT SHEET

•

•

•

 $\ddot{\phantom{a}}$ 

#### LIST OF FIGURES

 $\bullet$ 

 $\bar{\rm t}$ 

 $\bullet$ 

•

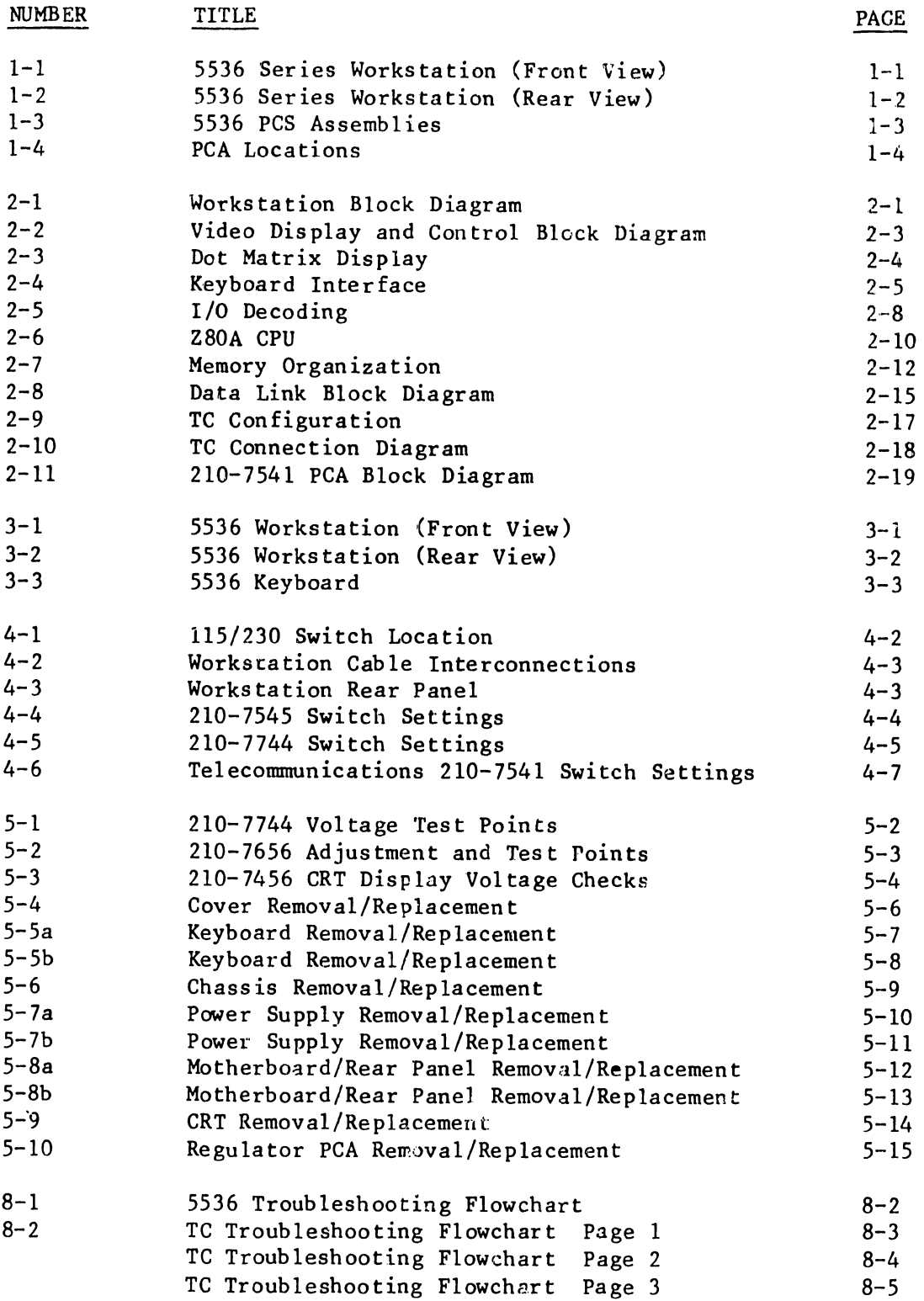

Vl.

# CHAPTER INTRO-DUCTION

#### CHAPTER 1 INTRODUCTION

#### 1.1 SCOPE

•

•

•

This manual describes the 5536-1, 5536-2, 5536-3, 5536-4, TC-5536-2, TC-5536-3 and TC-5536-4 workstations, which are collectively referred to as the 5536 series workstation in this manual. The workstation can be upgraded for use on a VS system with the installation of a UJ kit as specified below.

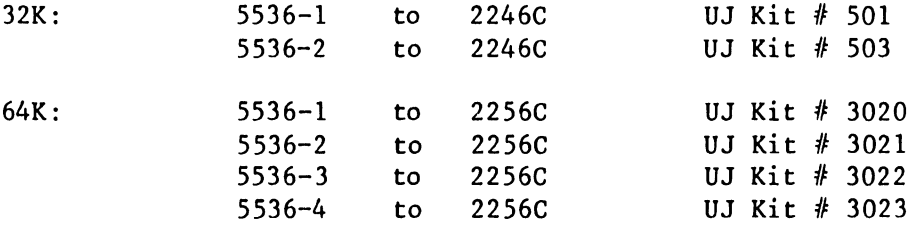

The kit contains a VS PROM (remove OIS PROM on the 7545 PCA and insert the VS PROM) and a VS Keyboard and keyboard plate. If converting from the 5536-1 to the VS2246C or from the 5536-1, 2, or 3 to the VS2256C, a memory board will also be included.

All the workstations in this series are identical externally, but vary internally. Figures 1-1 and 1-2 show front and rear views of the workstation.

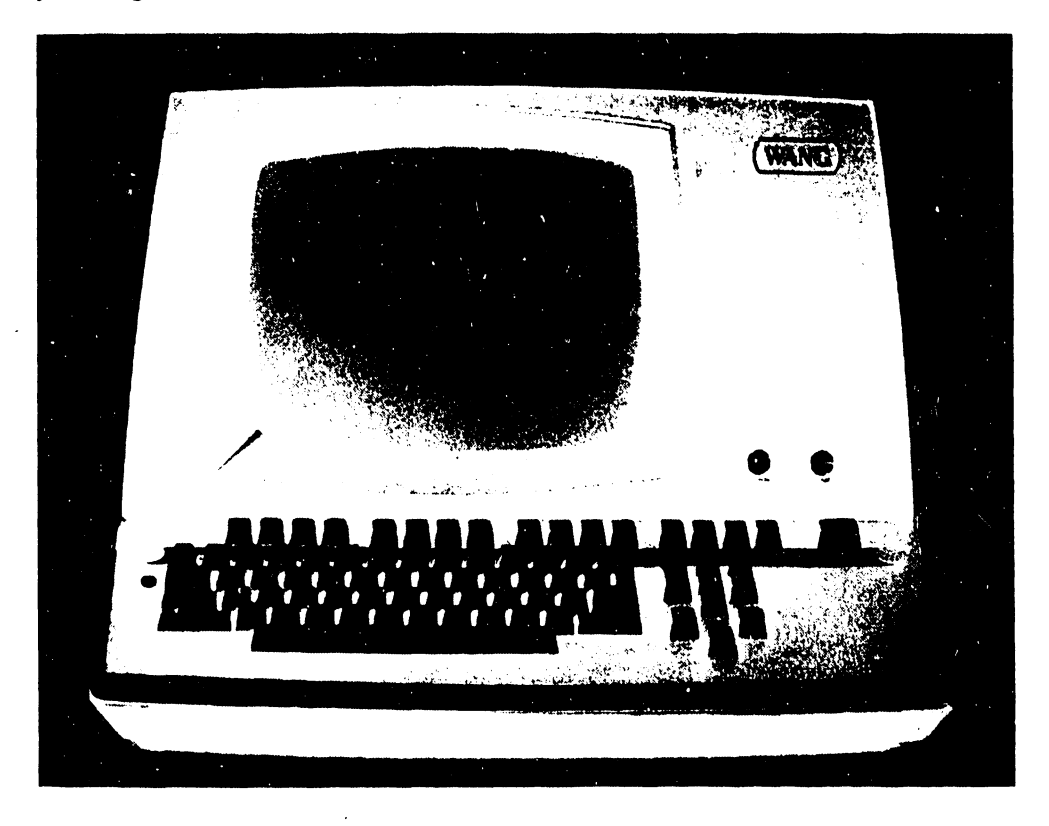

Figure 1-1. 5536 Series Workstation (Front View)

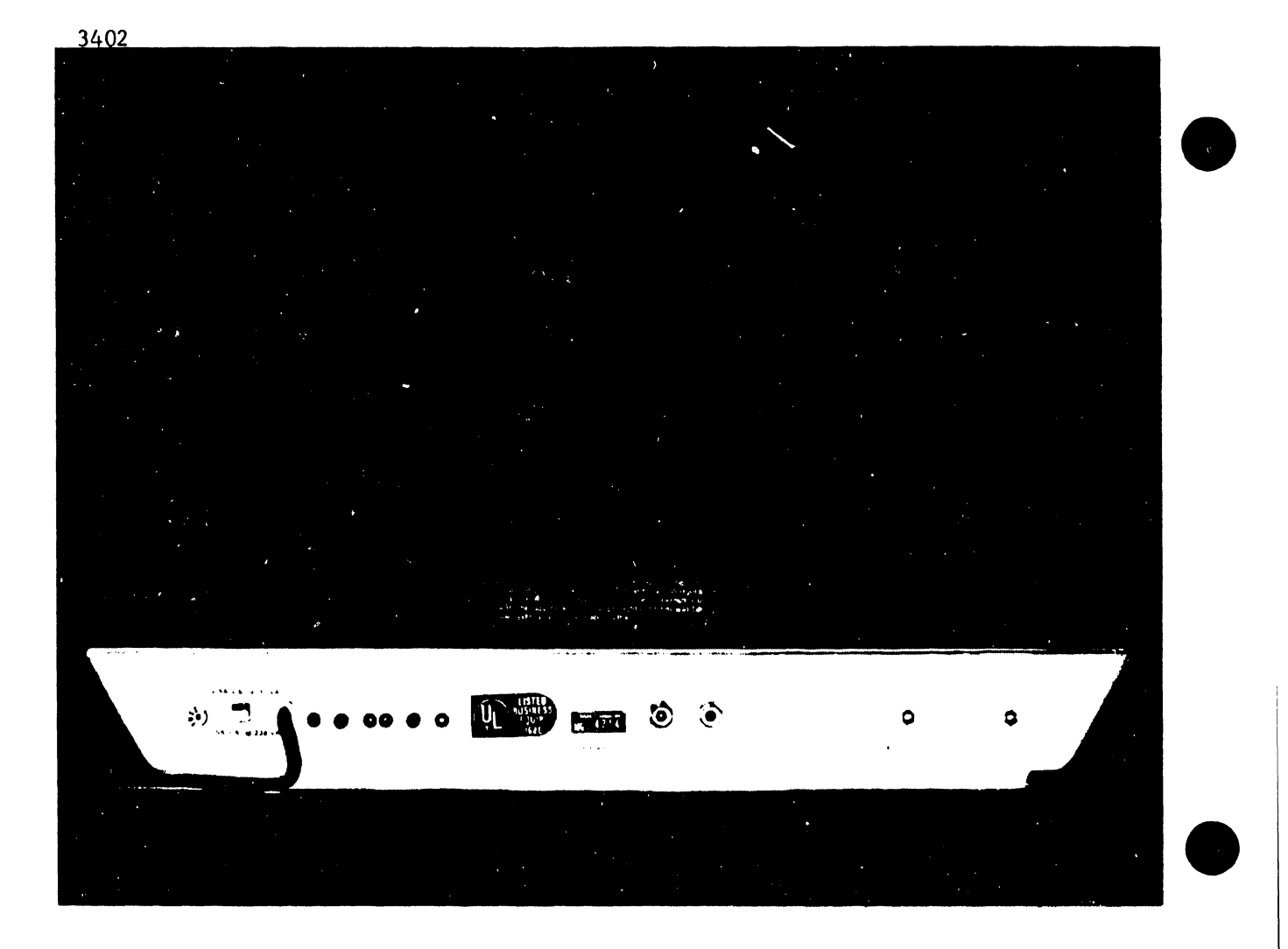

Figure 1-2. 5536 Workstation (Rear View)

#### 1.2 PURPOSE

This manual provides the information necessary to:

- o Unpack and install each workstation
- o Align, adjust, and perform diagnostic tests
- o Perform basic operations
- o Perform preventive maintenance
- o Perform troubleshooting and fault diagnosis to the circuit-board level
- o Perform removal/replacement procedures of major sub-assemblies

#### 1.3 RELATED DOCUMENTATION

#### 1.3.1 DIAGNOSTICS

The diagnostics listed below were developed and supported by the Lowell Corporate Diagnostic Group for use in the repair of WP/OIS/VS systems •

•

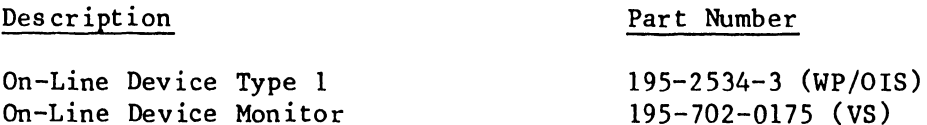

 $1 - 2$ 

1. 3. 2 OPERATOR GUIDES

•

•

•

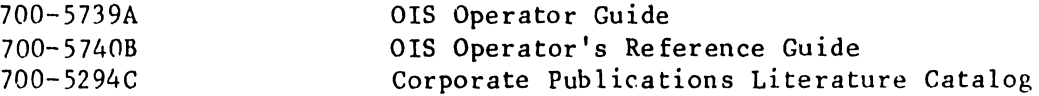

The user manuals listed above are available by request to the appropriate address below:

#### DOMESTIC INTERNATIONAL WANG LABORATORIES INC. General Services M/S 1183 51 Middlesex St. WANG LABORATORIES INC. Intl. Documentation Coord. M/S 1151 N. Chelmsford, MA 01863 1 Industrial Ave. Lowell, MA 01851

#### 1.4 SYSTEM DESCRIPTION

The 5536 workstations described in this manual are Z80A-based devices intended for operation with a master system unit in an OIS configuration. Optional telecommunications capability and up to 64K of workstation RAM are available. Communication with the master unit is by means of a two-way serial data link through which the master may transfer data/instructions directly into workstation RAM. Direct data transfer is accomplished through DMA logic/software •

Each workstation contains a power supply and provision for up to three printed circuit assemblies (PCAs) on a standard motherboard (210-7542).

This manual contains valid information for systems with boards at the revision levels listed in Table 1-1. Board locations are shown in Figure 1-3. Note that the 7544 and the 7744 PCAs are currently compatible for each memory configuration; the 7744 also provides bootstrap diagnostics.

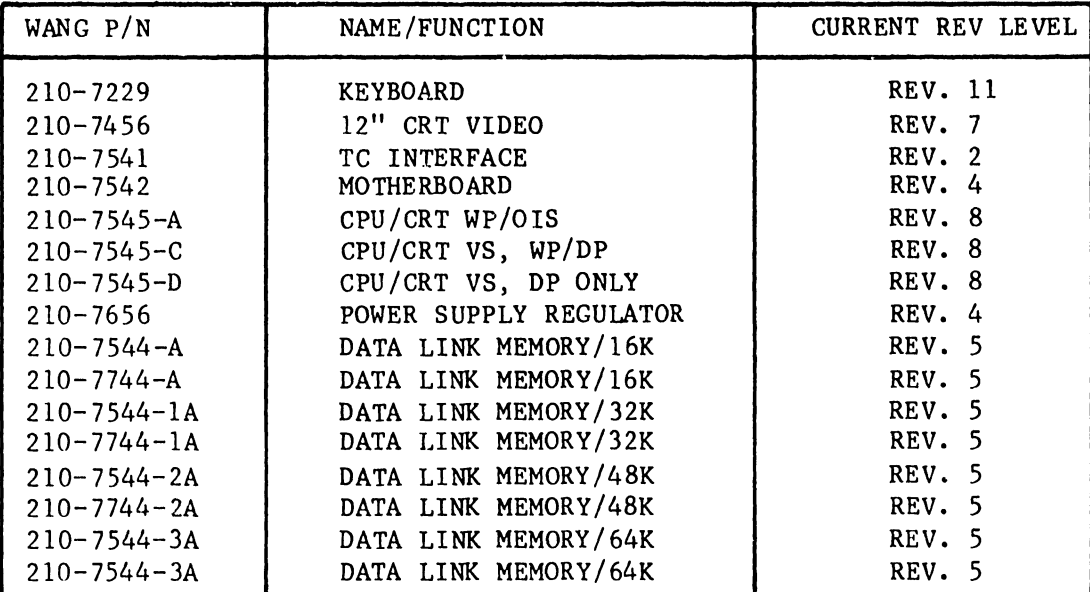

Figure 1-3. 5536 PCA Assemblies

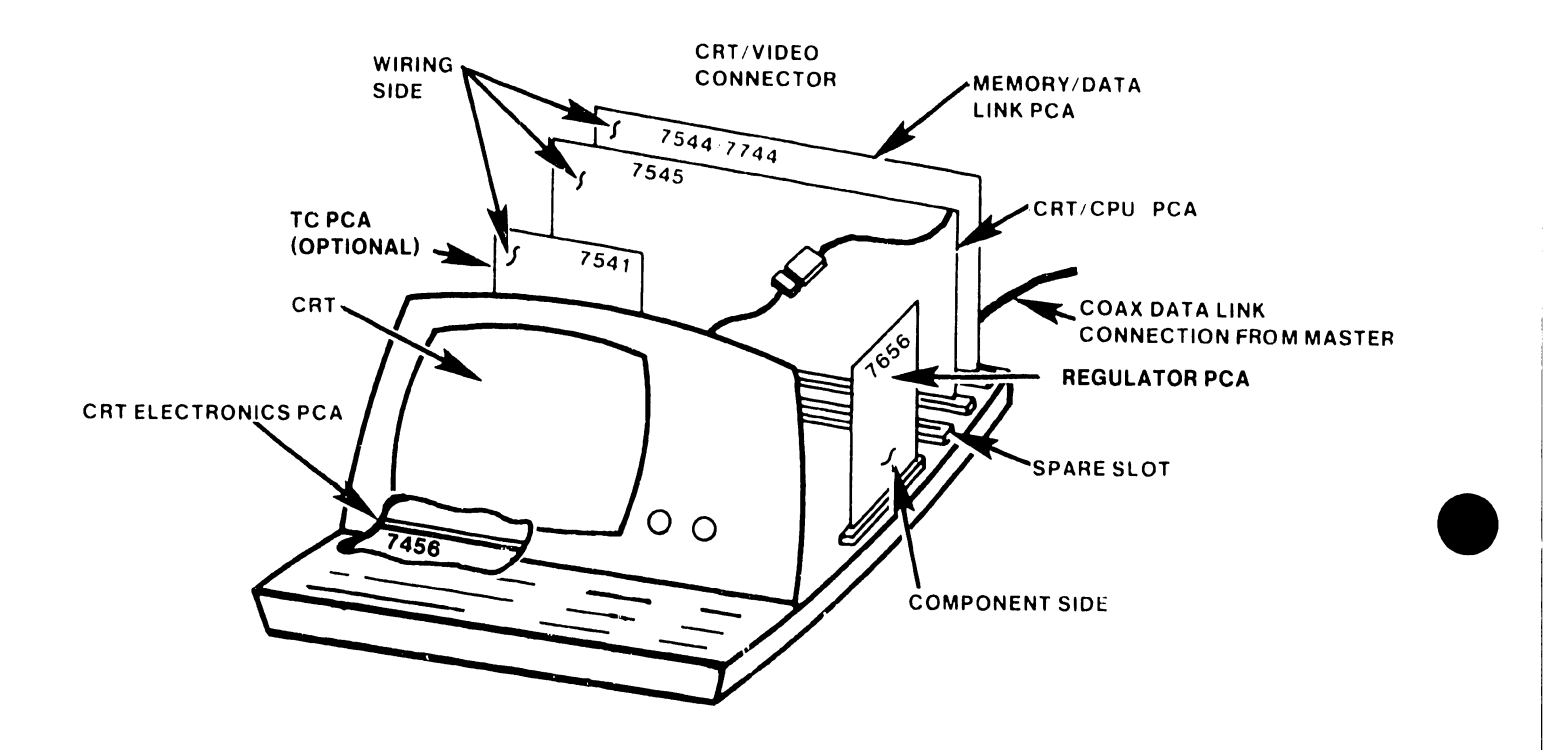

•

 $\bullet$ 

#### 1.5 SYSTEM SPECIFICATIONS

This section lists general and physical workstation specifications.

#### 1. 5 .1 GENERAL SPECIFICATIONS

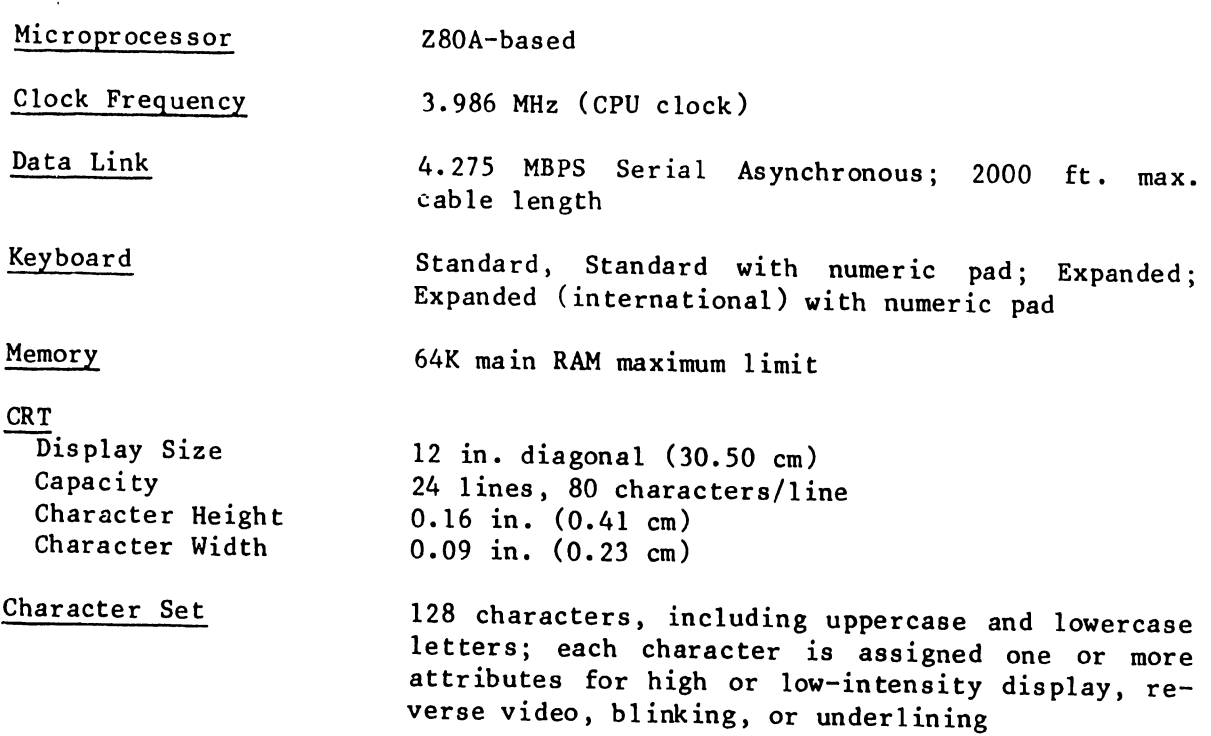

#### 1.5. 2 PHYSICAL SPECIFICATIONS

•

•

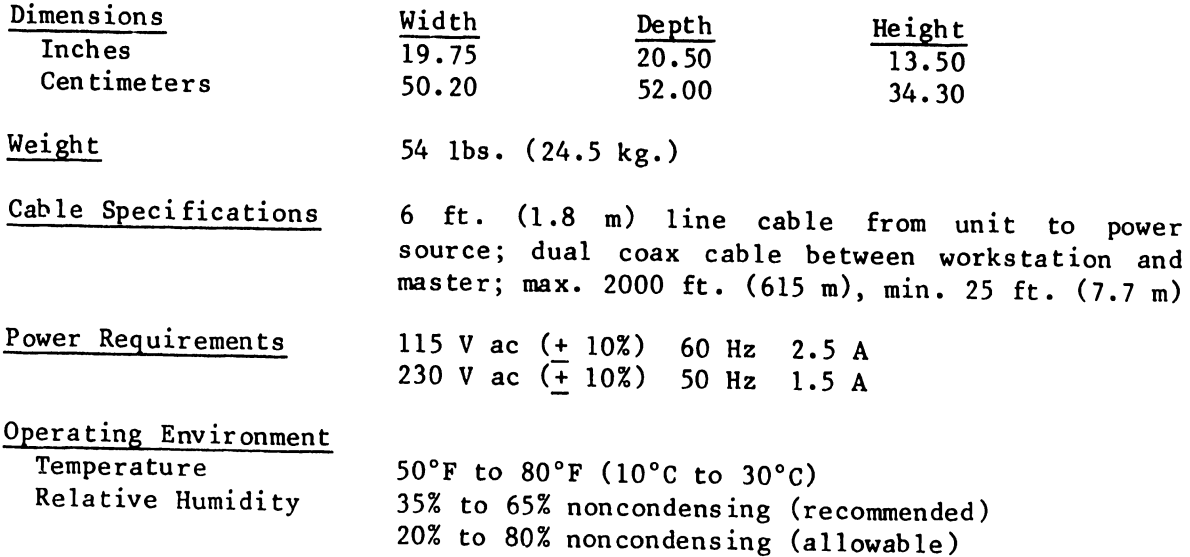

#### 3402

#### 1.6 WORKSTATION OPTIONS

The 5536 workstation is available in four models; all, with the exception of the 16K model, are capable of supporting the TC option.

•

 $\bullet$ 

•

5536-1 5536-2 5536-3 5536-4 16K Memory 32K Memory 48K Memory 64K Memory

# CHAPTER  $\mathbf{Z}$ THEORY OF OPERA-TION

#### CHAPTER 2 THEORY OF OPERATION

#### 2.1 FUNCTIONAL OVERVIEW

Workstation logic resides on two circuit boards, PCA 210-7545 and PCA 210-7744 (figure 2-1). The major logic functions for each board are:

210··7545-2 PCA

•

•

•

- o Instruction/Bus control(CPU)
- o Video Display Logic
- o CRT Memory
- o Keyboard Logic

210-7744 PCA (Models A, lA, 2A and 3A depending on memory size) o Main Memory

o Data Link

These functions are interconnected by the System Address Bus and the System Data Bus .

If the workstation contains the TC option, a third PCA -- 210-7541-- will be located in slot number 3 of the motherboard. See section 2.4 for more information on the TC option.

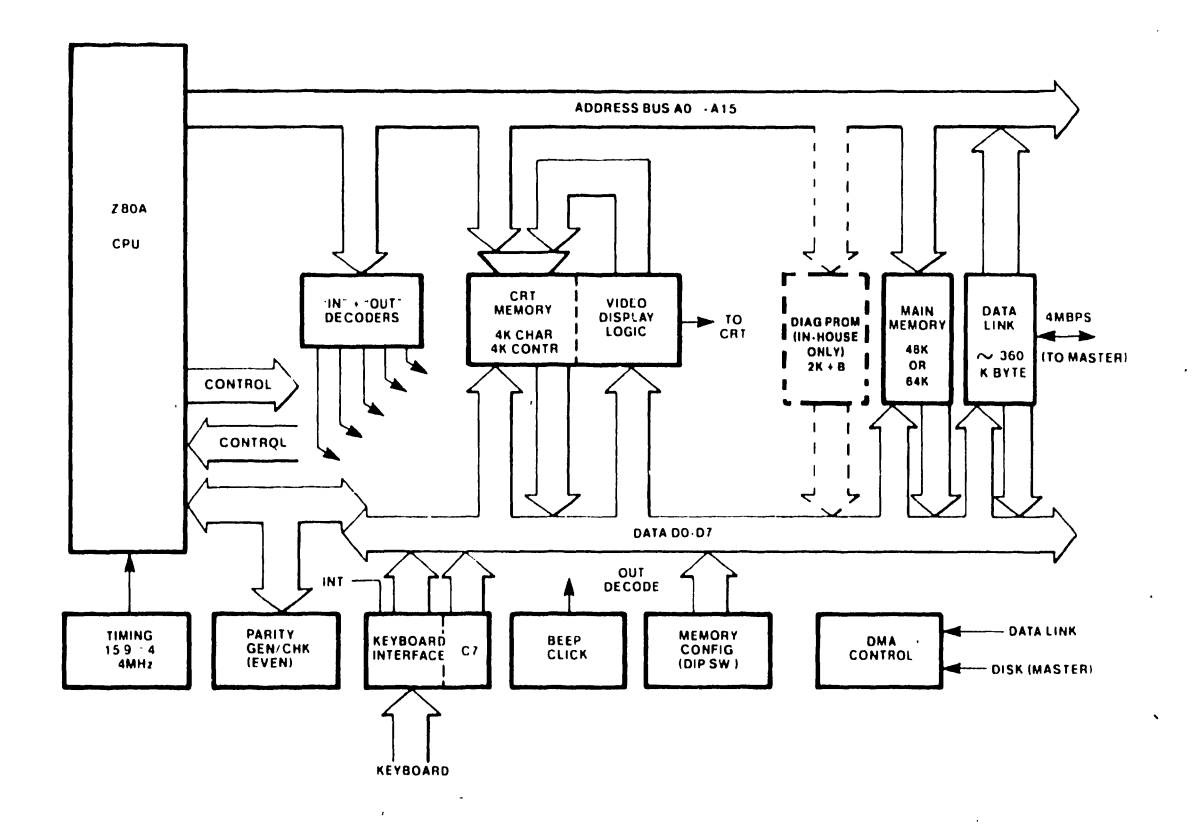

Figure 2-1. Workstation Block Diagram

 $\ddot{\phantom{a}}$ 

 $2 - 1$ 

#### 2.2 BASIC WORKSTATION FUNCTIONS

#### 2.2.1 Z80A CPU

P s operations are controlled by the Z80A Central Processor (CPU). The CPU receives sequential instructions from Main Memory over the data bus. It<br>assigns device access and tasks based on these instructions and and tasks based on these communicates with workstation logic through the data, address, and control busses.

•

 $\bullet$ 

 $\bullet$ 

#### 2.2.2 DIAGNOSTIC MEMORY

A diagnostic PROM contains special instructions to facilitate componentlevel maintenance and repair. The PROM is only used during the repair of the 7545 PCA at the repair facility and therefore is not shipped with the workstation.

#### 2.2.3 PARITY GENERATION AND TEST

The Parity Generator/Tester checks the accuracy of all data received by the CPU before it enters the processor. Parity errors are communicated to the user through CRT display messages.

#### 2.2.4 IN-OUT DECODERS

Memory instructions IN and OUT instruct the CPU to transfer data into or out of an I/0 device rather than memory. The IN-OUT decoder identifies the selected I/O device.

#### 2.2.5 KEYBOARD INTERFACE LOGIC

During an appropriate IN instruction the Keyboard Interface places a character code onto the Data Bus. The CPU examines the character and stores it in the CRT memory buffer to be placed on the CRT display.

#### 2.2.6 VIDEO DISPLAY LOGIC

Video Display Logic continuously reads characters from CRT memory, converts them into an appropriate stream of video dots, and arranges these dots on the CRT display. Video Display Logic also reads a Control Memory. This Control Memory indicates the display status of each character: normal, intensified, underlined, etc.

#### 2.2. 7 DATA LINK

The Data Link permits workstation memory to be loaded (or read) by the master. The master can write new memory instructions into workstation memory; it can also record (archive) information entered by the workstation onto a common disk. The workstation CPU is disabled when the Master uses the Data Link. During this time Direct Memory Access (DMA) logic, rather than the CPU, synchronizes memory read/write operations. DMA logic does not support CRT memory transfers.

#### 2.3 FUNCTIONAL DESCRIPTION

This section provides descriptions of all workstation logic functions.

2.3.1 210-7545-2 PCA

•

•

•

The 7545 PCA contains VIDEO DISPLAY LOGIC, CRT MEMORY, KEYBOARD INTERFACE and Z80A CPU, and these related logic functions:

- o IN-OUT decoders
- o Parity generation and check (even parity)
- o Memory configuration (DIP switches)
- o Audio prompt (beep/click)

#### 2.3.1.1 Video Display Logic (Figure 2-2)

The 5536 workstations display 1920 character locations arranged in 24 rows of 80 characters or columns. Each character on the screen has a unique memory-address containing the code of the character being displayed. The number of characters per row may be extended to 158 to accommodate the extended columns used by wide-platen printers and line printers. These additional 1872 character spaces (total 3792) are also accommodated in CRT memory; however, only 80 columns can be displayed at one time. The additional row length can only be observed by performing a horizontal scroll (Optional-WP, Standard-OIS).

An additional four-bit control field is associated with each CRT address. This control field permits each character to be blinked, intensified, underlined, and/or accompanied by *a* cursor. Separate parity bits accompany each character and each control field to ensure data integrity.

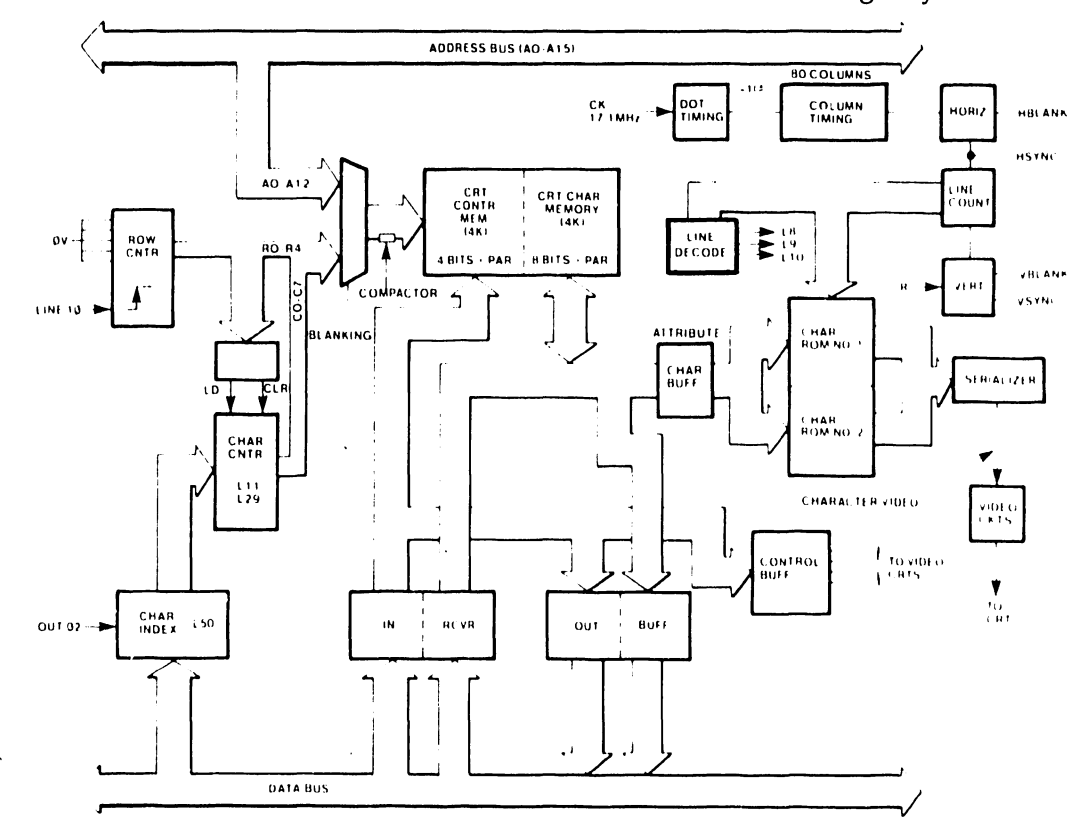

Figure 2-2. Video Display and Control Block Diagram

Memory locations are sequentially displayed by addressing memory with "column" (character) and "row" Cline) counters. Extended rows are accommodated by indexing the column counter with an offset value supplied by the CPU.

•

 $\bullet$ 

 $\bullet$ 

The display initially presents all 80 characters in the top row. When the last character has been displayed, the row count is incremented and the next row of 80 consecutive locations is displayed. When the last character of the last row is reached, the cycle is repeated. Sixty screen displays occur per second.

#### 2.3.1.2 Dot Matrix Display (Figure 2-3)

The workstation CRT displays and emphasizes characters using a raster scan display. The display is partitioned into a series of lOxll dot matrices. Alphanumeric and special characters are created by illuminating a specific pattern of dots within the matrix associated with each character position. Specific characters are displayed in an 8x8 portion of the matrix; cursor and underlines are displayed in the lower 10x2 portion of the matrix.

Most character information is contained in the first seven lines of the matrix. The eighth line provides room for descenders, such as the tail of a comma or the bottom portion of the letter "g." The ninth line, line  $#8$ , may contain half of a blinking cursor. The tenth line, line  $#9$ , may contain an underline or the bottom half of the cursor. The eleventh line, line #10, provides vertical spacing.

A horizontal group of matrices form a character row. Information within a matrix is displayed by illuminating an appropriate selection of dots for each character in a row during eight successive scan lines.

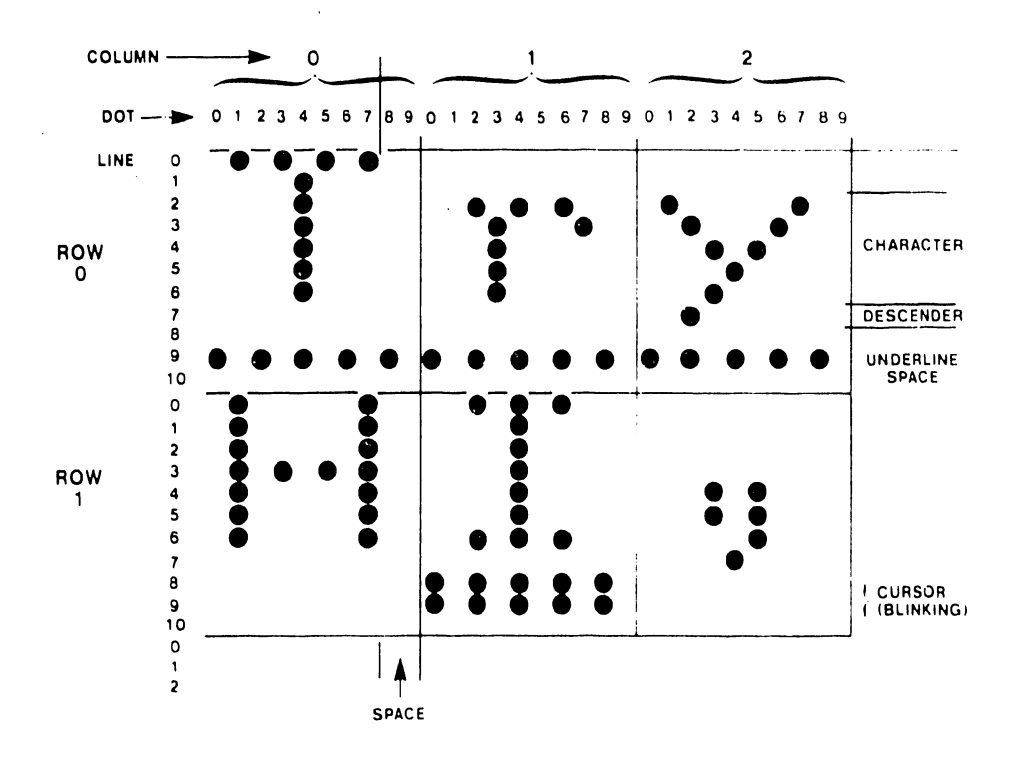

Figure 2-3. Dot Matrix Display

#### 2.3.1.3 Character Generation (Figure 2-4)

Video display logic continuously reads characters from CRT memory. Either of two character ROMs forms each character. Each ROM converts character codes into illuminated-dot sequences that form selected character shapes on the display during each scan line. ROM output is serialized and supplied to the video output circuit. Video display logic also reads a special control memory that determines the display status of each character (normal, intensified, underlined, etc.).

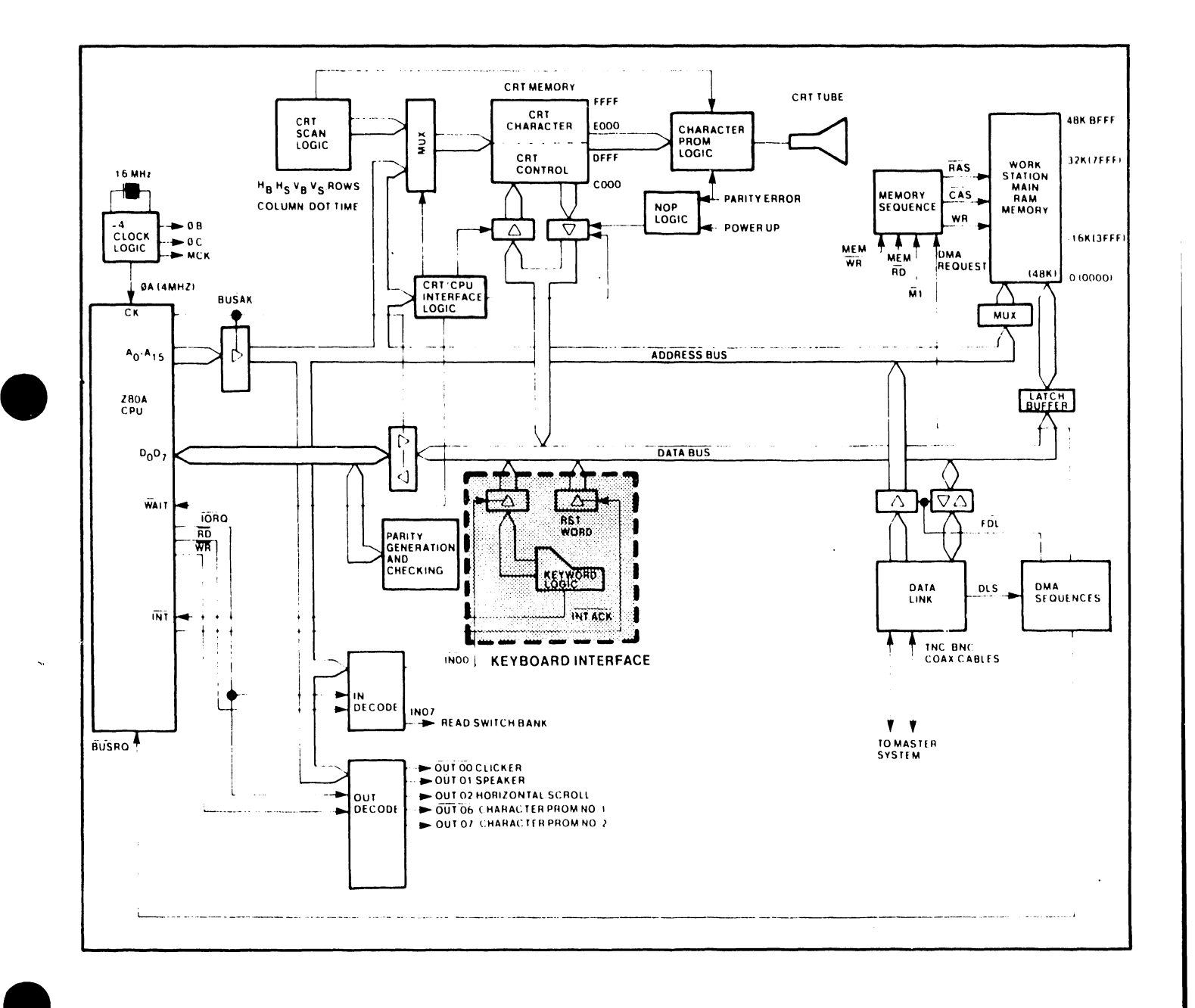

Figure 2-4. Keyboard Interface

#### 2.3.1.4 Video Control Logic

Video control logic produces a four-level analog signal for CRT electronics. The four levels provide:

•

 $\bullet$ 

 $\bullet$ 

- o Normal display/intensified display
- o Blanked display/synch pulses (intensified blanking)

The analog signal is digitally generated and controlled. It causes characters to be displayed at normal intensity, high intensity, underlined, and<br>blinking. It also displays an intensified and blinking, double-lined It also displays an intensified and blinking, double-lined cursor, and manages CRT blanking.

Information is blanked during vertical and horizontal retrace, each time CRT memory is updated or read by the CPU, and between characters while the character-video shift register is being loaded.

#### 2.3.1.5 CRT Memory Input/Output Control

The Z80A CPU employs the same control signals to read information from the CRT memory buffer and to read main memory. Mapping the CRT memory buffer into the top 16K of the Z80A memory-addressing range speeds the frequent<br>CRT display updates required for word processing. This upper addressing CRT display updates required for word processing. range may be reassigned by software to serve as main memory.

Unlike main memory, neither the Data Link nor the Disk can employ DMA to read CRT memory. This is a consequence of the Row/Column addressing scheme used by CRT memory.

The Control Input and Output Buffers are dis ab led and the character-output buffer cleared both during a Power-Up Reset and when bad parity is found. Either condition freezes the CRT display and forces zeros onto the Data Bus.

Data is clocked into the character buffer at the end of *a* CRT character time while CRT memory is being addressed from the bus. The bus does not address CRT memory unless a high address is received with *a* Memory Request asserted; Workstation OMA devices do not. use Memory Request and cannot write into CRT memory.

#### 2.3.1.6 Keyboard Interface (Figure 2-4)

The keyboard interface accepts characters from the keyboard and generates a processor interrupt, enabling data to be transferred by the CPU to CRT memory and thus to the display. During each transfer, keyboard interface logic supplies the keyboard with a signal to inhibit additional transfers until the current character has been accepted by the processor.

The Z80A CPU responds to keyboard interrupts by issuing a command which forces a hard-wired signal, C7, onto the data bus. The CPU interprets C7 as a RESTART command.

The keyboard interface also performs these functions:

- o Keystroke debounce
- o Repeat keys

 $\bullet$ 

•

•

#### 2.3.1.7 Keystroke Processing

There are two types of keystroke operations: single key and repeat key. Single keystroke processing requires the keyboard interface to:

- o Recognize the keystroke
- o Inhibit the generation of additional keystrokes
- o Inhibit the recognition of additional keystrokes
- o Provide time (lOms) for keystroke debounce
- o Generate an interrupt request
- o Clear interrupt and character/keystroke inhibits as soon as the CPU reads the character.

Repeat keystroke processing requires these additional interface functions:

- o Initiate a quarter-second delay to recognize a request for repeat
- o Recognize repeat keys
- o Generate repetitive interrupts every 60 ms during normal horizontal movement
- 0 Shorten the repeat delay to, 30 ms during horizontal cursor movement. (The cursor crosses more character spaces when moving horizontally than when moving the same distance vertically.)
- 0 Permit any key to be repeated when the desired key is pressed nearly simultaneously with any repeat key.

#### 2.3.1.8 IN-OUT Decoders (Figure 2-5)

Certain memory instructions instruct the CPU to transfer data either into or out of an I/0 device rather than Workstation memory. These instructions are designated IN and OUT, followed by two-digit hex identifiers. When the CPU receives an IN or OUT instruction, the IN-OUT decoders identify the device. For example, a signal from the IN decoder (during an appropriate IN instruction) causes the keyboard interface to place a character code onto the data bus. The instruction sequence causes the CPU to examine the character and store it in the CRT memory buffer, to be displayed on the CRT display.

 $\mathcal{A}$ 

3402

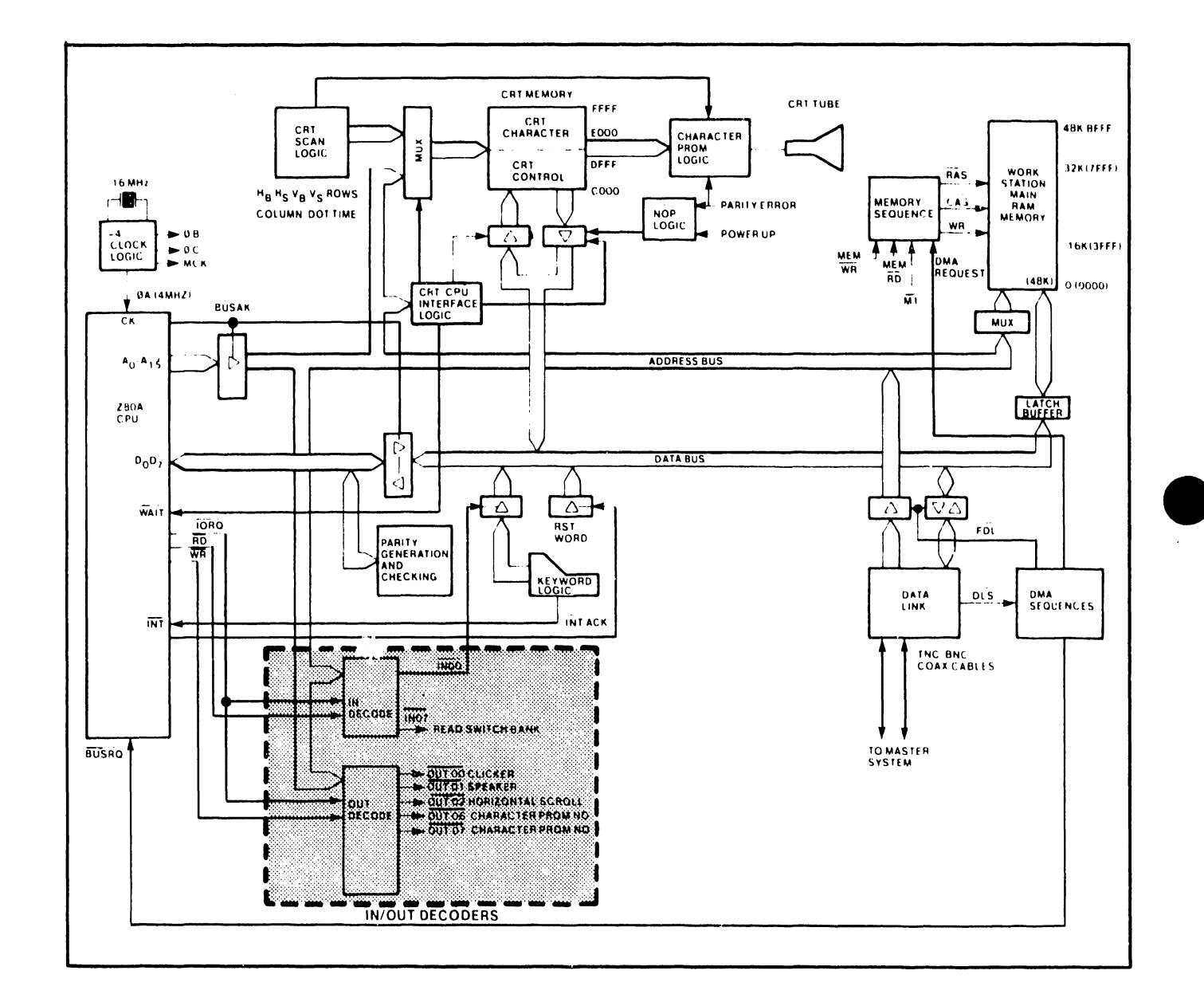

Figure 2-5. I/O Decoding

#### 2.3.1.9 Parity Generation and Check

•

•

•

Memory Parity logic is one of two parity generation/detection circuits. The other circuit is integral to the Data Link. Memory Parity logic generates and then tests for even parity on all data transfers leaving or entering the CPU through the data bus.

During a CPU write, each parity bit is calculated and stored in Main Memory, CRT Character Memory, or CRT Control Memory, depending upon which memory is enabled.

The parity line is checked on each CPU read. If a Memory Parity Error is detected the error is noted in the the CPU status register. Such an error is also indicated in this register during a CRT control memory write. The Data Link also tests memory parity before generating its own line parity during a Master Read command.

A detected memory parity error inunediately freezes the CRT display and generates all zeroes on the data bus. This is done by disabling the CRT memory receivers and clearing the character-output buffers. An all-zero data bus is interpreted by the CPU as a string of continuous NOP instructions. The NOPs disable the CPU while maintaining the necessary Memory Refresh cycles.

The CPU can escape from the disabling NOPs only through a Z80A RESET. Reset can be accomplished by:

- o Executing Data Link RESTART command
- o Accessing Diagnostic PROM
- o Cycling AC power.

Following CPU restart, system software attempts to locate the error and to determine if processor operation should continue despite the error. The processor may override parity protection. In this mode, parity errors are indicated on the display by forcing the unuerlining of all CRT characters.

Parity detection circuitry is tested by forcing bad parity to be written and then reading back the same data location.

2.3.1.10 Z-80A CPU (Figure 2-6)

The Z80A CPU controls workstation logic. CPU signals are sequenced according to both its internal instruction set and instructions received from main memory over the data bus. The CPU requires a single +SV DC supply, and employs a 4 MHz clock as its time base.

Bi-directional data flow is accomplished by an eight-bit, tri-state data bus. The CPU transmits address information through a sixteen-bit, tri-state address bus. A reset line initializes the CPU and the six control-output lines. The six control-output lines are:

Ml -- CPU Fetch Cycle. This line is active during the first cycle (fetch cycle) of each instruction-request cycle, and during the special interrupt cycles.

- o MREQ -- Memory Request. Active when the CPU accesses memory to fetch either an instruction or data.
- o IORQ -- Input/Output Request. Becomes active to indicate either an input or an output to a peripheral device during the interruptacknowledge cycles.
- $o$  RD  $-$  Read. When active, indicates that the CPU will input data while performing a memory-access or I/O instruction.
- WR -- Write. When active, indicates that the CPU will output data while  $\mathbf{o}$ performing a memory-access or I/O instruction.
- RFSH -- Refresh. During an M1 (memory period 1) cycle, the CPU outputs  $\circ$ an address for memory refresh. RFSH confirms the active presence of that address.

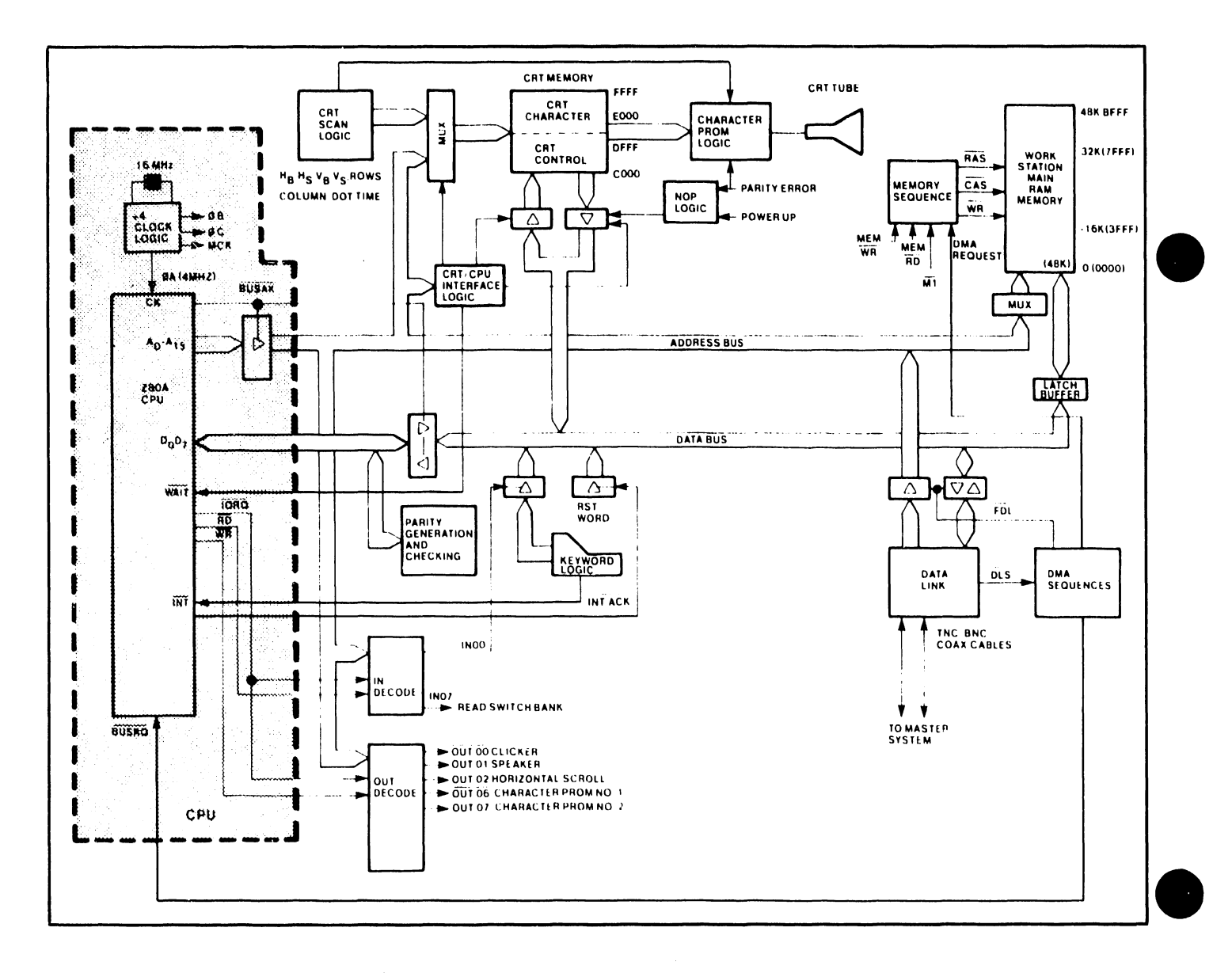

Figure 2-6. Z80A CPU

3402

Ń,

In addition to the control-output lines, there are three CPU control-input lines:

- o BUSRQ -- Bus Request. Becomes active when an outside device requests bus access. BUSRQ input causes the CPU to switch its address, data, and status lines into a high-impedance state to accommodate the outside device.
- o BUSAK -- Bus Acknowledge. Becomes active to indicate that the CPU has complied with a BUSRQ.
- o WAIT -- Becomes active to request the CPU to extend the current memory-access or I/O cycle as long as it (the WAIT) is present. It is employed in this workstation to synchronize CPU and CRT logic during data transfers.

#### 2.3.1.11 CPU Interrupts

•

•

•

The Workstation employs one interrupt mode, mode O, which is both hardware and software selected. At power-up, both the CPU and the external hardware are set for mode 0 type interrupts. When an interrupt is generated in this mode the CPU is restarted to address 0000 HEX. If the Telecommunication option is not present the only interrupt is due to keystrokes. If the Telecommunications option is present an interrupt may also be generated by:

o 10 ms timer o TXRDY (Transmitter ready) o RXRDY (Receiver ready)

The CPU is forced to address 0000 HEX uhen any interrupt is generated. When the Telecommunications option is present, interrupt priority is selected by software.

CPU interrupts must be re-enabled after each interrupt so that further interrupts can be accepted,

The CPU employs two interrupt inputs:

- o NMI -- Non-Maskable Interrupt. An NMI is an unconditional entrance to the program.
- o INT -- Interrupt. INT is the input signal for all other interrupting devices in the system that are under software control.

#### 2.3.2 210-7544/7744 PCA

The 210- 7544/ 7744 PCA con ta ins MAIN MEMORY, DATA LINK and DMA CONTROL, as well as a DIAGNOSTIC PROM.

#### 2.3.2.1 Workstation Memory (Figure 2-7)

Workstation memory is configured in three categories: Main Memory, CRT Memory, and PROM (Diagnostic) Memory.

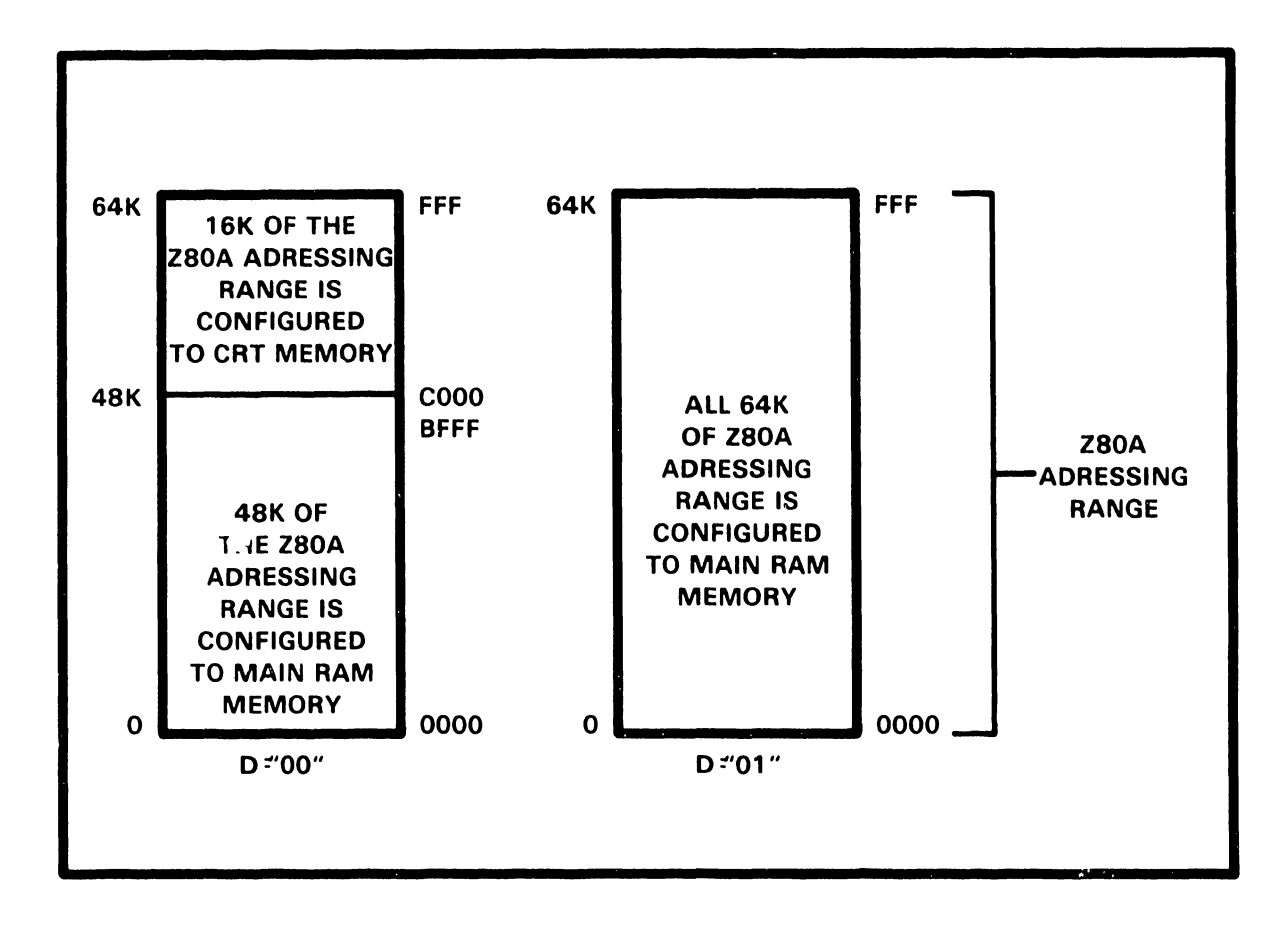

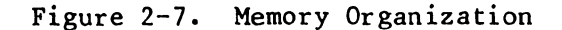

Main Memory  $\circ$ 

Four Main Memory RAM loadings are available: 16K, 32K, 48K, and 64K.

Main RAM can be accessed by both the CPU and the Data Link. (The Data Link is a DMA path.) Main RAM occupies addresses from 0 to the upper limit of the loading; the maximum is 64K. Note, however, that some master units are limited in the amount of slave memory they can address through the Data Link.

Row Address Select (RAS) and Column Address Select (CAS) logic is employed to address main memory. RAS and CAS lines enable 16-bit addresses to be processed in 8-bit, half-address form, permitting 16-bit main memory addresses to be written and read with the 8-bit Z80A CPU. RAS/CAS logic transfers high-order and low-order address bits through the same chip pins at different times.

RAS/CAS cycles are required whenever main memory is addressed. Main memory is addressed during these operations:

o CPU instruction fetch/refresh cycle o CPU data read o CPU data write o DMA trans fer.

A CPU instruction fetch is requested for as long as the CPU indicates that an instruction address is on the address bus. This request is delayed by one CPU clock time.

0 CRT Memory

•

•

**•** 

CRT Memory is discussed in Section 2.3.1.5. If selected, CRT RAM occupies addresses 48K to 64K of the Z80A's address range. This portion of memory can be addressed only by the CPU and by CRT scan logic. No DMA path can access CRT memory. The CPU writes characters that are to appear on the screen, and may read characters that are already being displayed.

Although CRT memory contains fewer than 4K display characters it requires 16K of address space. The additional addressing is needed for attribute memory and to support the row/column addressing method. CRT memory-address space is mapped into the top 16K of main memory to simplify CRT display update by the CPU. Special logic permits the top 16K of memory to be switched from CRT memory to additional main (program) memory when the workstation is used for data processing applications.

o PROM Diagnostic Memory (Used In-House Only)

PROM or Diagnostic Memory, when present, permits a power-up diagnostic and a local mode of operation to be employed with the workstation.

The three memory categories overlap. When power is applied the (64K) workstation has 48K of main memory and 16K of CRT memory.

The PROM overlays the bottom 2K of main memory. If the PROM has been selected, the bottom 2K of RAM cannot be read, although it can be written. The PROM can be selected at any time.

Both main and CRT memories have a parity bit. This bit is checked for data integrity on every read. PROM memory is not checked for parity. When a parity error is detected, the CPU stops and all characters are underlined on the CRT display. When the PROM is read, memory parity errors are cleared.

#### 2.3.2.2 Data Link (Figure 2-8)

The data link permits the Master to transfer data at high speed between its main memory (or disk) and main memory in its peripheral subsystems. The data link residing in 5536 workstations permits high speed, bidirectional data flow between the Master Unit of each system and its 5536 workstations. In particular, the Master uses this link to load programs into workstations, store documents produced at workstations, and to feed high-speed printers.

•

**•** 

**•** 

Each workstation is connected to the Master separately, through a radial bus structure. All transmissions are controlled by the Master.

Data is transferred directly between memories using DMA logic. Data transfer is carried out in a serial, asynchronous, byte-oriented format using a half-duplex line. The transmission line itself is a balanced pair of coaxial cables operating at 4M baud. The actual data transfer rate is approximately 260K bytes per second.

o Data Link Commands

Six Data Link commands permit the Master to:

- Check Slave STATUS and ID - Initiate Slave Operation (RESTART) - Load Slave Memory (WRITE -- 2 commands) - Store Slave Data (READ -- 2 commands)

STATUS and ID commands send Slave STATUS and ID to the Master on command.

RESTART commands reset the Slave CPU on command from the Master.

WRITE and READ commands may each transfer either 1 byte or 256 bytes. One-byte commands transfer a single DMA cycle. Two-hundred-and-fifty-six-byte commands transfer a single page of data.

Write Data (1 byte) commands the Slave to receive data (one DMA cycle) from the Master on command.

Write Byte (256 bytes) commands the Slave to receive data (one page) from the Master on command.

Read Data (1 byte) commands the Slave to send data (one DMA cycle) to the Master on command.

Read Byte ( 256 bytes) commands the Slave to send data (one page) to the Master on command.

The Data Link contains four logic functions:

Data Path Timing Line Control Command Decode The Data Path defines the path by which information bytes are transferred between the serial data link and the data bus, address bus, command register, or status register.

•

The workstation portion of the data link normally monitors the serial, half-duplex transmission line. The first "l" detected by the differential line receiver causes a timing circuit to count out the eleven-bit intervals needed for a byte transfer. When the last bit of the serial/parallel shift register has been loaded, line parity is tested, the first byte of information is loaded into a command register, and a DMA bus request is initiated. Since stray line noise may start the timing circuits, three bits in the first byte are checked for a special header character. The remaining bits can be decoded to indicate a command if and only if the header is correct.

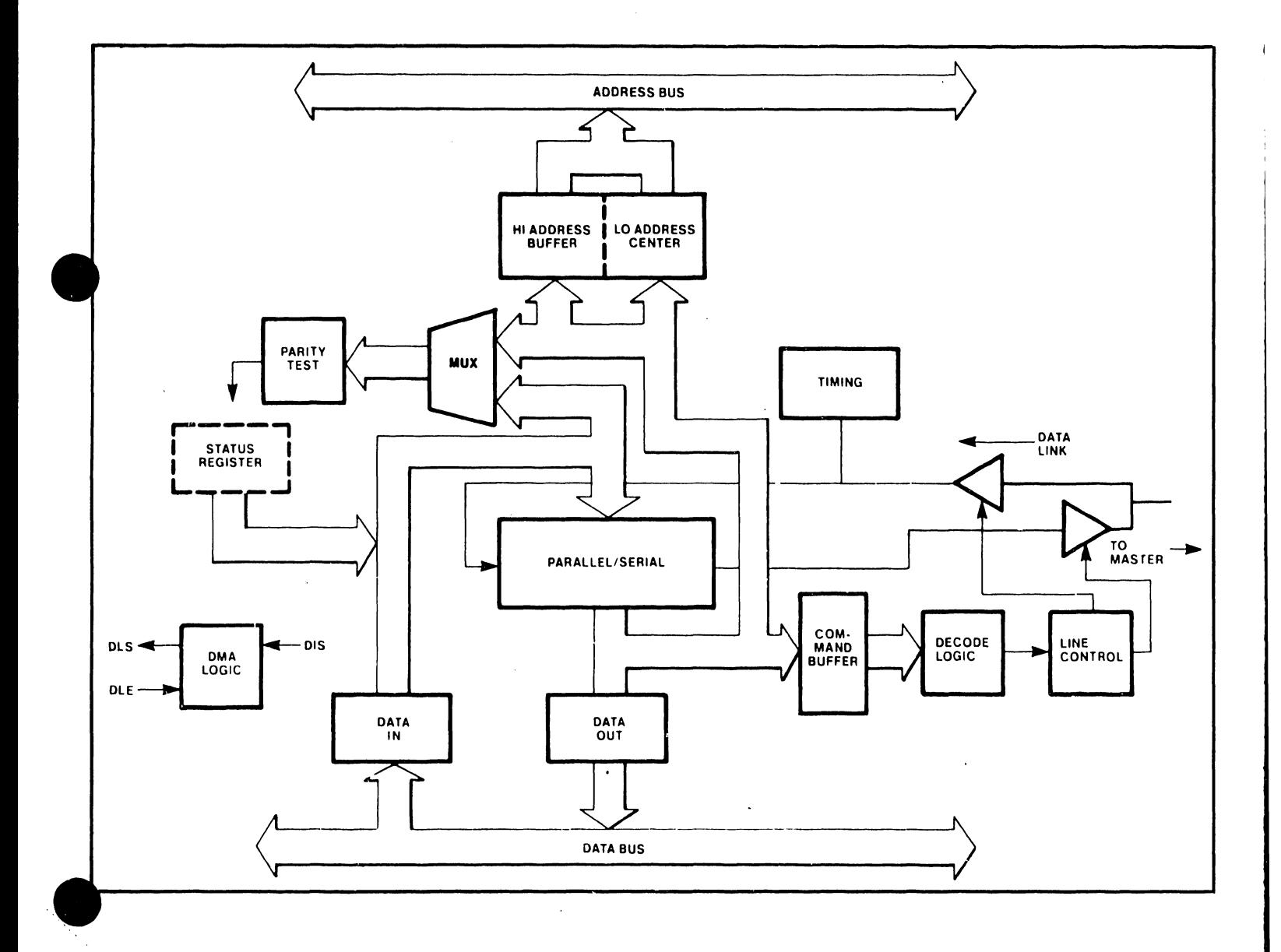

Figure 2-8. Data Link Block Diagram

 $2 - 15$ 

After the first byte has been transmitted, data link operation depends on the decoded command. A DATA TRANSFER command (READ or WRITE) loads the next two bytes into the high- and low-address registers, respectively. The low-address register is a counter that increments the DMA byte address following each transfer. A 256-byte transfer command ends when the address counter overflqws. For WRITE operations, a data byte(s) immediately follows the low half of the address. For READ operations, line-control logic must reverse the half-duplex line before data can be sent to the master. A built-in delay (8 microseconds) provides time for the line to quiet before data is transmitted.

•

 $\bullet$ 

**•** 

Non-data commands (STATUS and RESTART) do not transfer an address. RESTART generates a 1.8 microsecond reset pulse to the Workstation CPU. STATUS causes a Data Link Status Word to be transmitted to the Master CPU after a line reversal.

The Master monitors each command during its execution and clears the Data Link when the command has been completed.

Timing is normally enabled to receive data. Timing logic recognizes the start bit preceding each byte and determines when the entire byte has been received. It also provides bit timing when information is transmitted to the Master. During READ and STATUS commands, timing logic clears timing during line reversal and maintains continuous timing while transmitting.

Line control ensures that the Data Link is ready to receive command inputs from the Master when the Data Link is not in use, determines that the line is quiet before reversing the half-duplex line, generates and checks line parity on each byte, and clears the Data Link both after each connnand and in the event of a line failure.

Line Control logic interlocks the Data Line Drivers and Receivers to ensure that the Workstation does not transmit into itself. The Line Drivers are disabled until they are required to transmit data or status to the Master during a specific command.

Command Decode decodes and validates commands from the Master after a valid command (three-bit header) has been recognized.

#### 2.3.2.3 DMA Control

Bus Requests are generated by the Data Link when a non-processor device requires direct memory access (DMA) for a data trans fer. DMA transfers typically move blocks of data between main memory and mass storage devices. DMA operations have a higher priority than CPU operations due to real-time requirements.

Before a DMA device can use the bus it must gain control of the bus from the CPU. The CPU permits it to do so by recognizing the presence of a Bus Request and disabling its own bus inputs and outputs as soon as its current machine cycle has been completed. The CPU indicates when the cycle is complete by asserting Bus Acknowledge. The DMA device now has control of the bus for as long as Bus Request remains asserted.

Since CPU bus-control logic is not available to supply data transfer timing or to initiate refresh cycles during a DMA operation, separate DMA bus timing must be provided by the OMA device. Some provision is required to ensure that refreshes occur often enough to preserve memory content.

DMA requests are accepted from the Data Link. The Data Link is given priority to reduce delays in the Master. This priority schedule allows a pending Disk Bus Request to be converted to a Data Link Transfer if the Data Link Request is received before disk transfer actually begins. Priority logic, then, effectively inhibits the unselected DMA device once OMA transfers begin.

OMA Enables permit selected devices to place OMA addresses and data onto the system bus. DMA Enables also ensure that only the selected device is allowed to control the main memory write control lines.

#### 2.3.2.4 Diagnostic PROM

 $\bullet$ 

 $\bullet$ 

Diagnostic PROM holds special instructions for CPU operation in the maintenance mode, providing in-house service personnel with a broader range of diagnostic capability. It is not used in the field.

#### 2.4 TELECOMMUNICATIONS OPTION

# $\bullet$ <sup>2</sup> 2.4.1 GENERAL OVERVIEW

Telecommunications is supported on the 5536 workstation by utilizing the Z80A micropencessor. The workstation has the ability to support a variety of asynchr .ous and synchronous communication protocols when loaded with the appropriate microcode. A typical configuration is shown in Figure 2-9.

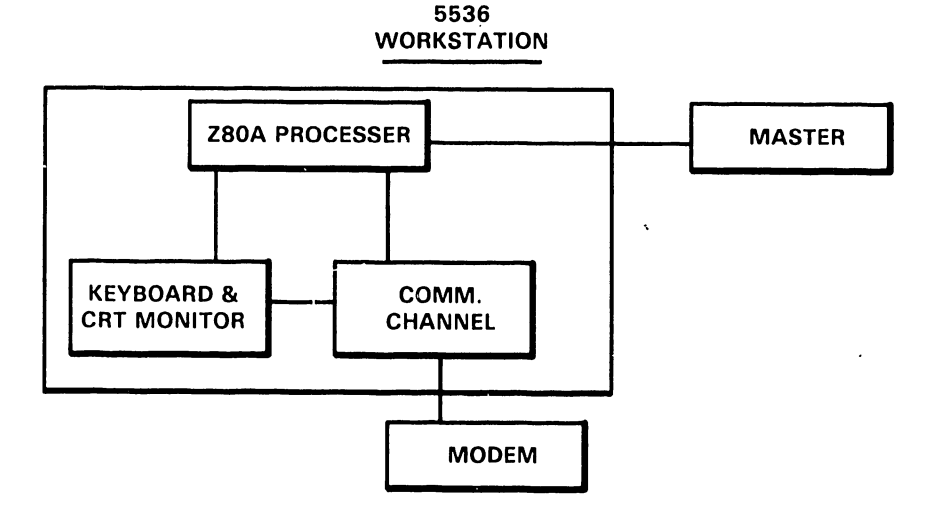

Figure 2-9. 5536 Workstation with TC Configuration

Connection of a workstation to a modem is by an RS-232 cable between the modem and the modem connector on the workstation. If the modem is supplied • by the telephone company, the connection of the modem to the line is made by them (figure 2-10).

-------------------------------------,

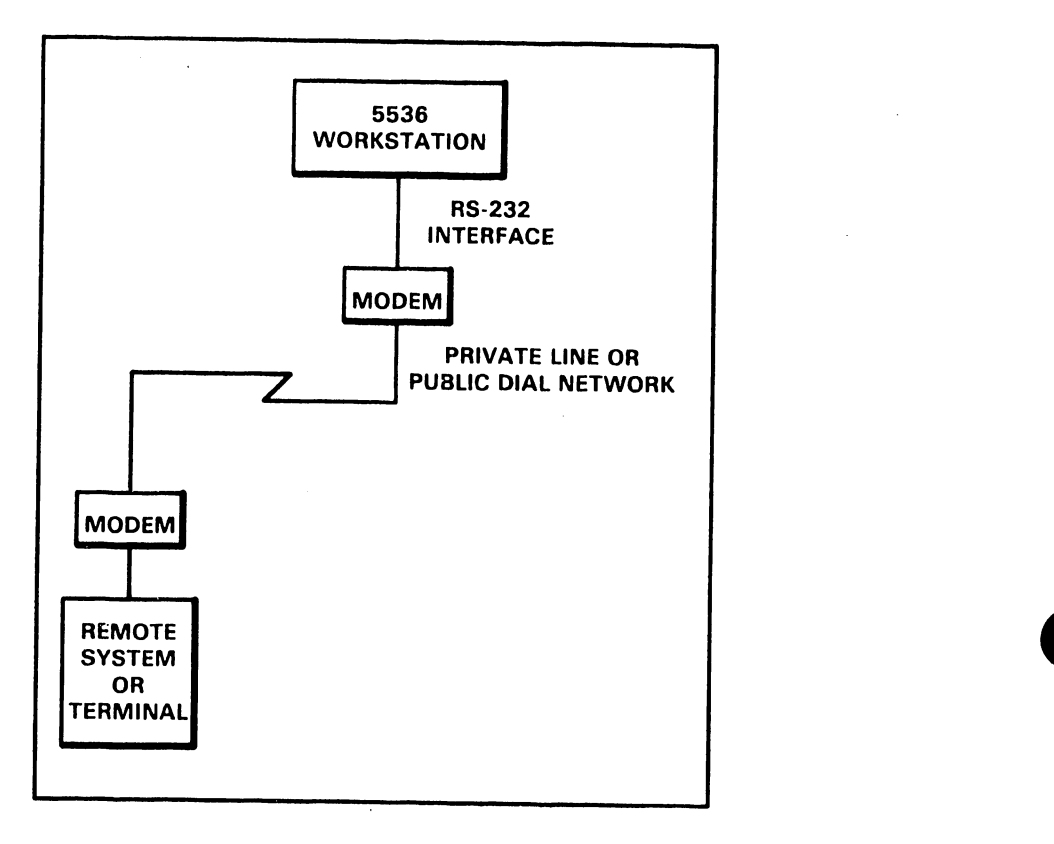

Figure 2-10 TC Connection Diagram

#### 2.4.2 FUNCTIONAL OVERVIEW

TC logic resides on one circuit assembly, PCA 210-7541. The major logic functions are:

- o USART (Conversion)
- o Data Input/Output
- o Decoders
- o Modem Interface

These functions are connected to the CPU by the System Address Bus and the System Data Bus.

#### 2.4.3 FUNCTIONAL DESCRIPTION

This section provides descriptions of major TC logical functions. Figure 2-11 shows the major blocks on the PCA.

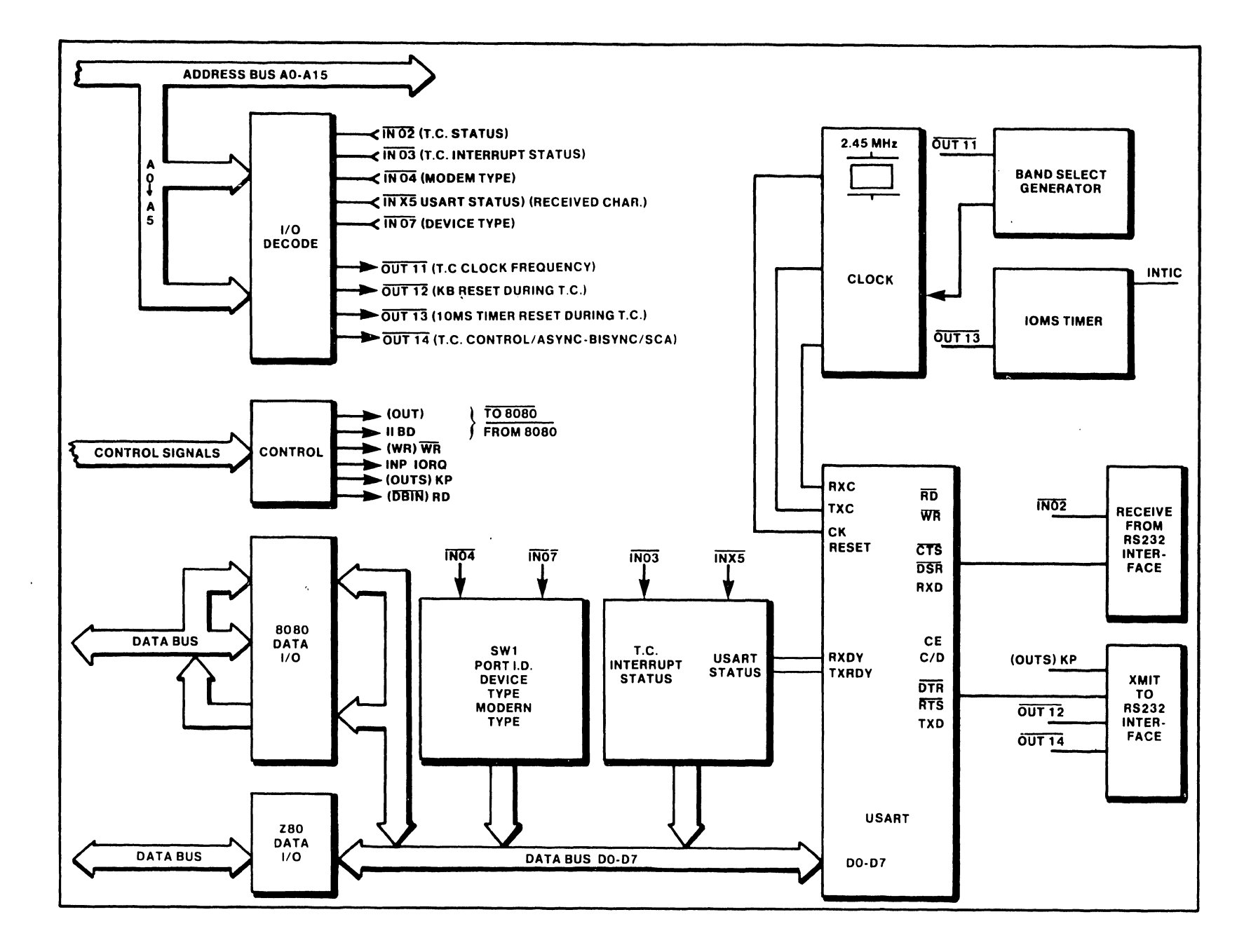

Figure  $2 - 11$ . 210-7541 PCA Block Diagram

 $2 - 19$ 

#### 2.4.3.1 USART

THE 8251A USART (Universal Synchronous/Asynchronous Receiver/Transmitter) is programmed by the CPU to operate using 2780, 3780, WPS, TTY, or 2741 · rotocols. When the des ired protocol has been selected, the CPU sends out *a* set of control words to the USART that program BAUD RATE, CHARACTER LENGTH, NUMBER OF STOP BITS, SYNCHRONOUS or ASYNCHRONOUS OPERATION and<br>EVEN/ODD/OFF/MARK/SPACE PARITY. The USART then accepts data characters The USART then accepts data characters from the CPU in parallel format and then converts them into a continuous serial data stream for transmission. Simultaneously, it can receive serial data streams and convert them into parallel data characters for the CPU.

•

 $\bullet$ 

•

Internal device timing for the USART is provided by a 2.45 MHz clock circuit. Transmit and receive clocks are also derived from this circuit as an output of 113, Pin 9.

#### 2.4.3.2 Input/Output

During a transmit operation, data is received from the CPU in parallel format by a bi-directional driver (Z80 configuration) or an LS240 Receiver (8080 configuration). The data (D0-07) is then gated into the USART where it is converted into serial stream format, gated to the transmit driver and sent to the 25-pin RS-232-C connector interface.

During a receive operation, data is received by the  $RS-232$  receive circuitry in serial stream format and gated into the USART where it is converted into parallel format. The data is then gated through either a bi-directional driver (Z80 configuration) or 368 type drivers (8080 configuration) to the CPU Data Bus.

#### 2.4.3.3 "In"/"Out" Decoding

The CPU uses "IN" and "OUT" command instructions to send or receive control or status information to or from the TC PCA. These instructions are described individually in the following sections. When setting control bits and reading status bits, a logical ON condition is represented by a "l" bit, and a logical OFF condition is represented by a "O" bit.

#### Read Modem Status Signals

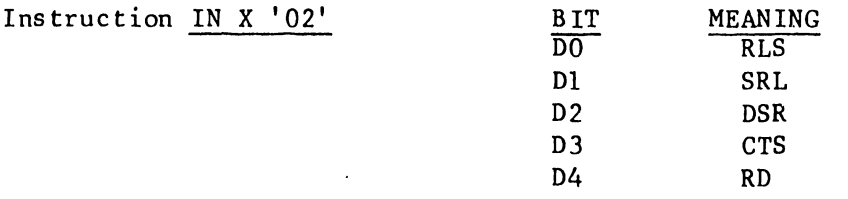

The status signals from the modem interface are sensed:

0 RD Received Data (Polarity 1S inverted)

- 0 CTS Clear to Send
- 0 DSR Data Set Ready
- o SRL Secondary Received Line Signal Detector

0 RLS Received Line Signal Detector

#### Read Interrupt Status

•

•

•

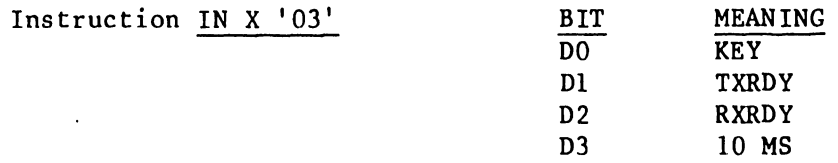

The status signals from the modem interface are sensed:

 $\mathbf{o}$ KEY Key Stroke Interrupt

 $\mathbf{o}$ RXRDY Receiver Interrupt

 $\Omega$ TXRDY Transmitter Interrupt

 $\Omega$ 10 MS 10 Millisecond Timer Interrupt

#### Read Telecommunications Port ID Switch

Instruction IN X '04' 4.5.1. Refer to TC switch settings in Chapter 4, section

Input Received Character from USART

Instruction IN X '15'

A received character is input from the USART by the Input Received Character instruction. This clears the receiver ready condition and the interrupt condition which it causes. If a transmission character of fewer than  $8$  bits is being used, the character to be transmitted is right adjusted in the byte input into the accumulator.

Read USART Status

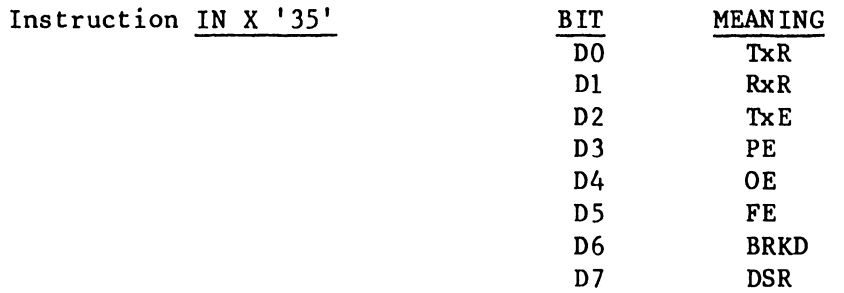

The USART status register is read:

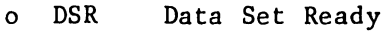

- $\Omega$ BRKD Break Detect
- <sup>0</sup>FE Receiver Framing Error (applicable to asynchronous transmission only)
- 0 OE Receiver Overrun Error
- 0 PE Receiver Parity Error
- 0 TxE Transmitter Empty
- 0 RxR Receiver Ready (this bit generates an interrupt)
- 0 TxR Transmitter Ready (This bit generates an interrupt. If the transmitter is not enabled the interrupt wil not be generated, but TxR will be seen as set when read in from the USART status register).

#### Set Internal Clock Rate

Instruction OUT X '11'

The bits/sec rate of the USART's internal clock is set. When asynchronous transmission is employed, the clock rate divider in the USART Mode Word must also be set.

•

 $\bullet$ 

 $\bullet$ 

Note that when the clock is used to provide a synchronous clock signal by driving Secondary Request to Send and using a jumper plug to connect it hack to the USART and concurrently to a directly connected computer or terminal, the Baud Rate Select Code is different from that used for asynchronous transmission.

Clear Keyboard Interrupt

Instruction OUT X '12' The keyboard interrupt request is cleared.

Clear Timer Interrupt

Instruction OUT X '13' The interval timer interrupt request is cleared.

#### Set Secondary Request to Send and Clock Mode

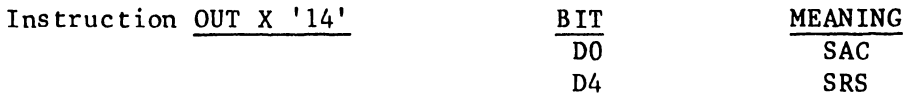

The modem control signal Secondary Request to Send (SRS) and the Select Asynchronous Clock bit (SAC) are set at the power up. The source of transmission timing for the USART is selected by SAC = 0 as the modem signals, Transmit Signal Element Timing and Receive Signal Element Timing. Otherwise the USART's internal clock is selected as the timing source. When the modem signals are selected as the timing source, the internal clock drives the modem interface signal, Secondary Request to Send. This permits asynchronous transmission between the workstation and another system through a direct cable connection when the appropriate modem connector jumper plug is installed.

#### Disable Telecommunications Interrupts

Instruction OUT X '16'

The interval timer, transmitter, and receiver interrupts are disabled. The keyboard interrupt is always enabled and is not affected by this instruction. When the telecommunications is initially powered on, the telecommunications interrupts are disabied.

#### Enable Telecommunications Interrupts

#### Instruction OUT X '17'

The interval timer, transmitter, and receiver interrupts are enabled.
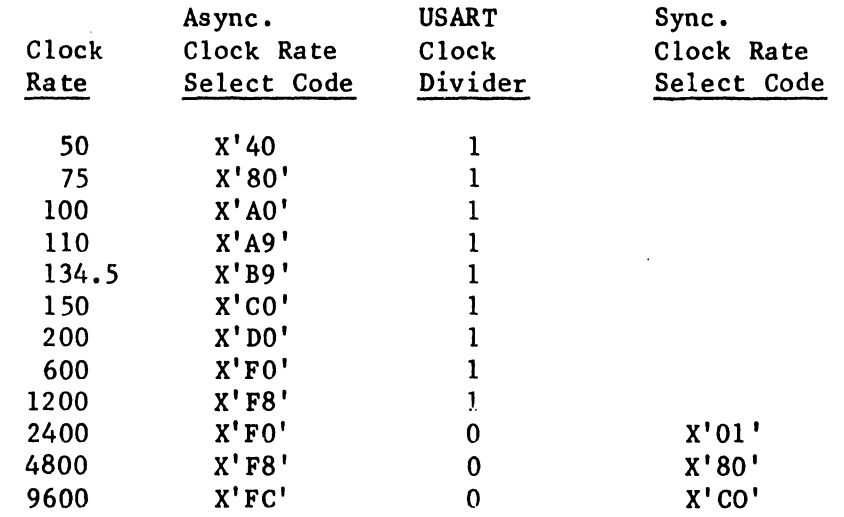

### Output Character to USART for Transmission

### Instruction OUT X '15'

•

•

•

A character to be transmitted is output to the USART. This clears the transmitter ready condition and the in'terrupt condition which it causes. If a transmission character of fewer than 8 bits is being used, the character to be transmitted is assumed to be right adjusted in the byte output from the accumulator.

### Set USART Mode/Command Data

Instruction OUT X '35'

The interpretation of the byte of data output by the SET USART Mode/Command instruction is determined by the state of the USART. Following a reset of the USART, which can be caused by either a power-on condition or a bit in the Command Word, the first byte output by this instruction is a Mode Word. If the Mode Word selected asynchronous mode, all bytes subsequently output by the instruction (unless they specify an internal reset) are Command Words. If the Mode Word selected synchronous mode, the next one or two bytes, as determined by the Mode Word, output by the instruction define the synchronization pattern. All bytes subsequently output by the instruction are Command Words.

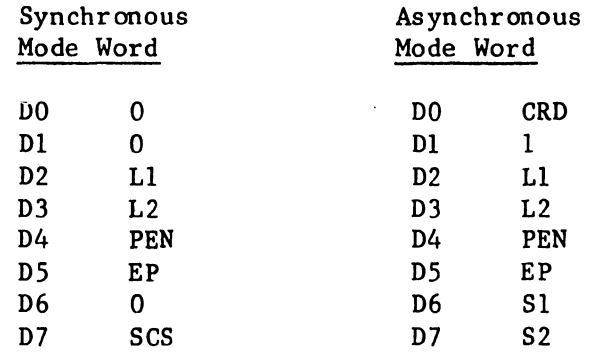

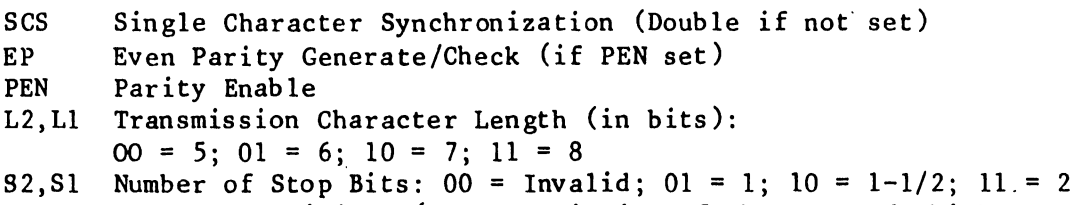

•

 $\bullet$ 

 $\bullet$ 

CRD Clock Rate Divider (see description of the command which sets the clock rate for values to use)

Command Word

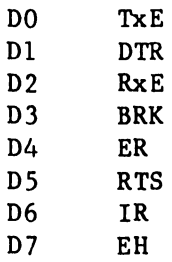

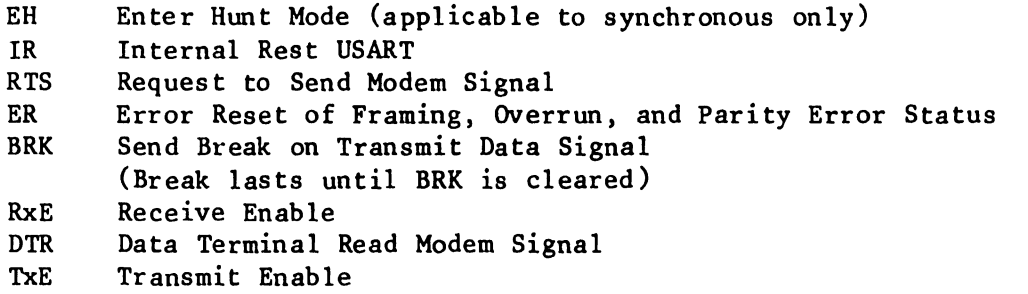

The USART chip has several limitations which must be observed.

- o The status of the USART will not be valid until 28 clock cycles from an event affecting the status (11.4 microseconds).
- o The TXRDY pin will not be valid for 8 clock cycles after last transmission (3.25 microseconds).
- o The RXRDY pin will not be valid for up to 24 clock cycles after the last received character. (9.77 microseconds).
- o Note also that the main USART clock is independent of the system clock and has a fixed frequency of 2.4576 MHZ.

2.4.4.3 Modem Interface

The workstation contains a 25-pin connector EIA RS-232-C.

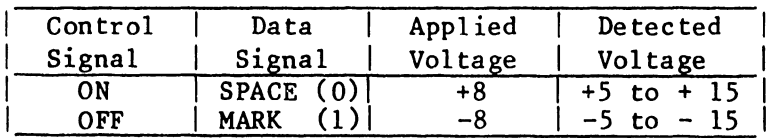

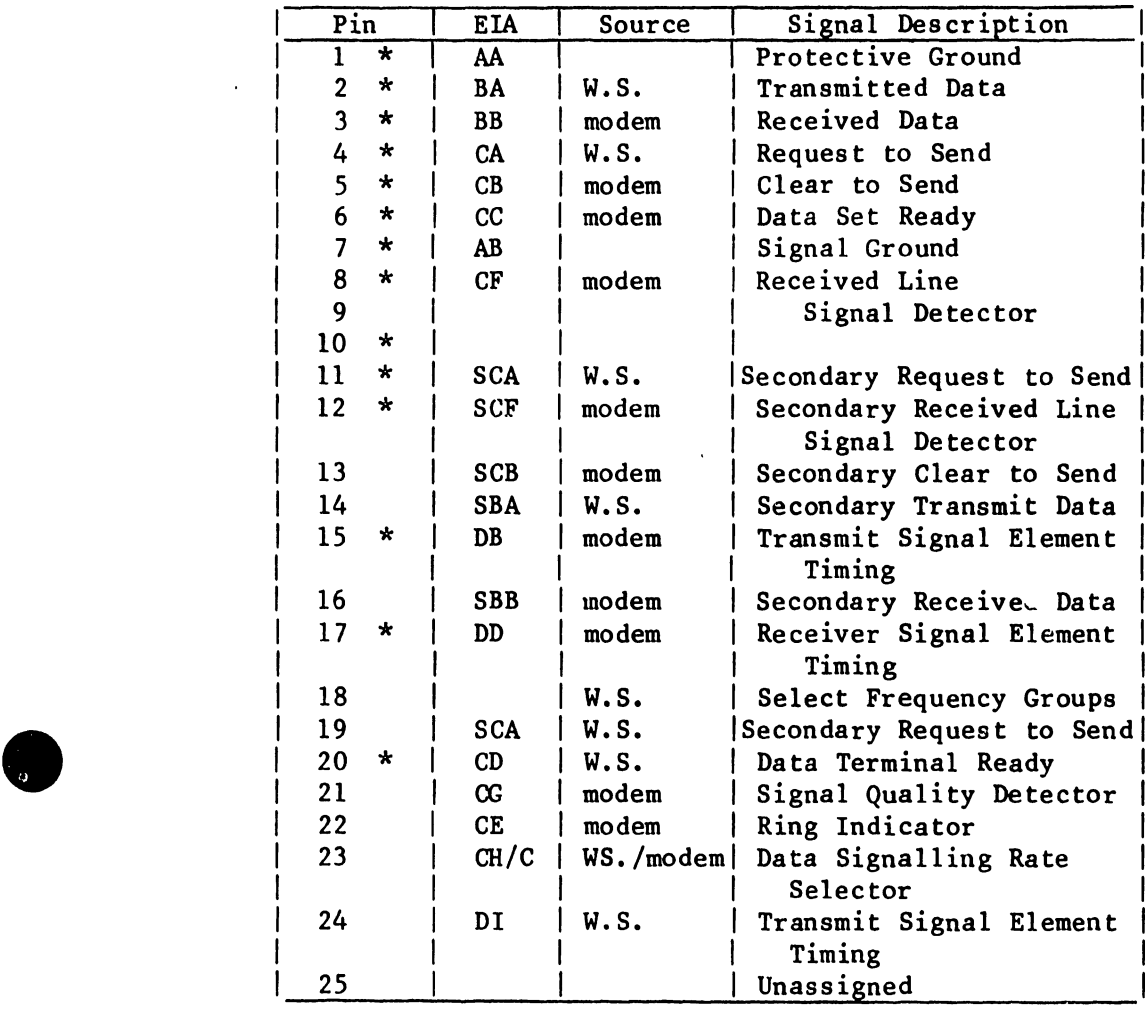

The pin assignments of the signals are as follows:

\* Denotes signals used by the TC workstation

•

 $\ddot{\phantom{a}}$ 

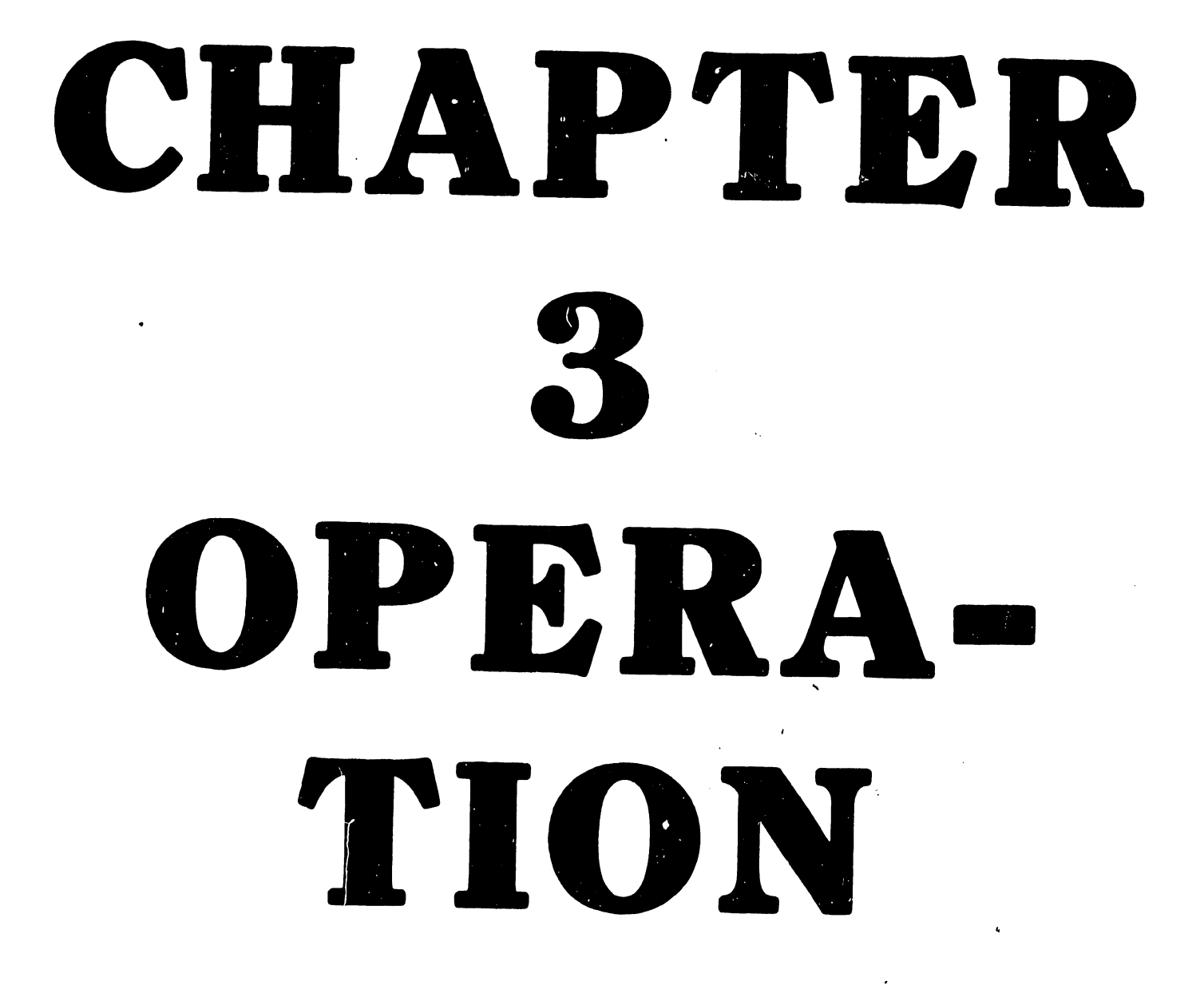

### CHAPTER 3 OPERATION

### 3.1 INDICATORS AND CONTROLS

**•** 

 $\bullet$ 

•

The adjustment controls for the 5536 workstations are located on the front and rear of the cabinet. The function and location of each control is defined below.

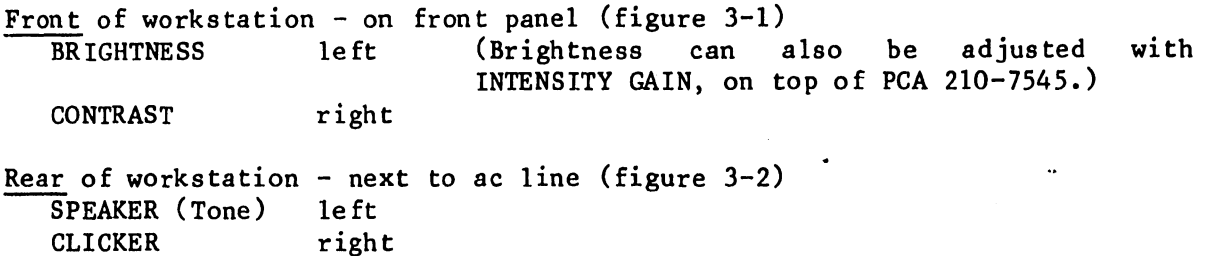

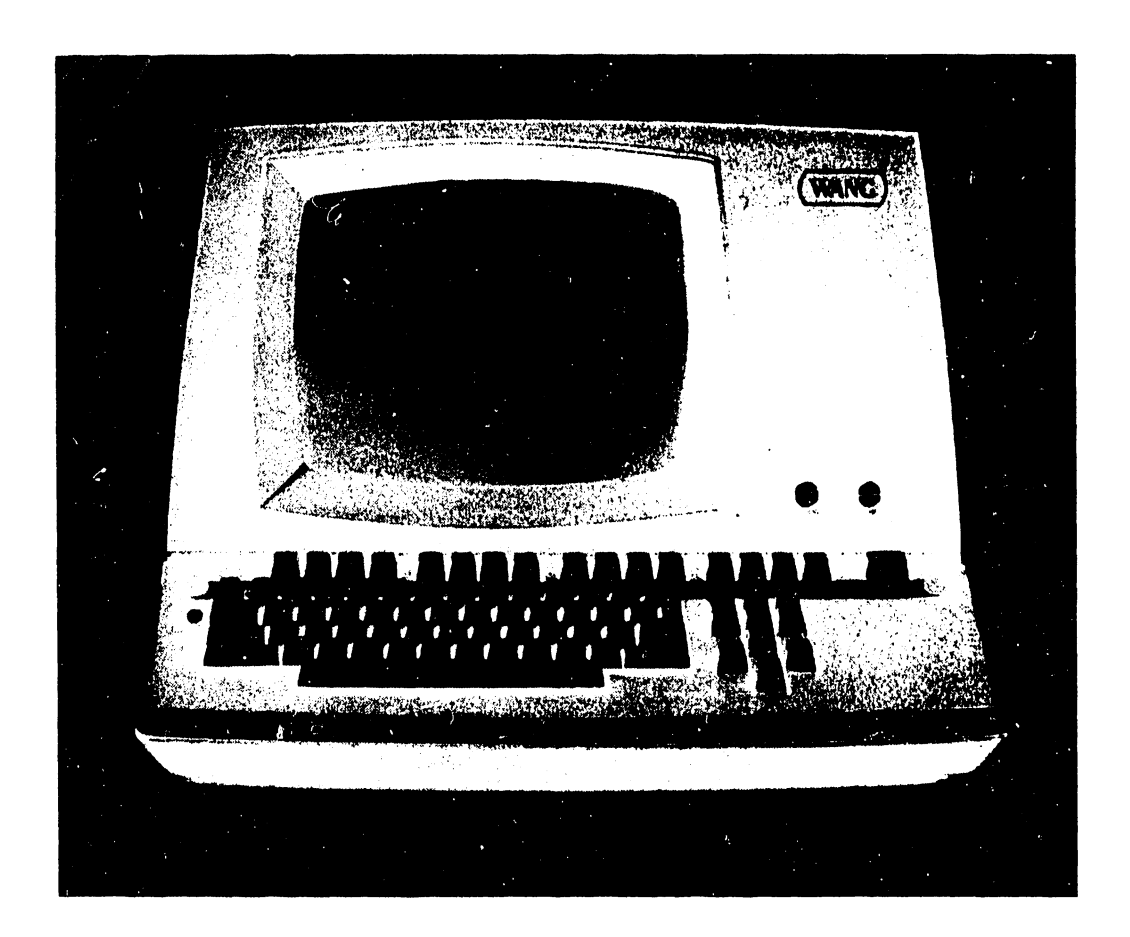

Figure 3-1. 5536 Workstation (Front View)

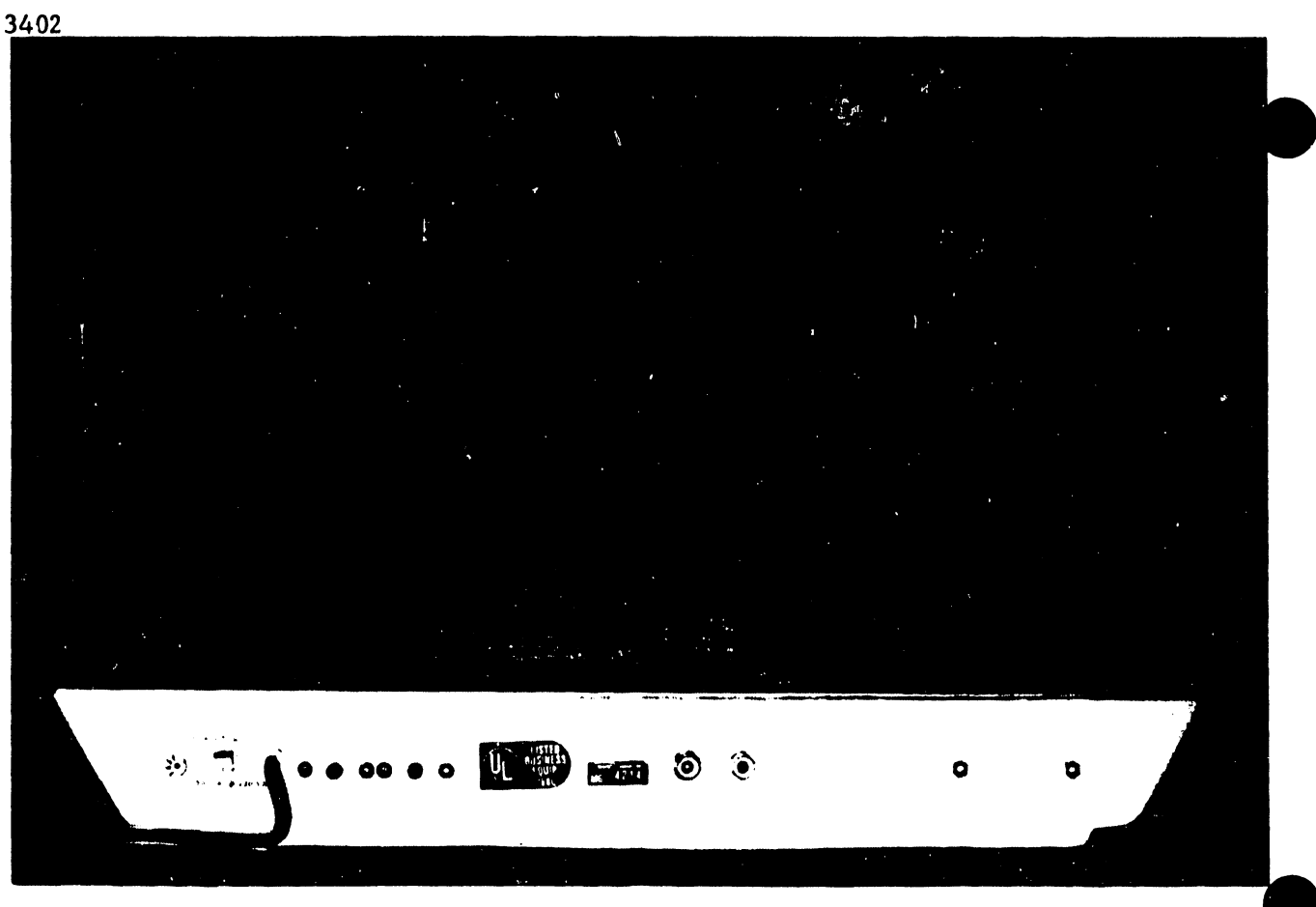

Figure 3-2. 5536 Workstation (Rear View)

### 3.2 KEYBOARD

'•, The 5536 workstation keyboard features the conventional typewriter format, an optional numeric keypad, cursor control and the editing and special function keys normally associated with WANG Word Processing Systems (figure 3-3). The following paragraphs describe, the actions associated with each group of keys. For convenience of discussion, the keyboard has been divided into four zones as shown in figure 3-3.

Zone 1 - Typewriter Keyboard -- Similar to a standard typewriter, this zone contains the alphanumeric characters, the special purpose characters such as  $\theta$  #  $\frac{4}{3}$   $\phi$  and the arithmetic operators "+ - \* / = ". Additional keys TAB, GL, RETURN and SHIFT keys perform the following functions:

- o TAB sets the format line zone and advances the cursor through successive zones on the screen to facilitate table creation.
- o GL (glossary) is a useful function in Word Processing whereby repeatedly used text may be created once, stored on disk and retrieved again with two keystrokes; GL followed by the glossary number.
- o RETURN terminates the present text line and repositions the cursor at the beginning of the next line.
- o SHIFT accesses the uppercase alphabetic characters as well special purpose characters located on the numeric keys. The 5536 also includes a Caps Lock feature for series of capitalized characters. Caps Lock is activated by pressing the LOCK key.

•

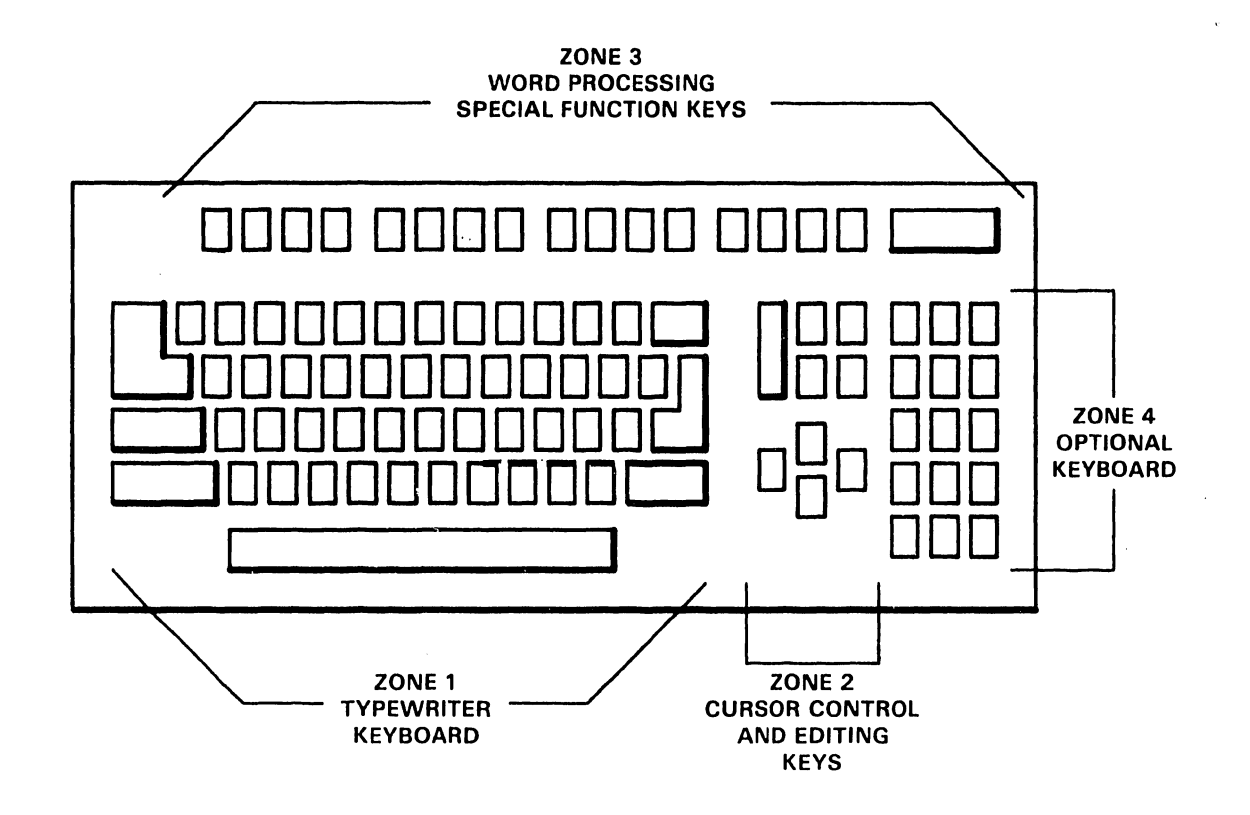

 $\overline{\phantom{a}}$ 

3402

**NOTE** 

**EXPANDED (INTERNATIONAL) KEYBOARDS HAVE 4 ADDITIONAL KEYS.** 

Figure 3-3 5536 Keyboard

Zone 2 - Cursor Control and Editing Keys -- This zone contains editing keys (INSERT and DELETE), location keys (NEXT SCRN and PREV SCRN), and cursor control keys (movement of cursor in indicated direction: up, down, right, and le ft).

•

 $\bullet$ 

•

Zone 3 - Word Processing/Special Function Keys -- Across the top of the keyboard are 16 Word Processing/Special Function keys. When using the word processing software, the Word Processing Function keys simplify document creation and revision. For example, the CENTER key automatically centers a line of text, the MOVE key allows any amount of text to be moved within a document, and the REPLC key allows a character-defined sequence to be replaced with another within a document.

Zone  $4$  - Numeric Keypad (Optional) -- The numeric zone is designed like a standard 10-key numeric pad for rapid entry of numeric characters. The numeric keys are grouped here for convenience. Digits may be entered by using the numeric keys in either the numeric or the alphanumeric zone.

Other features include automatic or on demand underlining and character accenting on non-English versions of the keyboard. All keys on the keyboard will repeat if held down. The microprocessor in the workstation automatically adjusts the repeat key rate according to the rate at which characters are being echoed to the CRT. The keyboard clicker sounds each time the repeated character is transmitted. Thus, both aural and visual evidence of the repeated character are given to the user. The repeating key is particularly useful for moving the cursor when editing.

Special features of the 5536 keyboard include:

- o Keyboard Clicker -- The clicker provides an audio response when a key is sufficiently pressed. The volume of the keyboard clicker may be The volume of the keyboard clicker may be adjusted.
- o N-key Rollover -- This feature permits a new key to be pressed and output to the workstation while a previous key is still being held down. This process can continue for any number of keys; each new key pressed takes precedence over any keys already held down. The N-key rollover feature helps eliminate errors during high-speed typing.
- o Workstation Alarm -- The alarm provides audio feedback to indicate the occurrence of errors or special conditions, e.g., pressing an undefined special function key, typing beyond a specified field, displaying an error message. The volume of this audio alarm may also be adjusted.

### 3.3 NORMAL OPERATION

Turn the workstation power ON and verify that the BRIGHTNESS and CONTRAST controls function correctly. Refer to the applicable WP or OIS operator guide; verify that all keys and special keys produce the correct results. Run applicable diagnostics as listed in section 1.3.1.

If the workstation fails during normal operational checkout, refer to chapter 8 for troubleshooting procedures.

### 3.4 TELECOMMUNICATIONS OPERATION

Teleconnnunications operation is standard, as described in PSN 729-0689: TC Software Utility Option.

### CHAPTER 4

### INSTAL-LATION

### CHAPTER 4 INSTALLATION

This section contains the information necessary to unpack and install the 5536 workstation.

### 4.1 INCOMING INSPECTION

•

•

•

When the equipment arrives, immediately locate the packing slip and note the work order number. Verify the equipment model and serial number as listed on the packing slip.

Before opening the container, inspect it carefully for signs of damage<br>(crushed edges, puncture holes, tears, etc.). Should damage be noted, (crushed edges, puncture holes, tears, etc.). promptly file *a* claim with the carrier and notify the factory:

WLI DISTRIBUTION CENTER Department #90 Quality Assurance Department Tewksbury, MA 01876

State the nature and extent of damage and make arrangements for replacement equipment, if necessary. Be certain to include this information:

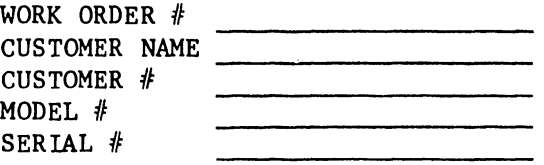

### 4. 2 UNPACKING

5536 workstations are packaged in *a* single cardboard container with special packaging material for protection during shipping. other components are installed at the factory. Circuit boards and

### 4.3 WORKSTATION INSPECTION

Remove the workstation cover as follows:

- o Remove the three phillips screws located under the plastic strip on the keyboard and remove the keyboard plate.
- o Remove one phillips screw from each side of the workstation near the lower edge of the cover.
- o Lift the cover up and away from the workstation; take care not to hit or nick the CRT, or strain the brightness/contrast wires.
- o Remove the brightness/contrast wires from the clamp on the side of the cover. Lay the cover on its side next to the workstation.

o Perform a careful internal inspection of the unit. Look for broken or shifted boards or other components, and wiring, screws, or hardware that might have loosened during shipment. Ensure that no dirt or other debris exists on the boards or other electrical connections. Carefully examine the fan and ensure that the blades turn freely. A MALFUNCTION-ING FAN MAY CAUSE OVERHEATING, SERIOUSLY DAMAGING THIS EQUIPMENT.

•

### 4.4 INSTALLATION

This section describes workstation installation procedures.

### 4.4.1 INITIAL POWER-UP

- o Locate the POWER switch on the rear panel of the CRT unit and ensure that the switch is in the OFF position.
- o Check the serial tag attached to the workstation power cord. Set the voltage select switch on the power supply to the appropriate position (115 or 230; figure 4-1) and ensure that switch 2 on the 210-7545 PCA is configured correctly (figure 4-4).
- o Insert the workstation AC power plug into an appropriate outlet. Turn the POWER switch ON.
- o Refer to chapter 5 to make the indicated voltage checks. Adjust the voltages if necessary.

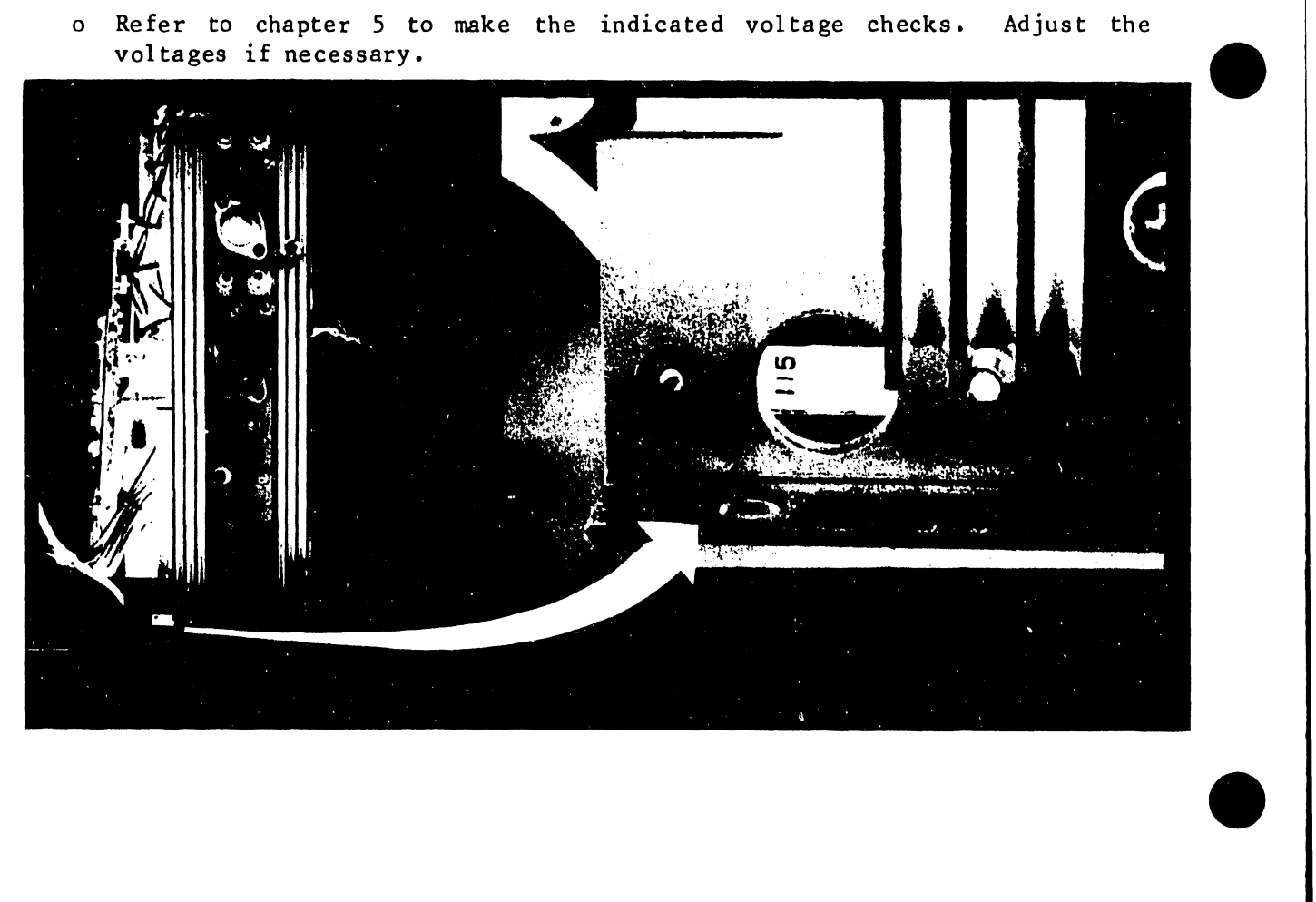

Figure 4-1. 115/230 Switch Location

### $4 - 2$

### 4.4.2 CABLE INTERCONNECTIONS

•

•

Turn the workstation power OFF. Refer to figure 4-2 to connect the cable BNC/TNC cable between the BNC/TNC connectors on the rear panel of the workstation CRT unit, and the BNC/TNC connectors on the rear panel of the system master unit.

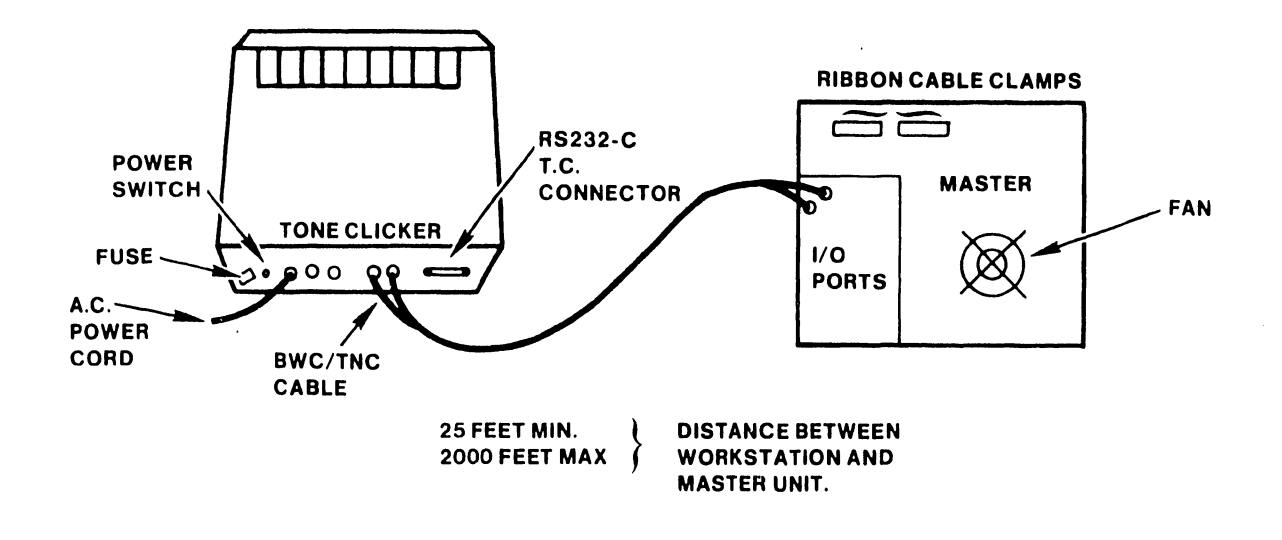

Figure 4-2. Workstation Cable Interconnections

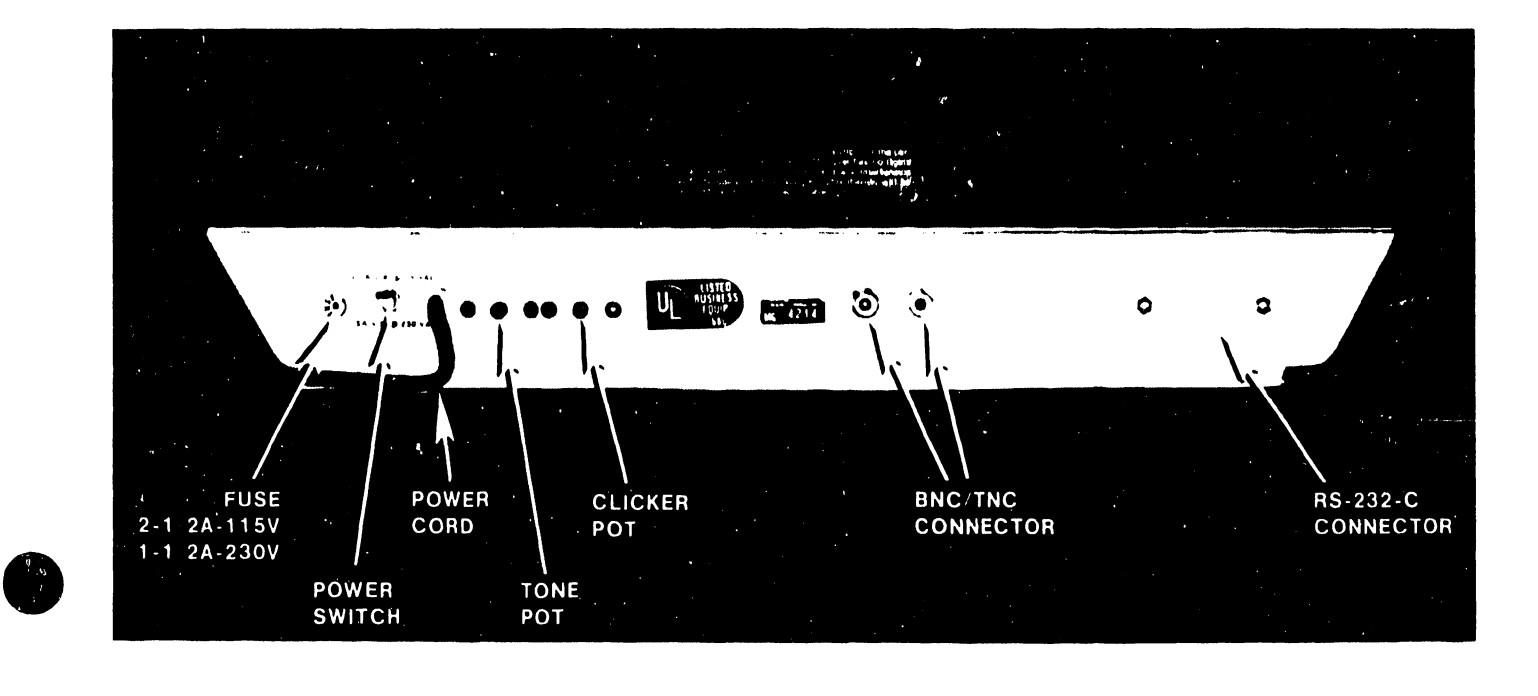

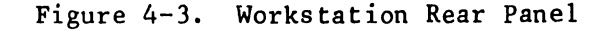

### 4.4.3 SWITCH SETTINGS

o The CPU/CRT PCA (210-7545-2) has two DIP type switches, labeled SWl and<br>SW2. SWl is the scan select switch described in section 4.4.1. SW2 is SW2. SWl is the scan select switch described in section 4.4.1. SW2 is the device type switch. Set the switches for the appropriate application as shown in figure.4-4.

•

 $\bullet$ 

•

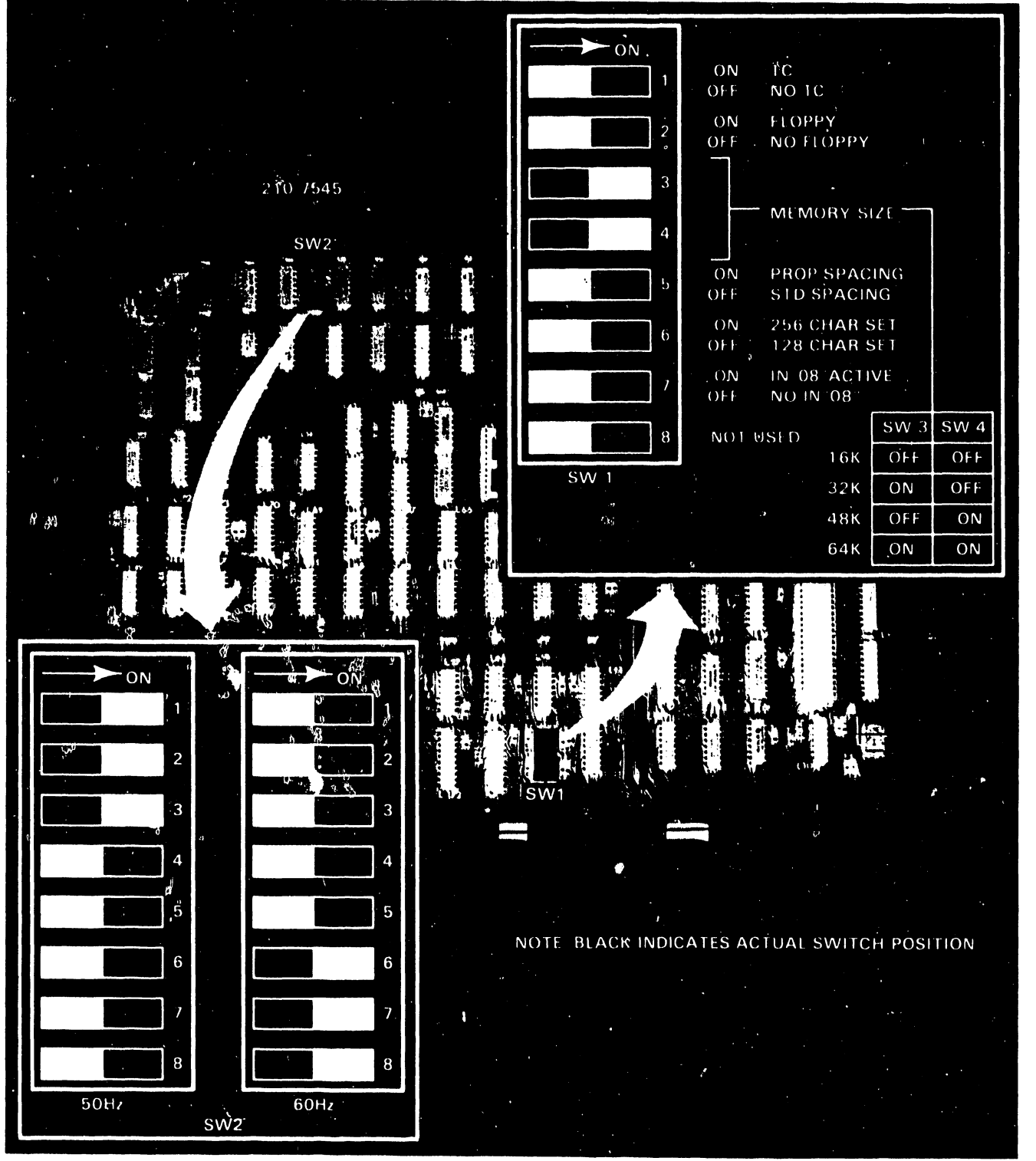

### Figure 4-4. 210-7545 Switch Settings

o The Data Link/Memory PCA (210-7544/7744) has one DIP labeled SWl (Ll07). The status of this switch is read by the system master unit whenever it issues an IN '07' command. The switch settings determine<br>the type of system (WP or OIS) that the workstation is attached to. Set the type of system (WP or OIS) that the workstation is attached to. the switches for the appropriate application as shown in figure 4-5.

•

o Additional information concerning the TC option is located in section 4.5 at the end of this chapter.

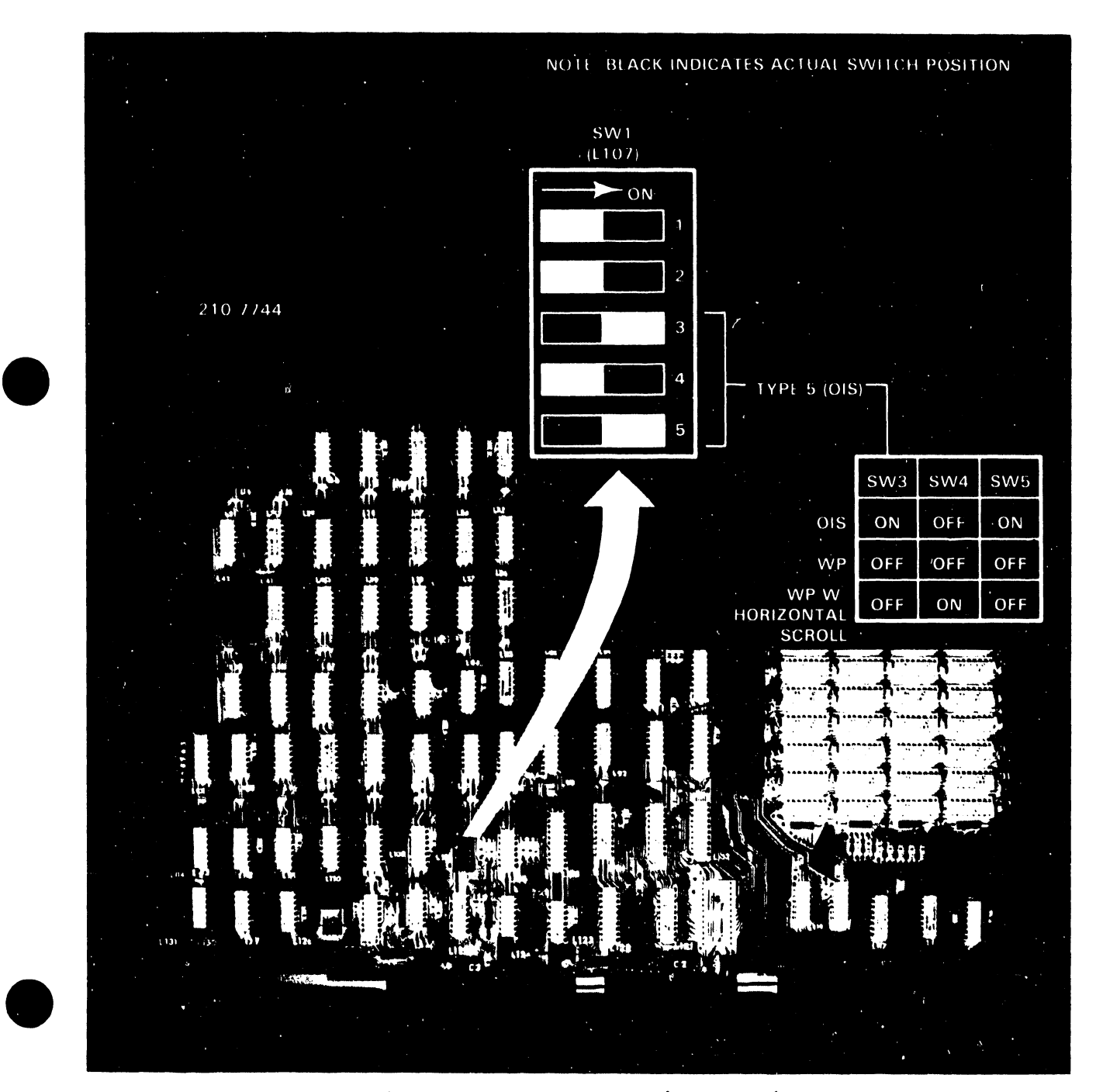

Figure 4-5. 210-7744 Switch Settings

### 4.4.4 INITIAL OPERATIONAL CHECK-OUT

o Turn both the master and workstation POWER switches ON. The workstation CRT raster should appear after about thirty seconds, along with the workstation main menu. Should the menu not appear, adjust the BRIGHTNESS and CONTRAST controls on the front panel of the workstation (figure 4-5).

•

**•** 

•

### NOTE

Should you encounter difficulty obtaining *a* raster and/or menu, refer to Chapter 8 of this manual for troubleshooting procedures.

- o Use the diagnostics listed in section 1.3.1 to check the ability of the workstation to operate properly.
- o Replace the cover.

### CAUTION

When replacing the cover, don't forget to connect the fan power cable and ground wire.

### 4.5 TELECOMMUNICATION OPTION OPERATION

### 4.5.1 SWITCH SETTINGS

The 210-7541 PCA has one DIP labeled SW1. The switches on the DIP are used<br>to address the TC device. These addresses should be even values from 2 These addresses should be even values from 2 thru 22 (decimal), where switch 1 is the least significant bit and switch 5 is the most significant bit. Figure 4-6 shows the switch settings for the first TC workstation on a line with a diagram showing the relationship between the switch and its corresponding binary and decimal values. Figure 4-6 should be used as an aid in setting the switches for the remaining TC workstations on a line.

Other workstations with TC use the following format: the switches are set in binary for even line numbers; the second workstation switches will be set to binary 4; the third to binary 6 and the last to binary 32.

### 4.5.2 INSTALLATION

If the workstation has been ordered with the teleconnnunications (TC) option, *a* 210-7541 PCA will have been installed and tested at the factory.

- o Connect the TC cable between the TC connector on the rear of the workstation (figure 4-4), and to the appropriate modem.
- o Set the TC option switch on the 210-7545 PCA (figure 4-4).
- o Set the switches on the 210-·7541 PCA as described in section 4.5.1.
- o Ensure that the proper software has been loaded into the system.

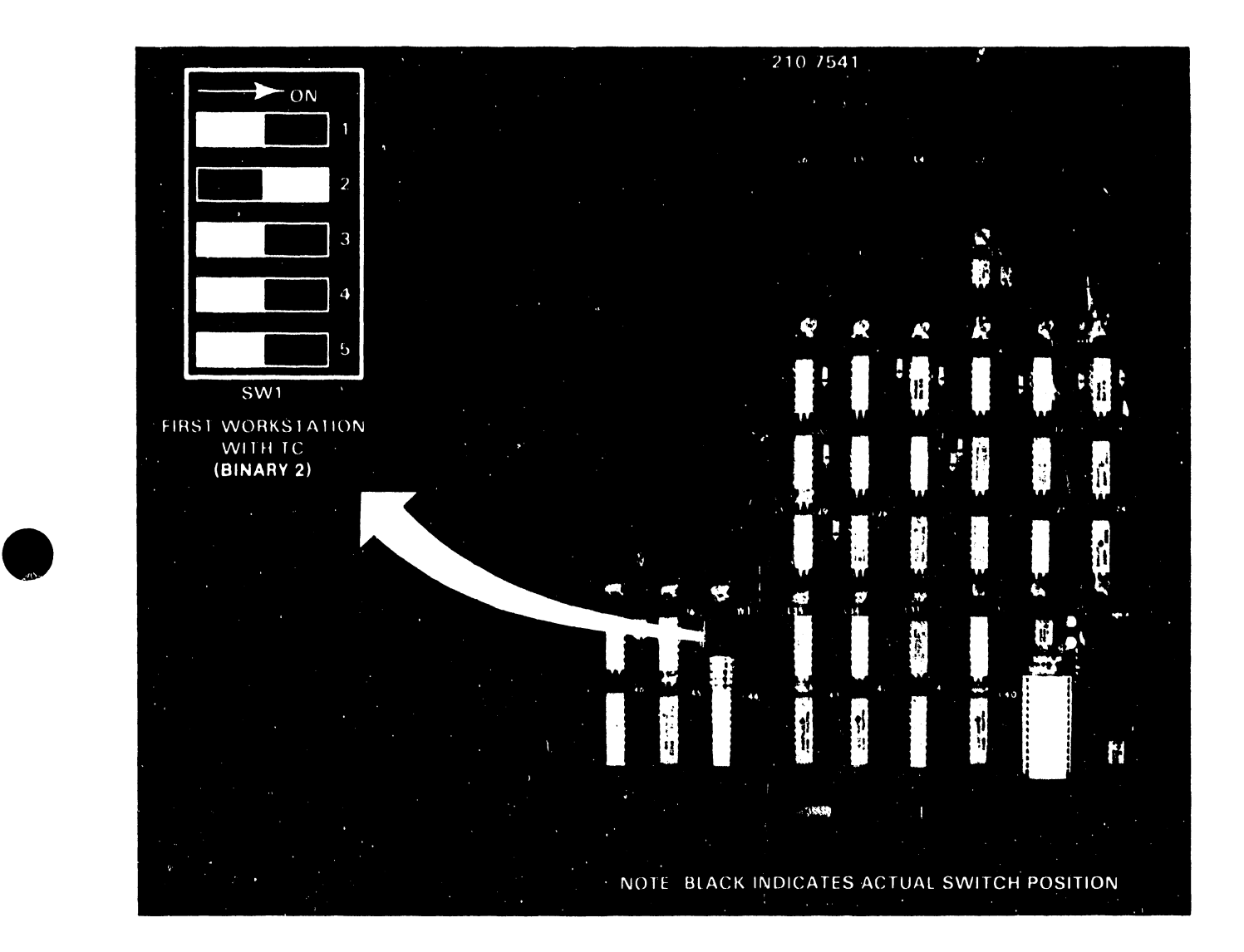

Figure 4-6. Telecommunications - 210-7541 Switch Settings

### 4.5.3 ACCESSORY ITEMS

### 4.5.3.1 Cables

•

•

Modem Cable: A 25-conductor cable with 25-pin (RS-232-C) male connectors on each end for connection of the workstation to a modem.

Direct Connection Jumper (Null Modem): To connect the workstation with another computer or terminal device in physical proximity to the workstation, this jumper renders the use of modems unnecessary. A normal modem cable may be used between the workstation and the computer/terminal/ word processor.

## CHAPTER 5 PREVENTIVE/ CORRECTIVE MAINTENANCE & TROUBLESHOOTING

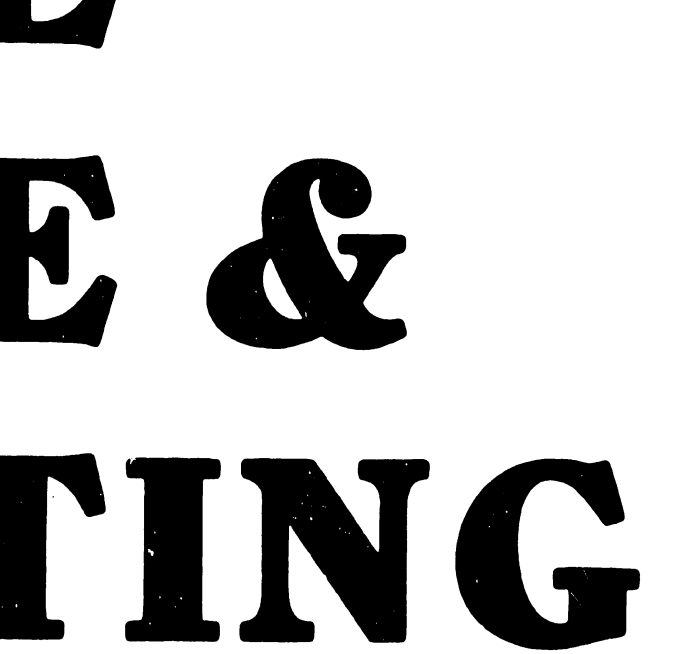

### CHAPTER 5 PREVENTIVE AND CORRECTIVE MAINTENANCE

### 5.1 PREVENTIVE MAINTENANCE

This section describes routine maintenance for the 5536 Workstations.

5 • 1 • 1 GENERAL

•

•

 $\bullet$ 

Preventive Maintenance should be performed on a regular basis to help prevent workstation equipment failures. performance of preventive maintenance follows. suggested plan for the

### S .1.1.1 Semi-Annualiy (Quarterly for Industrial Environments) or during an Unscheduled Trouble Call

Cleaning: Remove power from the workstation and clean as follows.

- o Dust keyboard with a soft-bristled brush.
- o Clean the CRT screen, using a good quality glass cleaner and soft, lint-free cloth.
- o Wipe exterior of workstation, using a damp lint-free cloth •
- o Clean connectors with a soft eraser.

'checks and Ajdustments: Apply power to the workstation and proceed as follows.

- o Check the workstation power supply voltages, as described in section S •• 2.1.1, and adjust as required.
- o Check the CRT display voltages, as described in section 5. 2.1. 2 and adjust as required.
- o Check for proper character display. Perform the Video Display Alignment Procedure (5.2.1.3) if required.

Diagnostics: Run applicable diagnostics (section 1.3.1) to verify proper workstation operation.

5.1.1.2 Annually (Semi-Annually for Industrial Environments)

Cables and Connectors: Check all cables and connectors for proper seating. Loose or damaged connectors should be repaired or replaced.

Switch Settings: Check all switches for proper setting and correct if required. Switch setting information is located in Chapter 2 of this manual.

### 5.1.2 WORKSTATION CHECKOUT

To ensure proper operation of the workstation, run the workstation diagnostics listed in section 1.3.1 of this manual after performing preventive maintenance procedures.

### 5.2 CORRECTIVE MAINTENANCE

This section describes repair techniques for the 5536 workstation.

### 5.2.1 GENERAL MAINTENANCE

NOTE

The labeled test points are located at the top right corner of the component side of PCA 210-7544/7744.

•

 $\bullet$ 

•

### 5.2.1.1 Power Supply Voltage Checks

Using a digital voltmeter, check the test points on PCA 210-7744 for *+5* V, *-5* V, and +12 V (figure 5-1), and on PCA 210-7656 or the cinch connector for -12 V (figure 5-2). Adjust the trimpots on regulator PCA 210-7656 (figure 5-2) if necessary: Use pin R for +OV reference. The power supply voltages should be within the ranges:

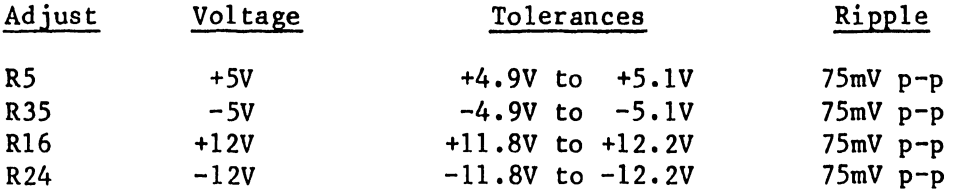

### NOTE

Test point A is the heavy etch located at the upper end (furthest from the board connector) of resistor R7 (33 ohm, lW).

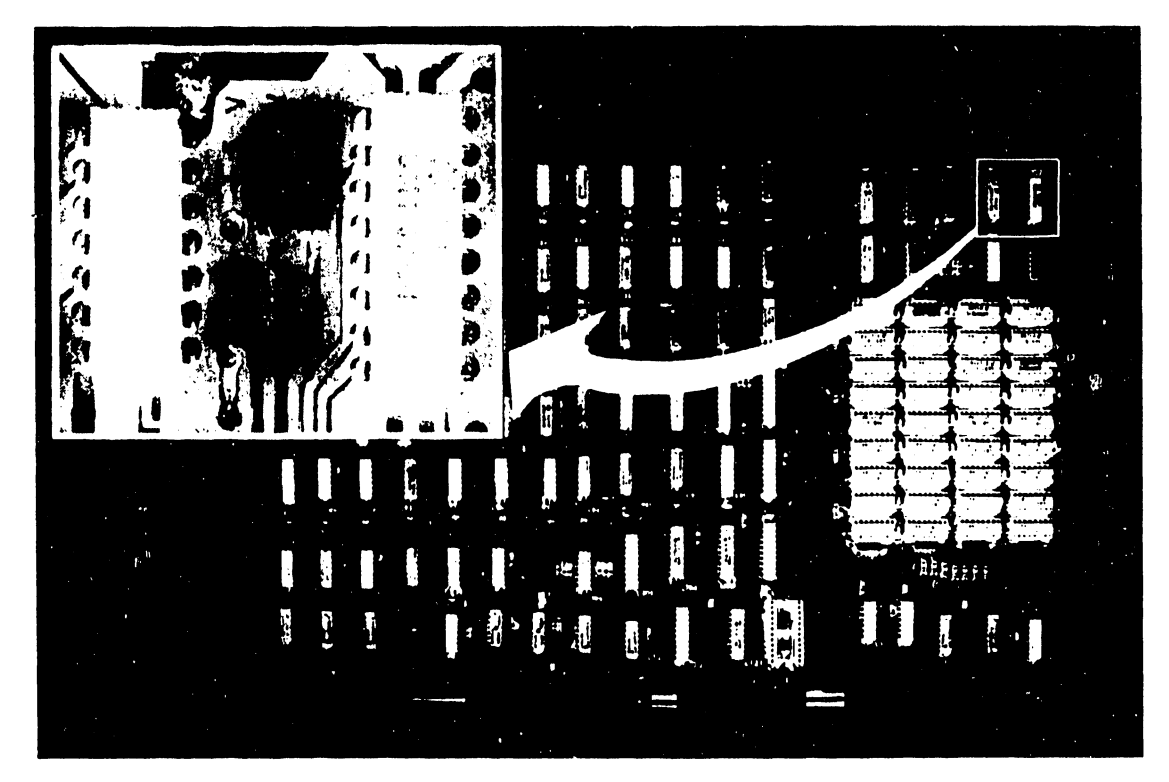

Figure 5-1. 210-7744 Voltage Test Points

### $5 - 2$

### 3402

### 5.2.1.2 CRT Display Voltage Checks

o Adjust the +12 V regulated voltage to +12 V  $\pm$  0.2 V on PCA 210-7656 (figure 5-2). Use a DVM to check test point A on PCA 210-7456 with pin D, E, or F on the board (figure 5-3) and L1-1 as + OV ground references.

### **CAUTION**

Use a non-metallic standard tuning wand when adjusting dynamic focus coil Zl.

o Using pin M as a test point (figure 5-3), adjust the Dynamic Focus Coil (21) to register an amplitude of 250V AC peak-to-peak on an oscilloscope.

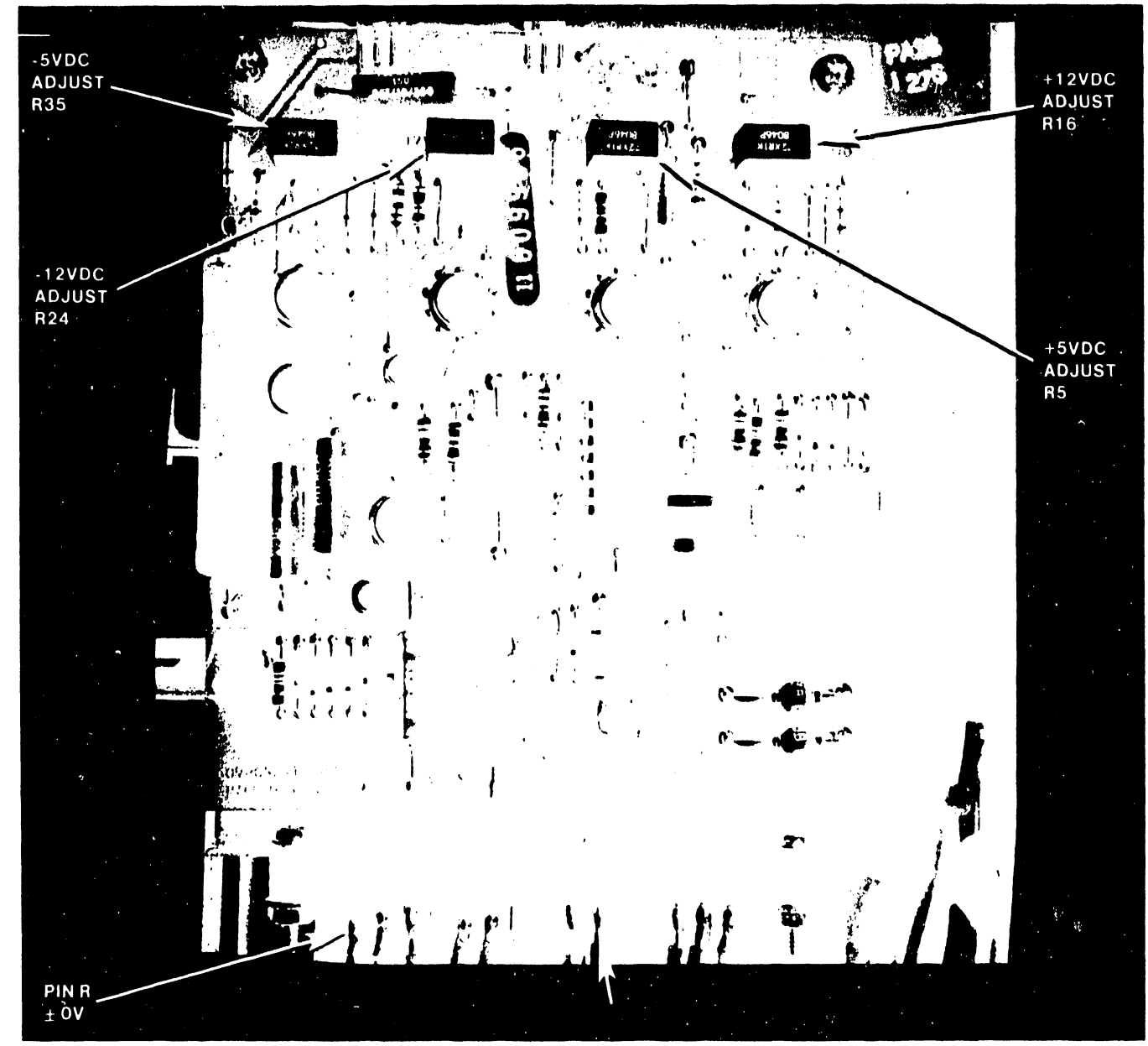

Figure 5-2. 210-7656 Adjustment and Test Points

### 5.2.1.3 Video Display Alignment Procedure

- o Create a document to display a full screen (80x24) filled with alter- nating characters "HO" (figure 5-3).
- o Set both Horizontal Hold (R33) and Vertical Hold (Rl5) to the middle of the stable display range.
- o Adjust the vertical raster size (R24) for a vertical height of 6.5" +  $0.20''$  (16.5cm +  $0.51cm$ ) on the  $12''$  display. (Use a standard or metric scale.)
- o Adjust the vertical linearity (Rl8) for character rows of equal height.
- o Repeat 2 and 3 until both requirements are met.
- o Adjust the width coil (Z2) for  $8'' + 0.25''$  (20.3cm + 0.64cm) of horizontal deflection on the 12" display. (Use standard or metric scale.)
- o Adjust the horizontal phasing (R35) for characters centered horizontally on the raster. Turn up the brightness sufficiently to observe the raster. frame.
- o Adjust the focus (R28) for the best overall screen display.

o Center the raster with the trim tabs located on the yoke.

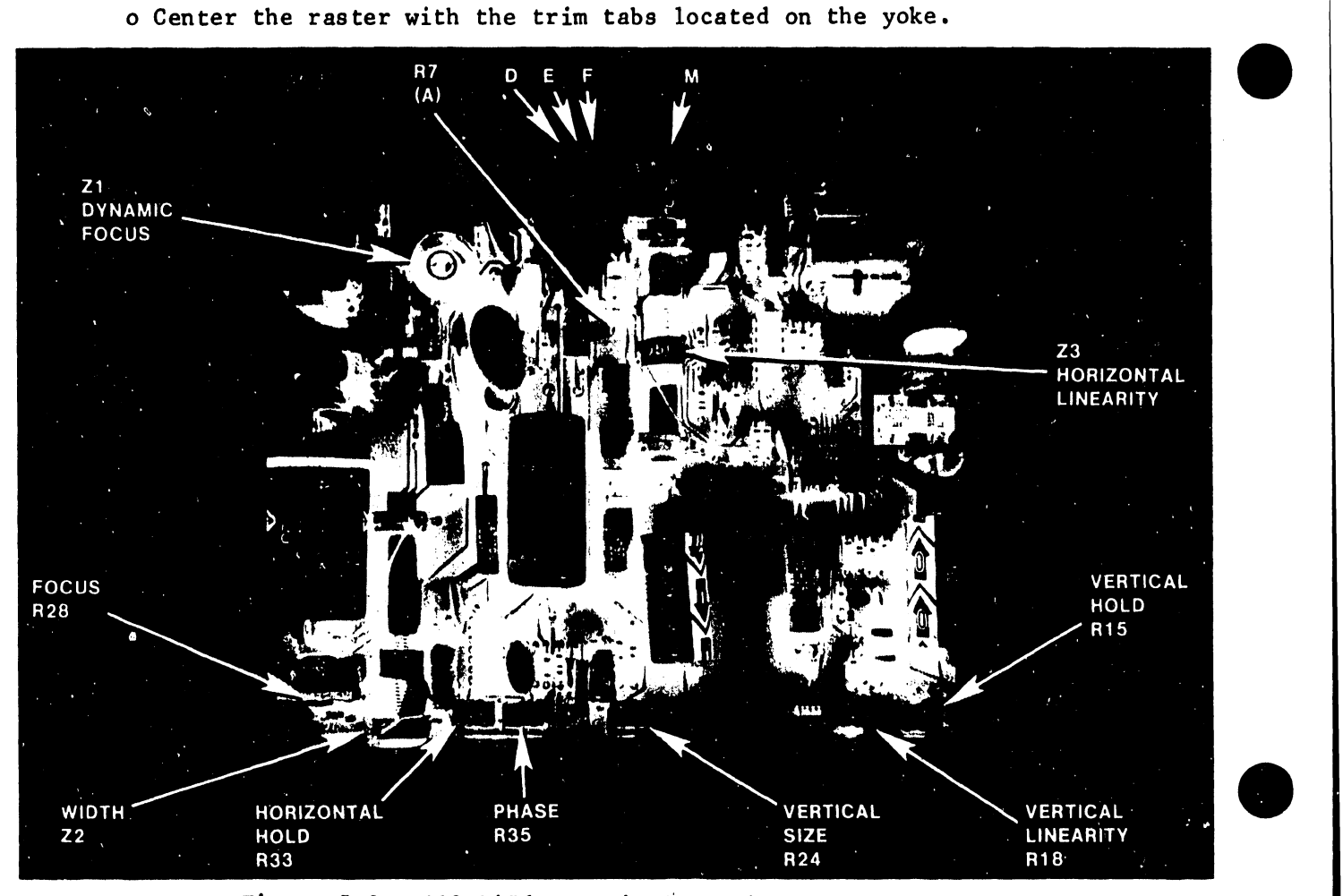

Figure 5-3. 210-7456 CRT Display Voltage Checks

### 5.2.2 REMOVAL AND REPLACEMENT

**•** 

•

 $\bullet$ 

This section contains removal and replacement procedures for several major workstation assemblies. Before removing a particular assembly, ensure that the power switch is OFF and the AC power cord is unplugged. Remove the workstation cover as described in section 5.2.2.1. Refer to Chapter 7 (Illustrated Parts Breakdown) for identification information.

### WARNING

### CRT DISCHARGE PROCEDURE

Before performing any of the procedures in this section, discharge the CRT anode. Even with power removed, the workstation cathode ray tube can hold a charge of several thousand volts. To eliminate the risk of accidental CRT discharge, which can result in serious injury, discharge the CRT anode as follows:

- o Attach one end of a length of insulated wire to the metal shaft of a plastic-handled, heavyduty screwdriver.
- o Attach the other end of the wire to CHASSIS GROUND.
- o Using a non-conductive tool such as a plastic alignment tool, carefully raise the edge of the rubber anode cap high enough to insert the screwdriver.
- o Taking care not to touch the metal shaft of the<br>screwdriver or any metal part of the screwdriver or any metal part of the workstation, discharge the CRT anode by touching the anode clip with the grounded screwdriver.
- o After discharging the CRT, remove the grounding wire and reseat the rubber anode cap.

### 5.2.2.1 Cover (Figure 5-4)

Removal:

o Remove the three phillips screws located under the plastic strip on the keyboard and remove the keyboard plate.

•

•

- o Remove one phillips screw from each side of the workstation near the lower edge of the cover.
- o Remove the keyboard cover plate.
- o Lift the cover up and away from the workstation; take care not to hit or nick the CRT, or strain the brightness/contrast or fan wires.
- o Remove the brightness/contrast wires from the clamp on the side of the cover and disconnect the brightness/contrast cable from the connector on the top of the CRT chassis assembly. Remove the bezel and lay the cover on its side next to the workstation.
- o Disconnect the ac plug and ground wire from the fan.

Replacement:

o To replace the workstation cover, reverse the previous procedure.

### CAUTION

Be sure to connect the fan AC power and ground wires to avoid overheating of the workstation.

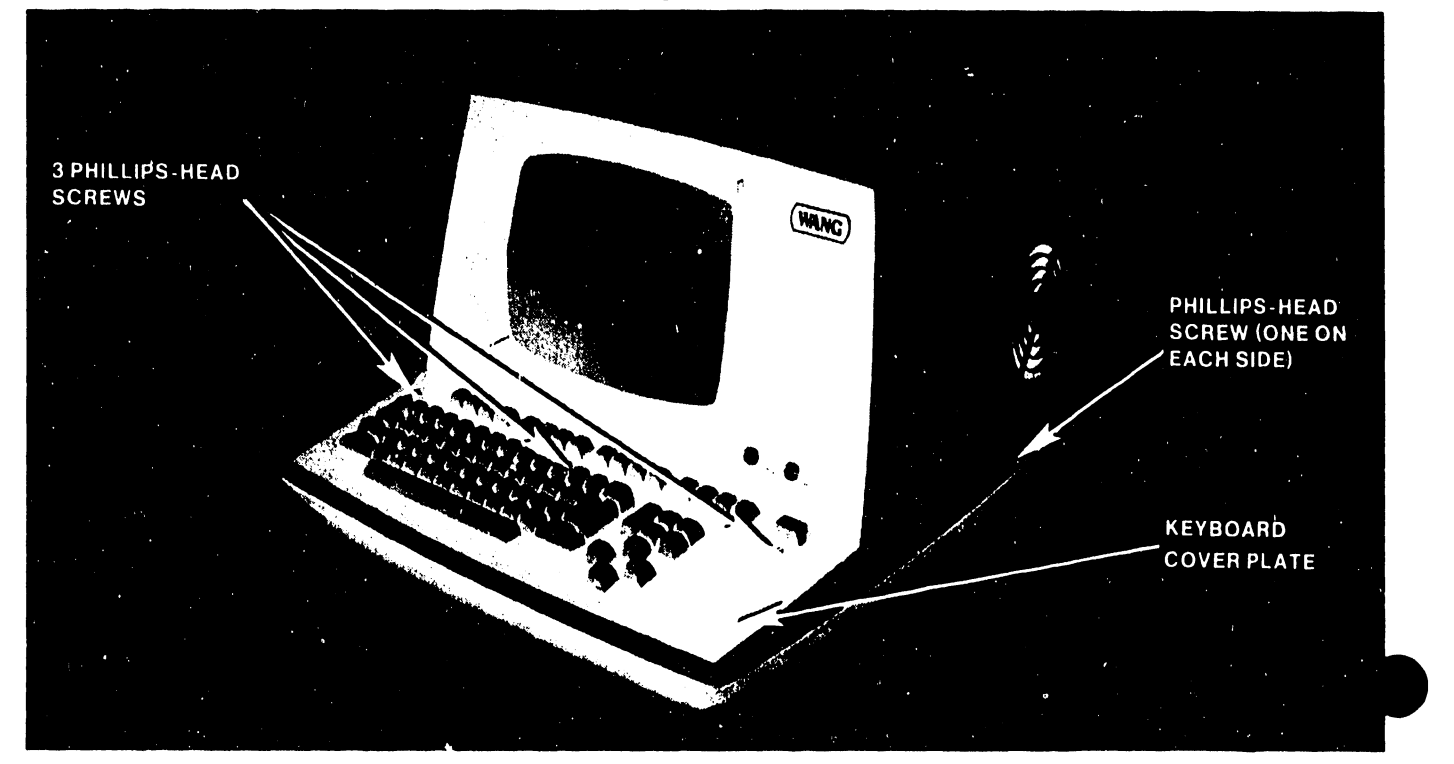

### Figure 5-4. Cover Kemoval/Replacement

Removal:

•

•

•

- o Remove the workstation cover.
- o Scribe the location of the 4 screws with spring washers that secure the keyboard to the workstation. This will aid realignment of the keyboard when replaced.
- o Remove the 4 screws that secure the keyboard to the base of the workstation.
- o Lift and pull the keyboard forward until easy access to the ribbon cable and ground wire is achieved.
- o Remove the screw that secures the keyboard ground wire to the power supply assembly.
- o Disconnect the keyboard ribbon cable from the underside of the keyboard assembly.
- o Remove the silver foil ground strap and plate.

Replacement:

o To replace the keyboard, reverse the above procedure.

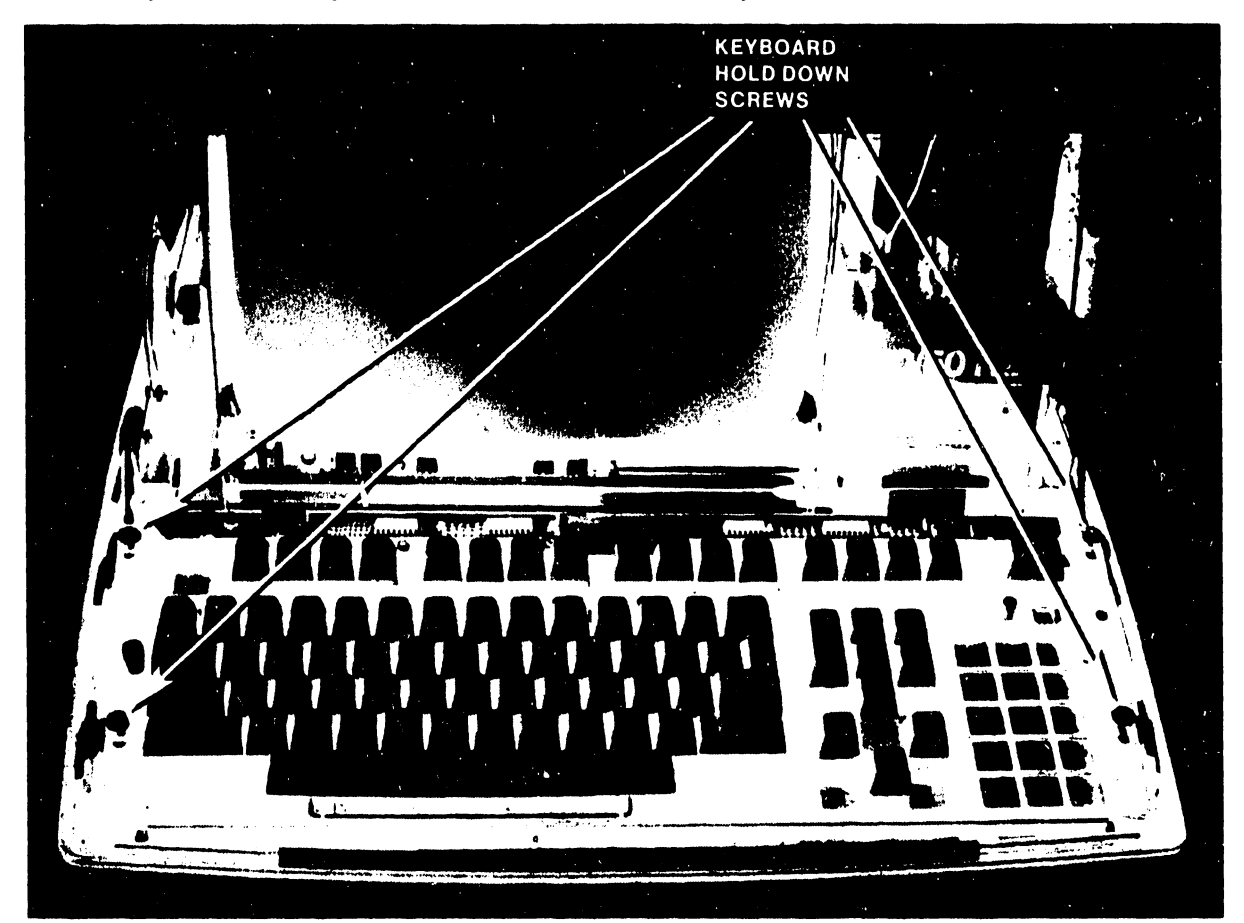

Figure 5-5a. Keyboard Removal/Replacement

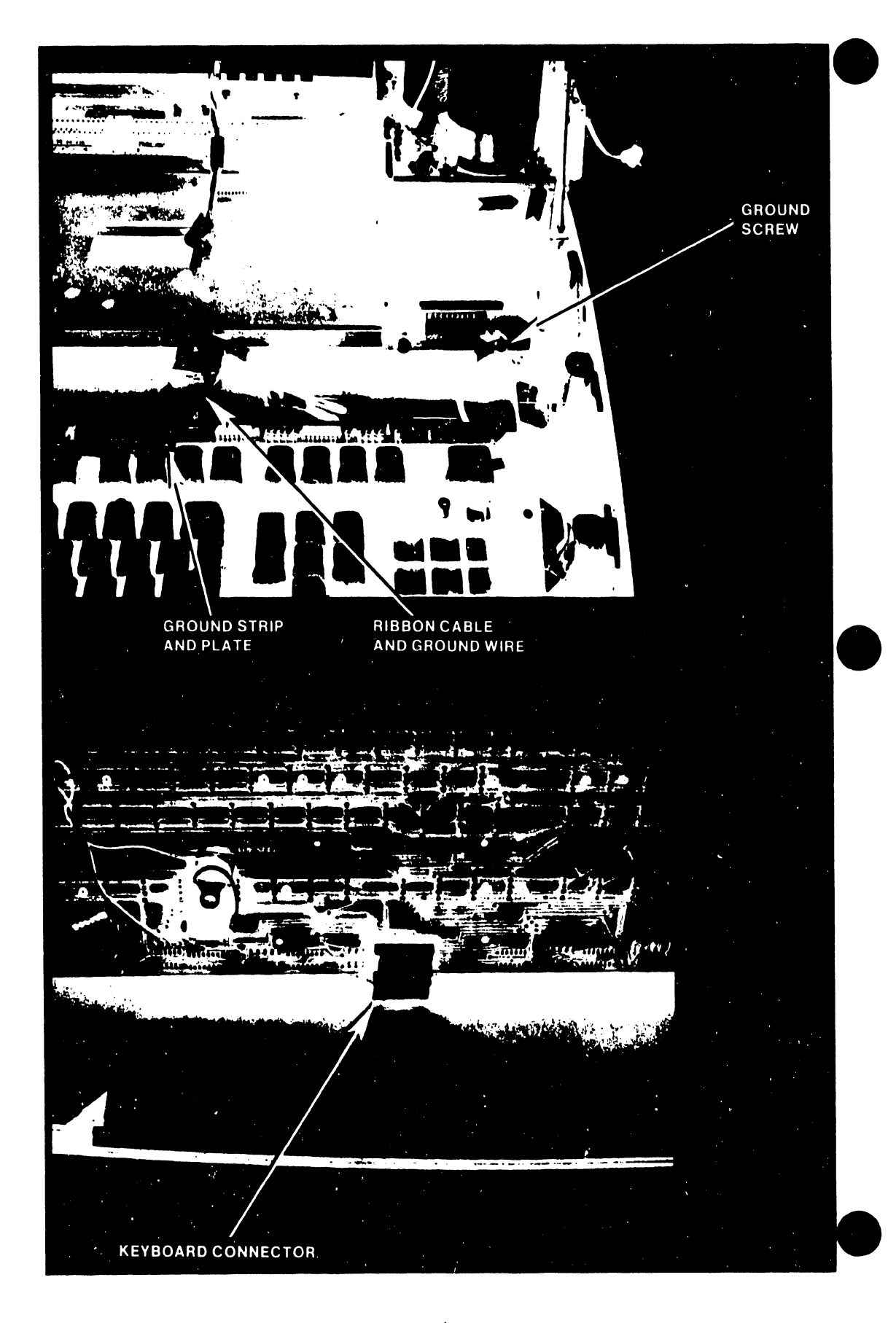

Figure 5-5b. Keyboard Removal/Replacement

### 5.2.2.3 CRT Chassis (Figure 5-6)

Removal:

•

- o Unplug the 2 Molex connectors that connect the CRT Chassis to the CPU/CRT PCA and the Power Supply.
- o Scribe the positions of the CRT on the sides of the chassis and remove remove the 3-1/4" hex-head screws and lock washers securing the CRT chassis to the chassis base plate.
- o Lift the CRT chassis out of the workstation.

Replacement:

o To replace the CRT chassis, reverse the above procedure •

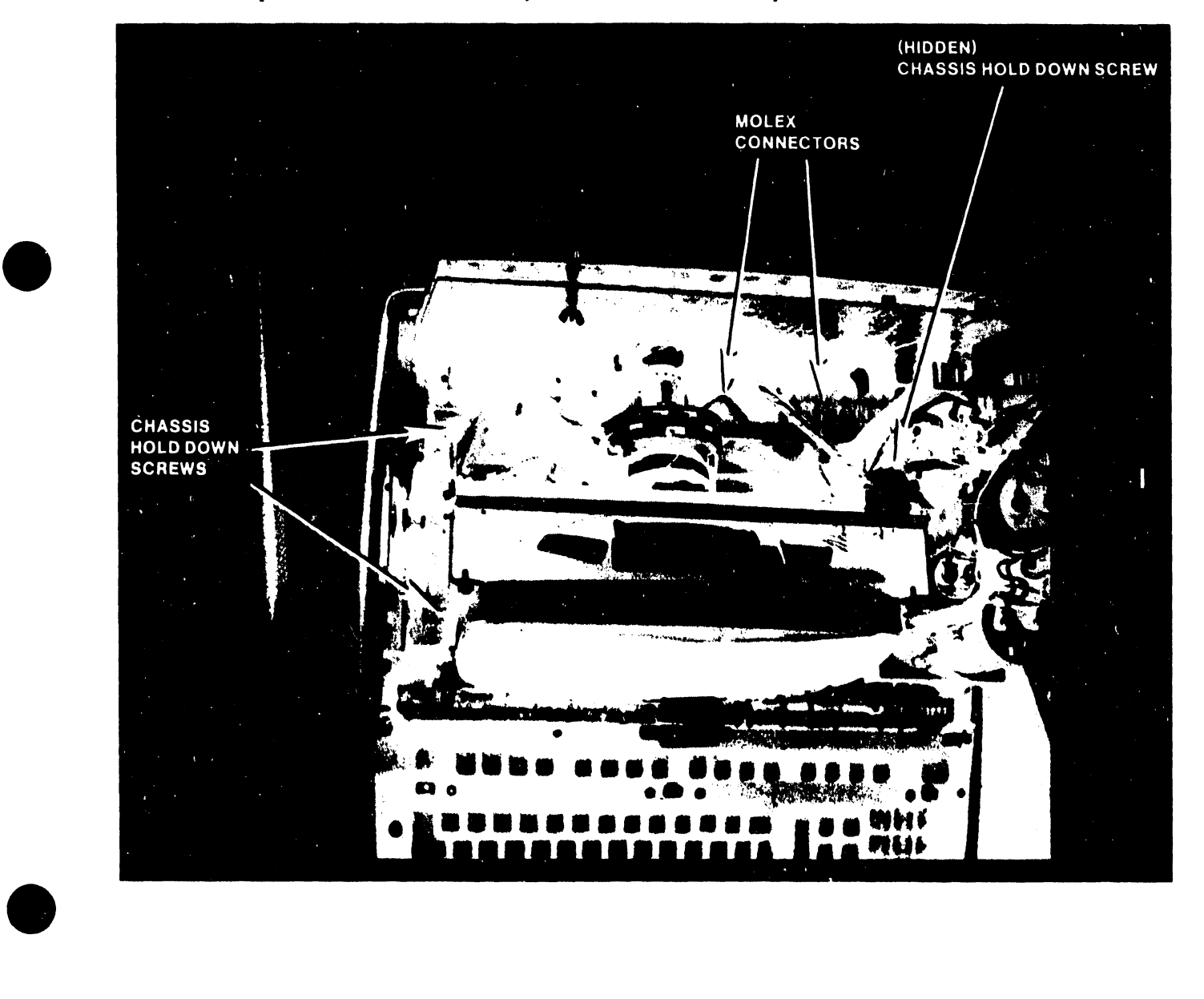

### 5.2.2.4 Power Supply Assembly (Figure 5-7)

Removal:

o Disconnect the two Motherboard Molex connectors from the Power Supply and the third connection from the power supply to the monitor electrics board.

•

- o Disconnect the AC molex connector between the power line filter assembly and the power supply or the three wires (brown/green/blue) at the base of the power supply.
- o Remove the 2-11/32" hex-head nuts (rear) and 2 phillips screws with washers (front) securing the power supply to the workstation base plate •

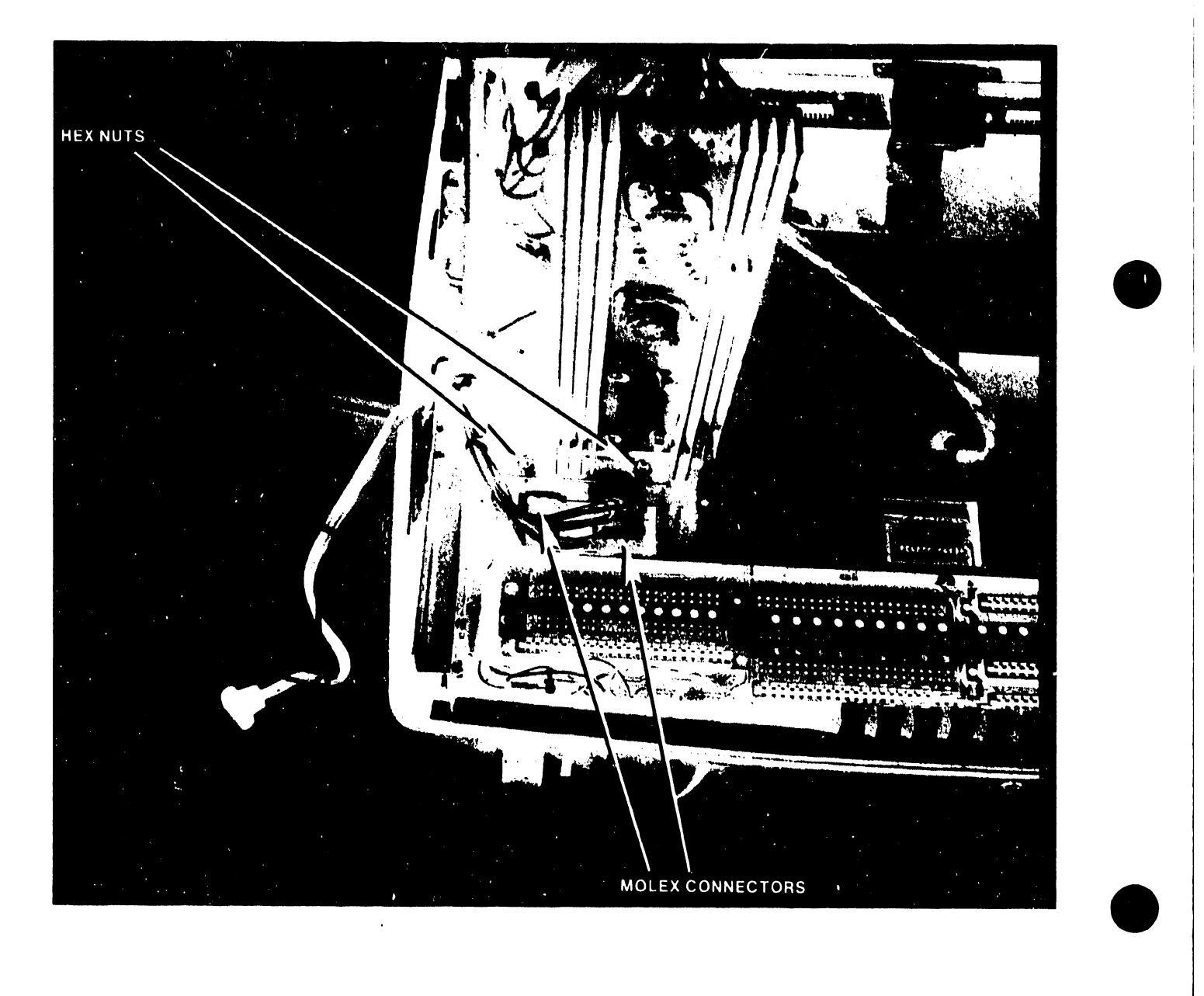

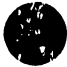

- o Cut any restricting tie-wrap.
- o Disconnect ground to chassis.
- o Remove the power supply assembly.
- Replacement:
- o To replace the power supply assembly, reverse the above procedure.

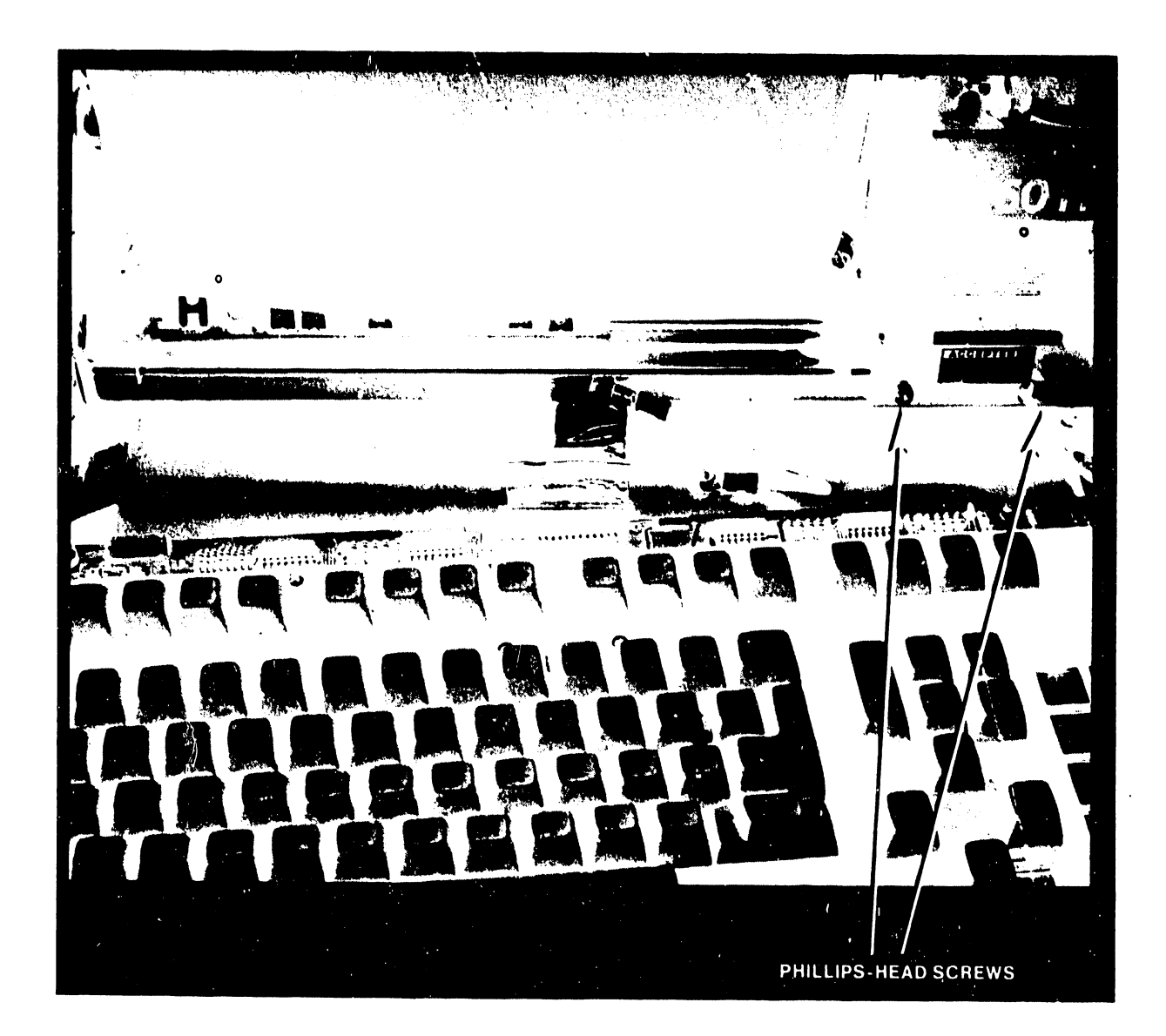

Figure 5-7b. Power Supply Removal/Replacement

### 5.2.2.5 Motherboard/Rear Panel Assembly (Figure 5-8)

Removal:

3402

- o Remove the workstation cover.
- o Remove the PCA boards from the motherboard.
- o Remove the chassis, power supply and keyboard.
- o Remove the chassis base plate (2 phillips screws in front, 1 on each side).

•

**•** 

•

- o Disconnect the ground clip in front of the base plate.
- o Remove the 4 phillips screws that secure the motherboard/rear panel assembly to the chassis base plate.
- o Remove the stiffener from the motherboard/rear panel (4 phillips screws).
- o Remove the motherboard/rear panel assembly.

Replacement:

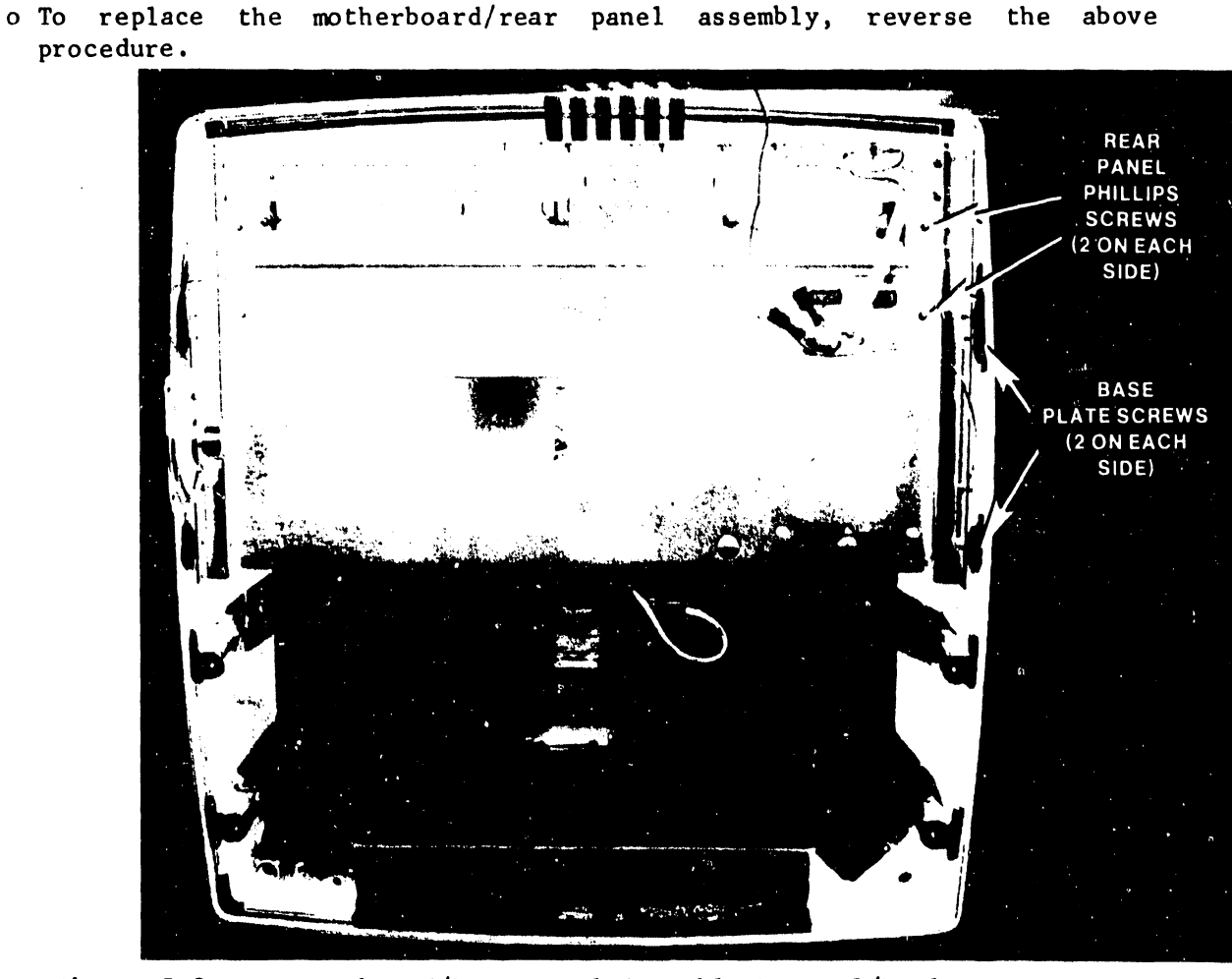

Figure 5-8a. Motherboard/Rear Panel Assembly Removal/Replacement

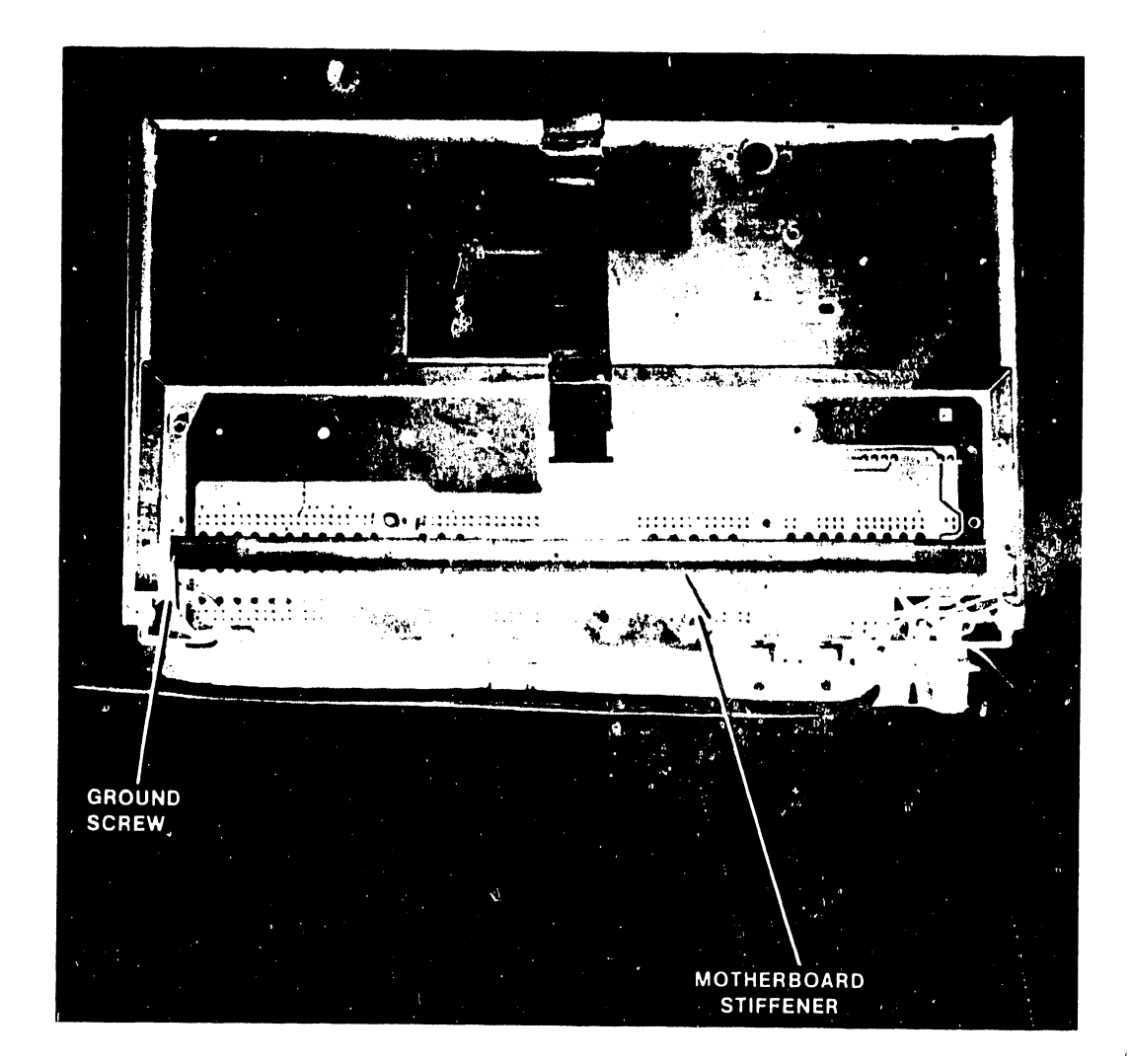

•

•

•

Figure 5-Bb. Motherboard/Rear Panel Assembly Removal/Replacement

### 5.2.2.6 CRT PCA Assembly (Figure 5-9) 2.6 CRT PCA Assembly (Figure 5-9)<br>Removal:<br>o Remove the workstation keyboard.

- o Remove the workstation keyboard.
- o Clip any tie-wrap holding the board to chassis.
- o Grasp the CRT PCA and remove it from the CRT Chassis.

 $\begin{aligned} \mathcal{F}_{\mathcal{F}_{\mathcal{G}_{\mathcal{G}_{\mathcal{G}_{\mathcal{G}}}}}}\left( \mathcal{F}_{\mathcal{G}_{\mathcal{G}_{\mathcal{G}_{\mathcal{G}}}}}\right) \end{aligned}$ 

Replacement:

To replace the CRT PCA, reverse the above procedure.

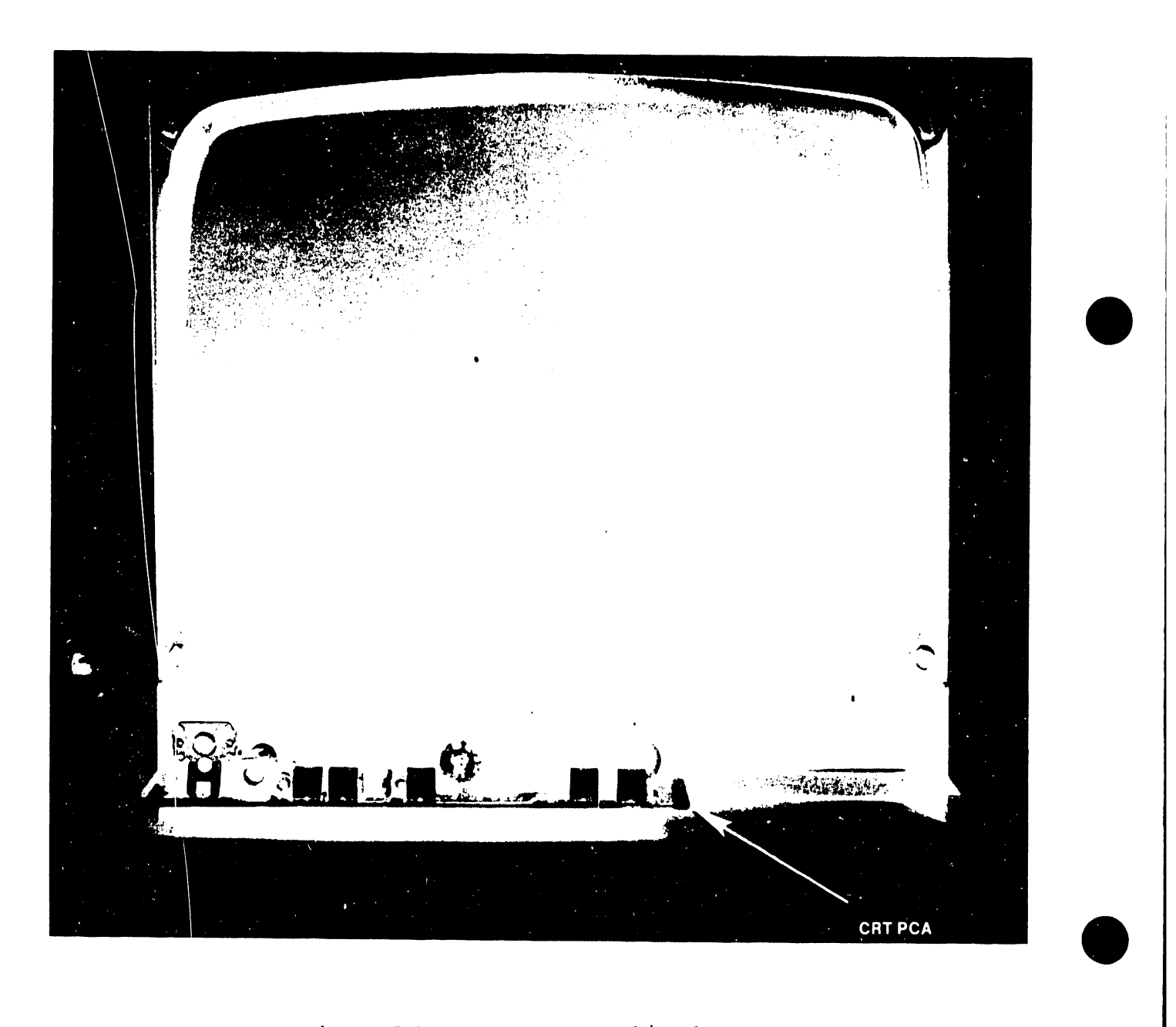

Figure 5-9. CRT PCA Removal/Replacement

### 5.2.2.7 Regulator PCA Assembly (Figure 5-10)

Removal:

•

•

**•** 

- o Remove the phillips-head screw that secures the regulator PCA to the power supply.
- o Remove the regulator PCA.

Replacement:

o To replace the regulator PCA, reverse the above procedure.

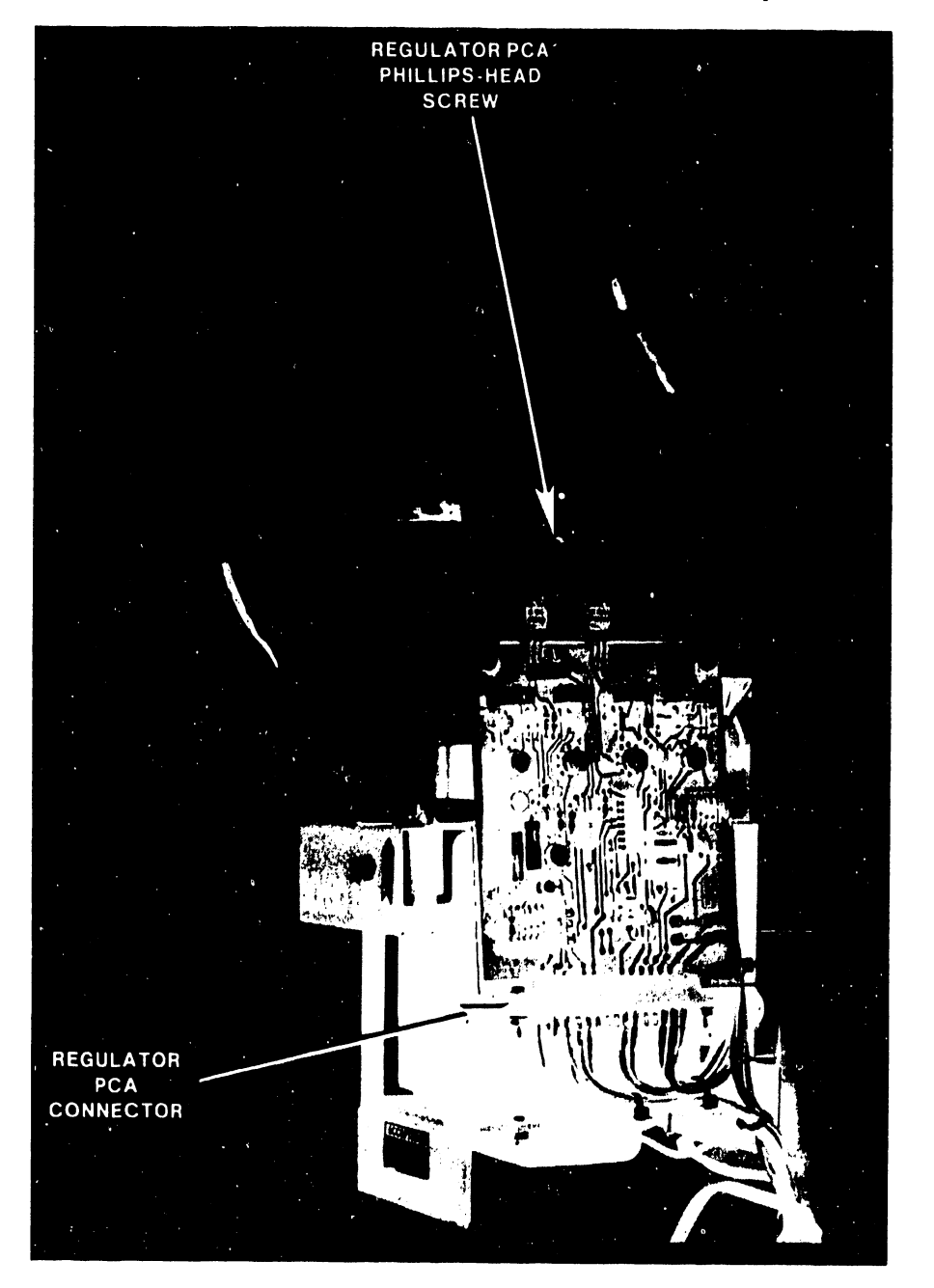

Figure 5-10. Regulator PCA Removal/Replacement

### 5.2.2.8 Keycap and Switch

Removal:

o Using the keycap removal tool (P/N 726-9545), remove the keycap from the switch being replaced and as many adjacent keycaps as required to provide adaquate work space.

•

•

**•** 

- o Unsolder the four terminals of the keyswitch from the underside of the keyboard.
- o Insert the switch extractor tool (P/N 726-9608). Grip the switch extractor and pull straight up, removing the switch from the keyboard.

Replacement:

- o Insert the new keyswitch. Take care to orient the switch properly and observe the solder terminals are through the printed circuit board prior to snapping in place.
- o Solder the new switch in place.
- o Replace the keycap(s). When the work has been completed, per form a visual check to ensure that the keycaps have been installed on the correct switches. Test the new switch to be certain that it functions properly.

### CHAPTER 6 SCHE-MATICS

THE SCHEMATICS, WHEN AVAILABLE, ARE ON THE LAST FICHE IN THIS SET.

# CHAPTER ILLUSTRATED PARTS BREAKDOWN

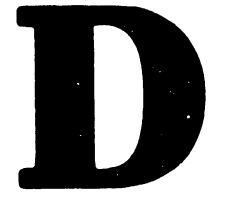

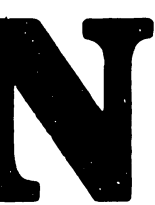
### 7.1 INTRODUCTION

•

•

**•** 

This section contains the illustrated parts breakdown for the 5536 workstation. Use this IPB to identify parts during removal/replacement, alignment, and adjustment procedures; when troubleshooting or performing PM; or when ordering parts. The following chart indicates page and figure numbers for the major workstation subassemblies. The parts breakdown for PCBs is located in Chapter 6 (Schematics). Each schematic contains its own component layout and part number listing information.

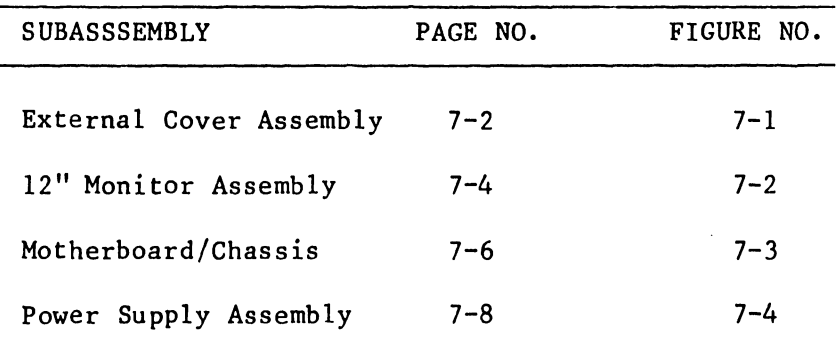

### NOTE

All items followed by *a* § indicate an FCC-approved part. All parts replacement or repair on installations completed after 10/1/83 must use FCC-approved parts. Older installations may use either part number if there is *a* choice .

# \*EXTERNAL COVERS ASSEMBLY (ASSEMBLY PART NO. 279-4128)

•

•

 $\bullet$ 

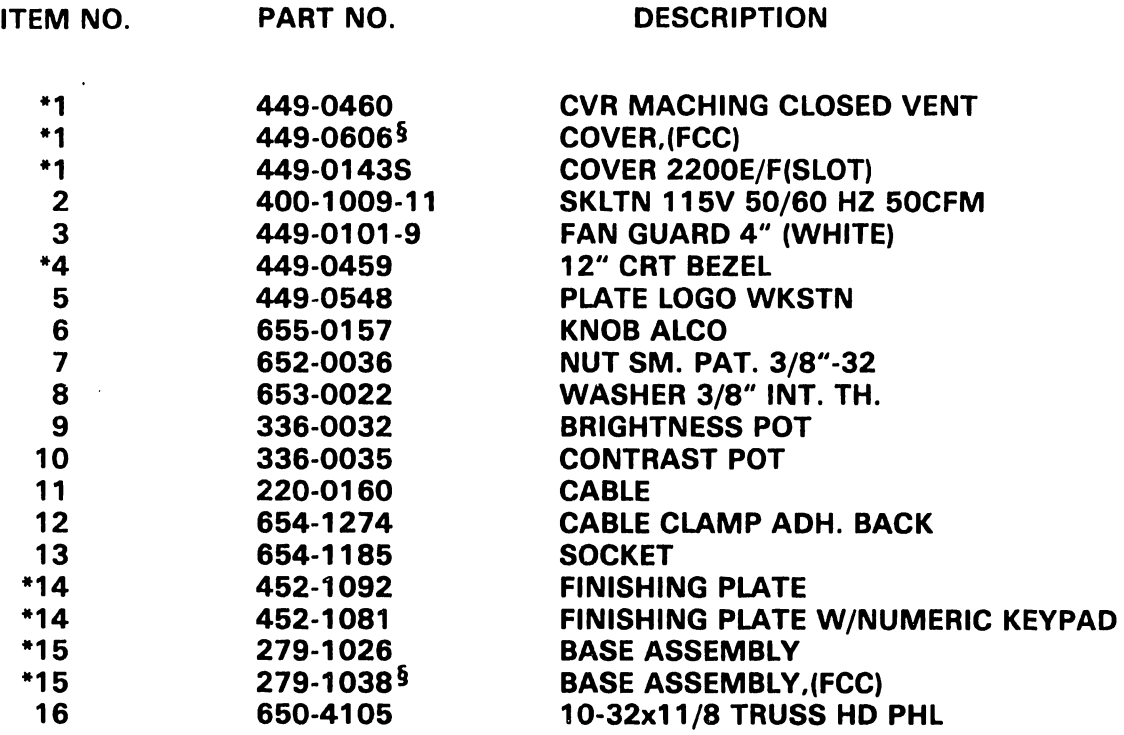

NOTE: ITEMS MARKED WITH A\* INDICATE RSL ITEMS.

7-2

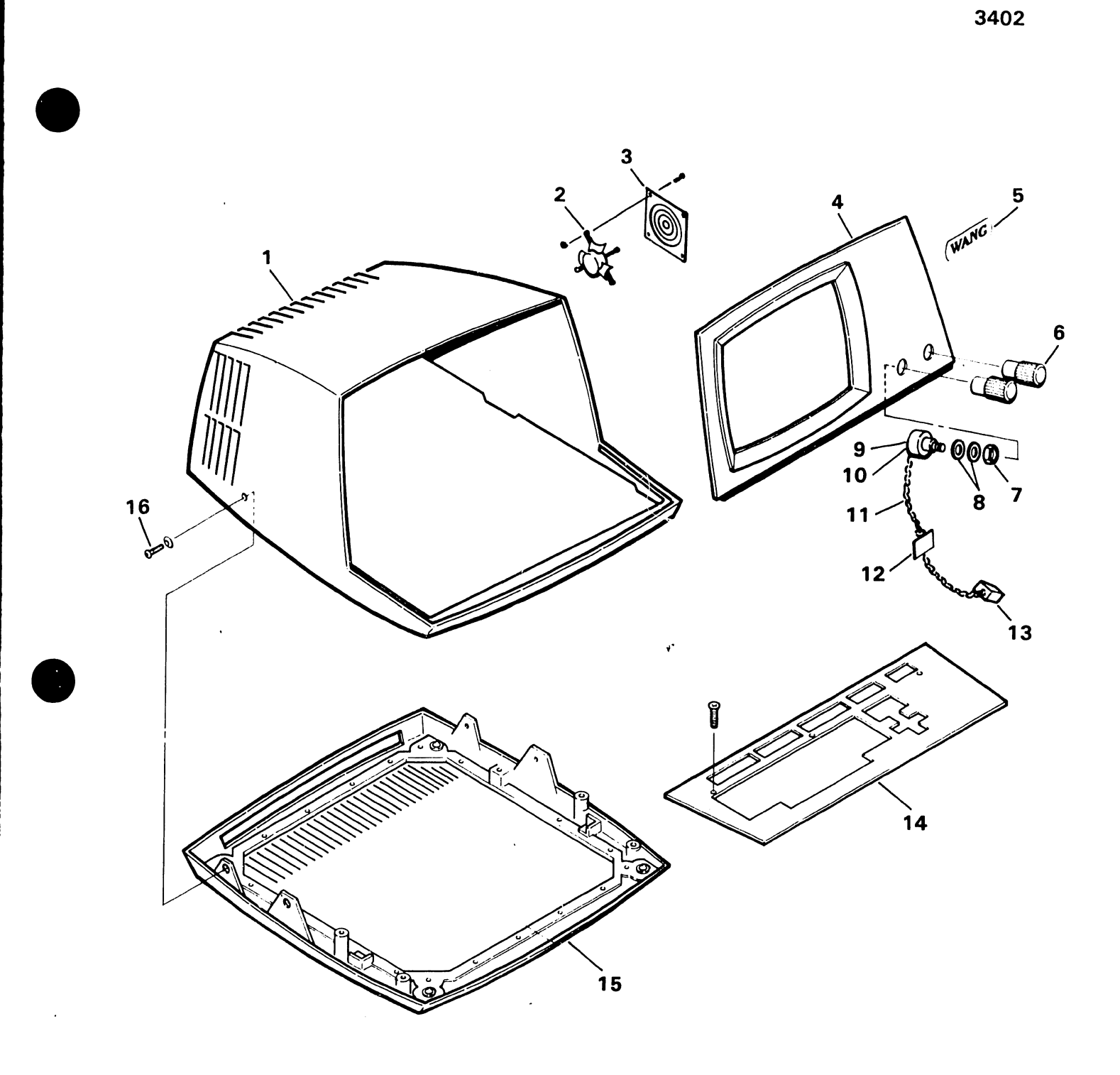

FIGURE 7-1 EXTERNAL COVERS ASSEMBLY (ASSEMBLY PART NO. 279-4128)

3402

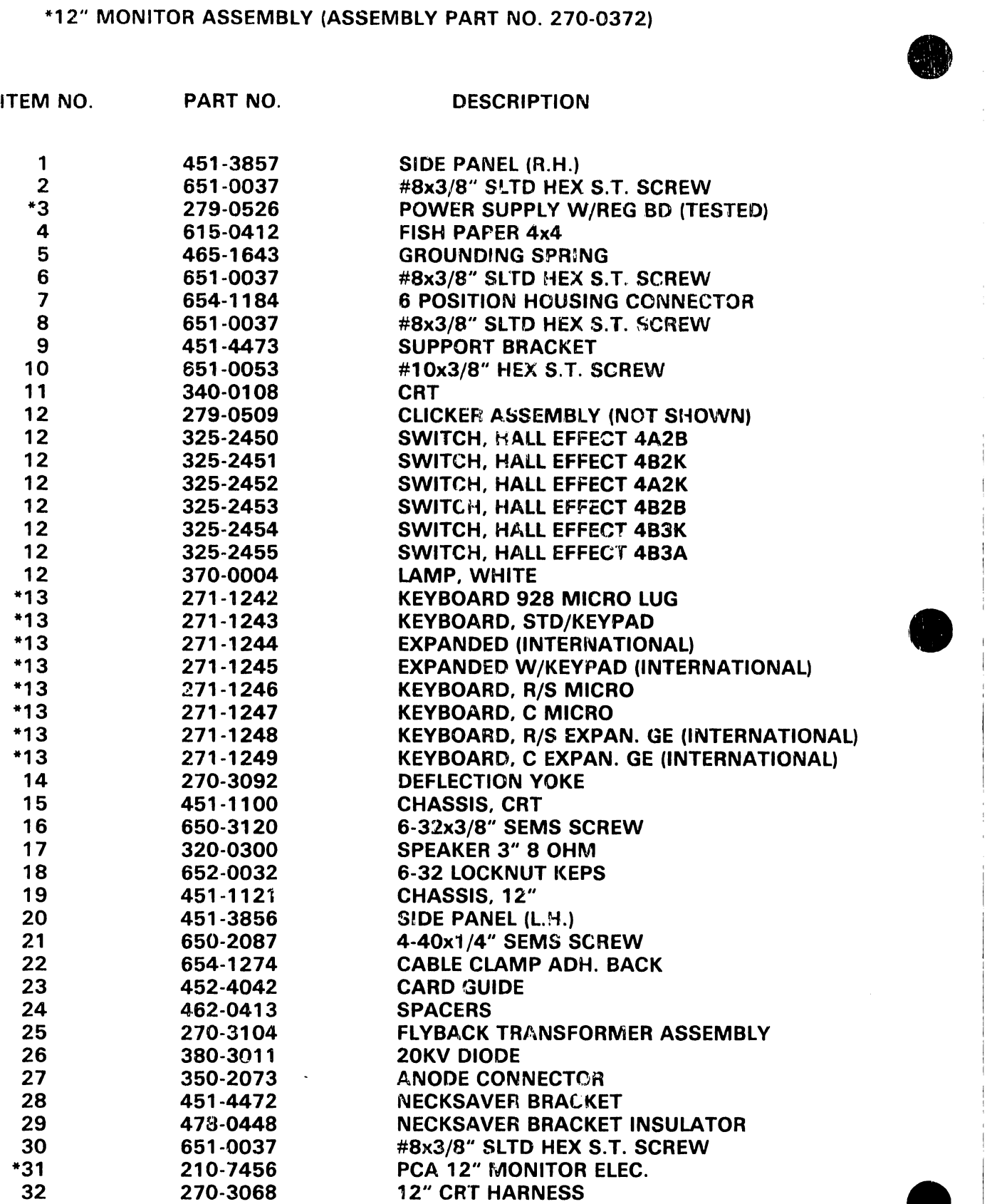

NOTE: ITEMS MARKED WITH A \* INDICATE RSL ITEMS.

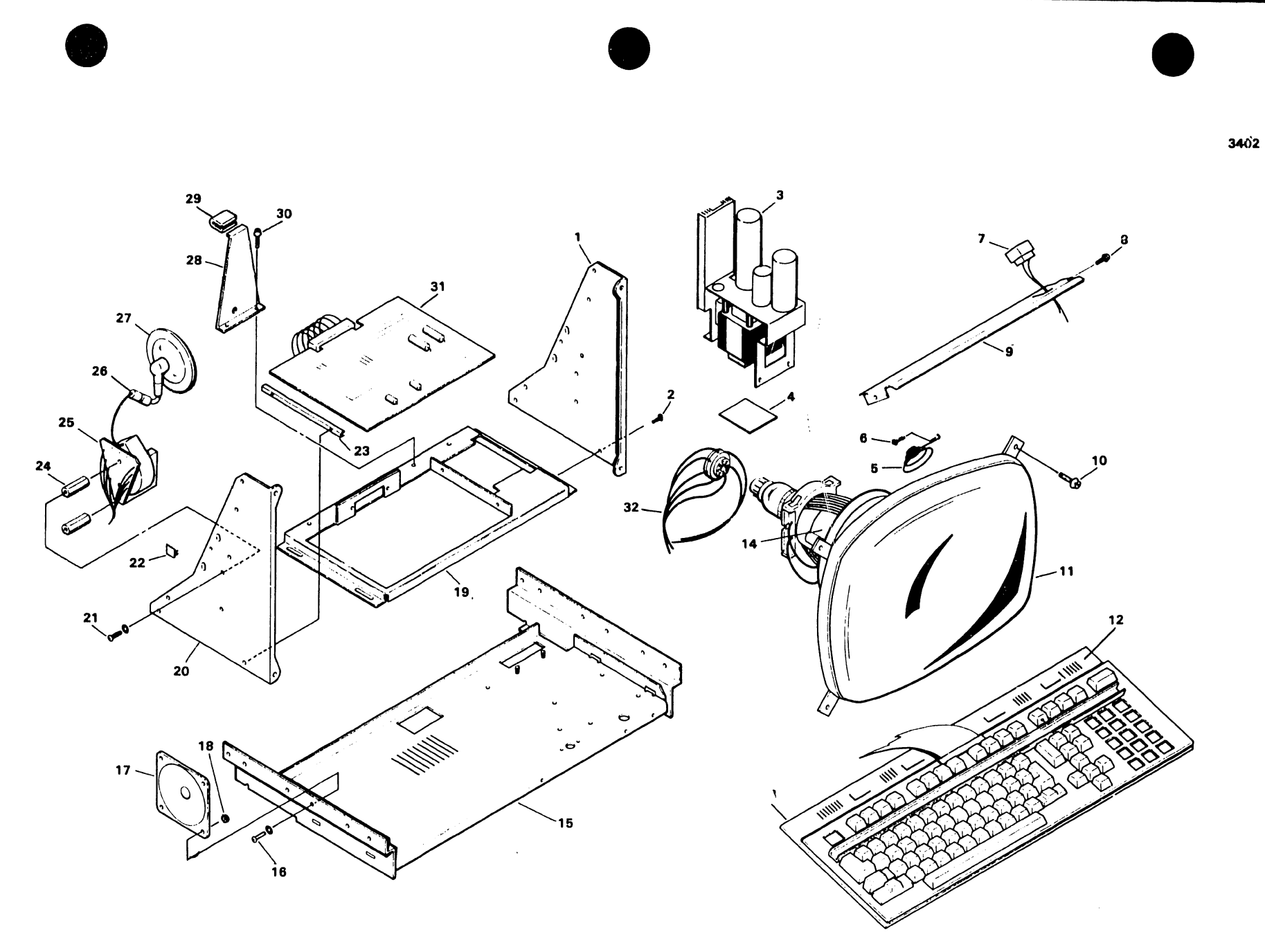

FIGURE 7-2 12" MONITOR ASSEMBLY (ASSEMBLY PART NO. 270-0372)

3402

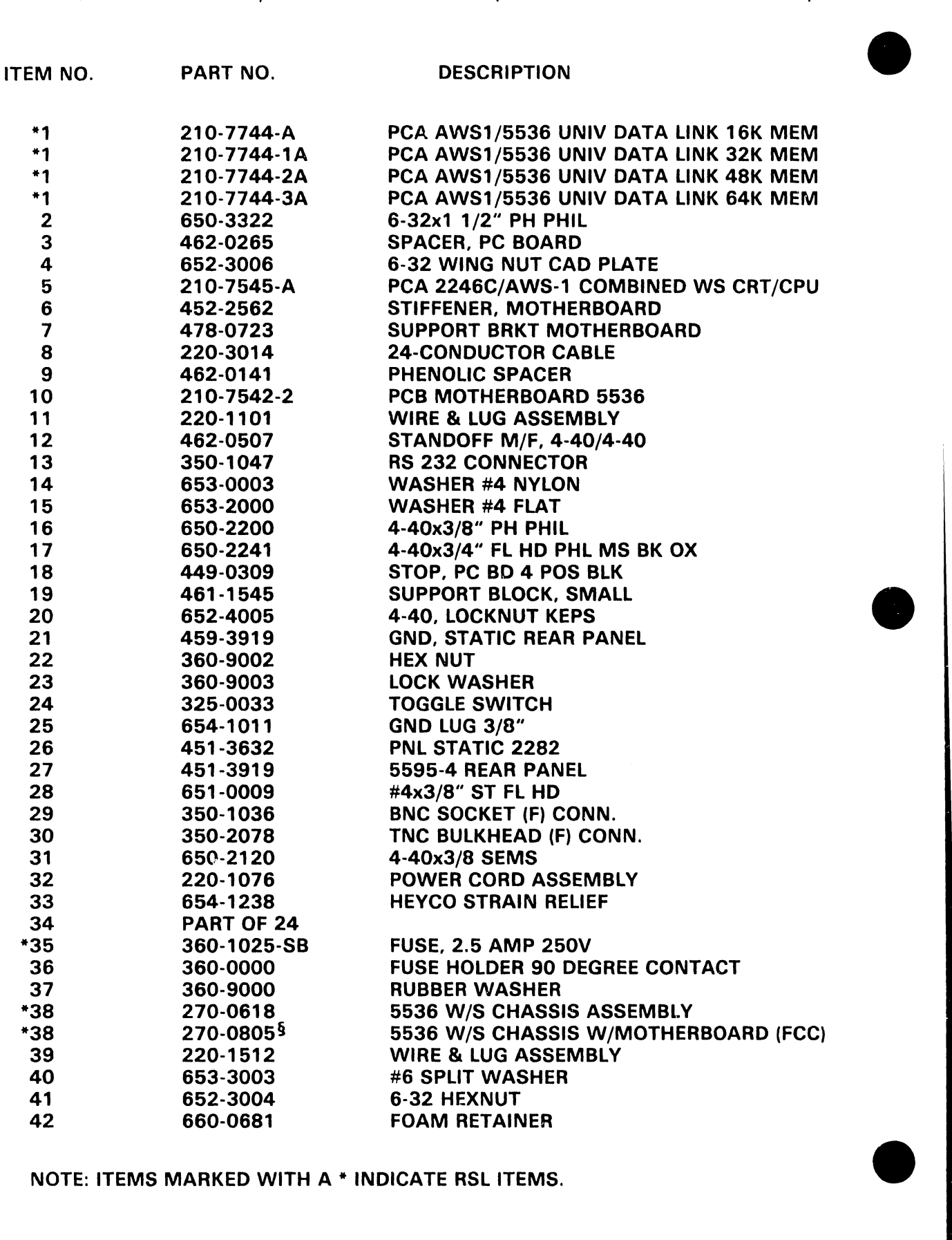

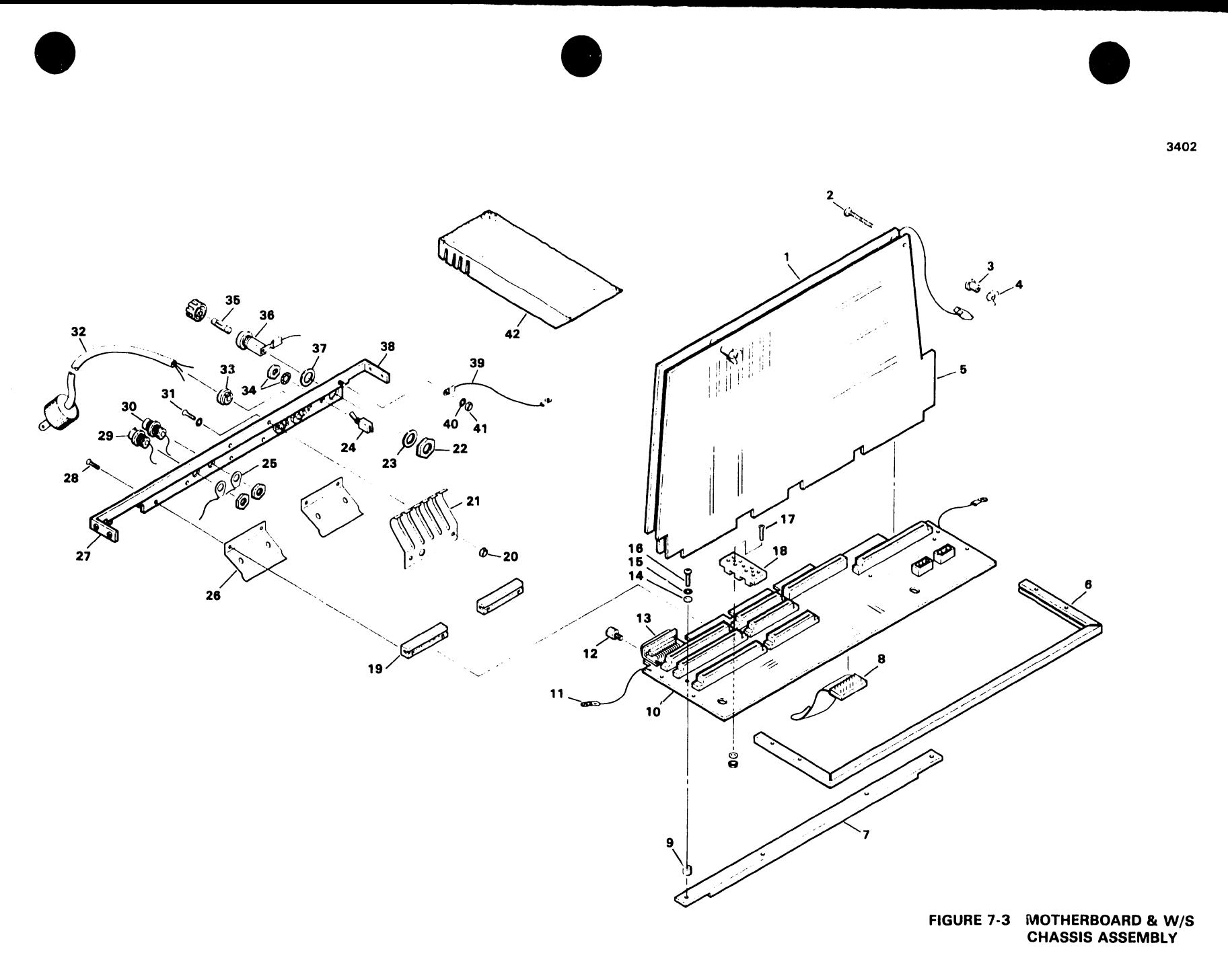

\*POWER SUPPLY ASSEMBLY (ASSEMBLY PART NO. 279-0526; 270-0879(FCC)) §

•

**•** 

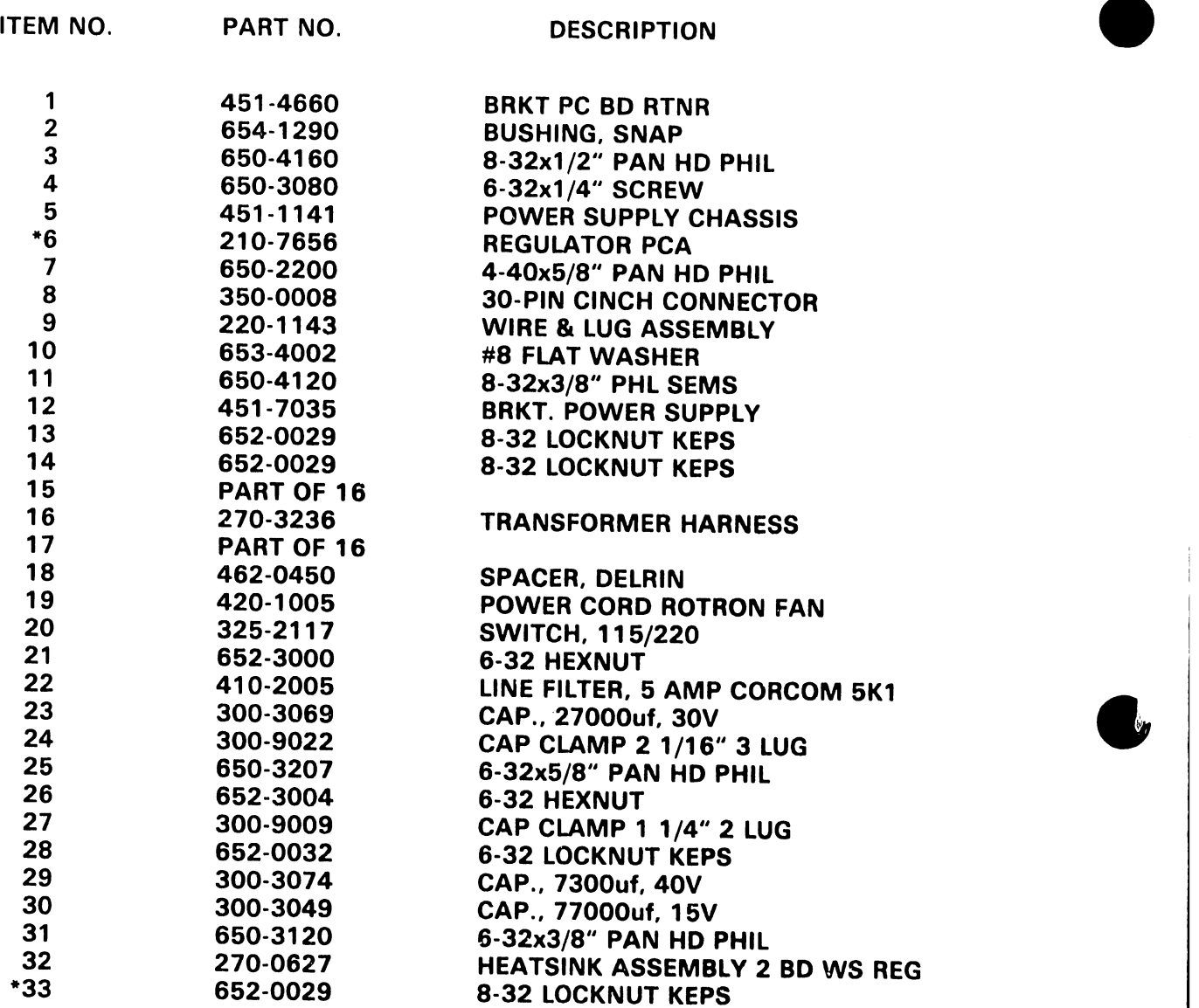

NOTE: ITEMS MARKED WITH A\* INDICATE RSL ITEMS.

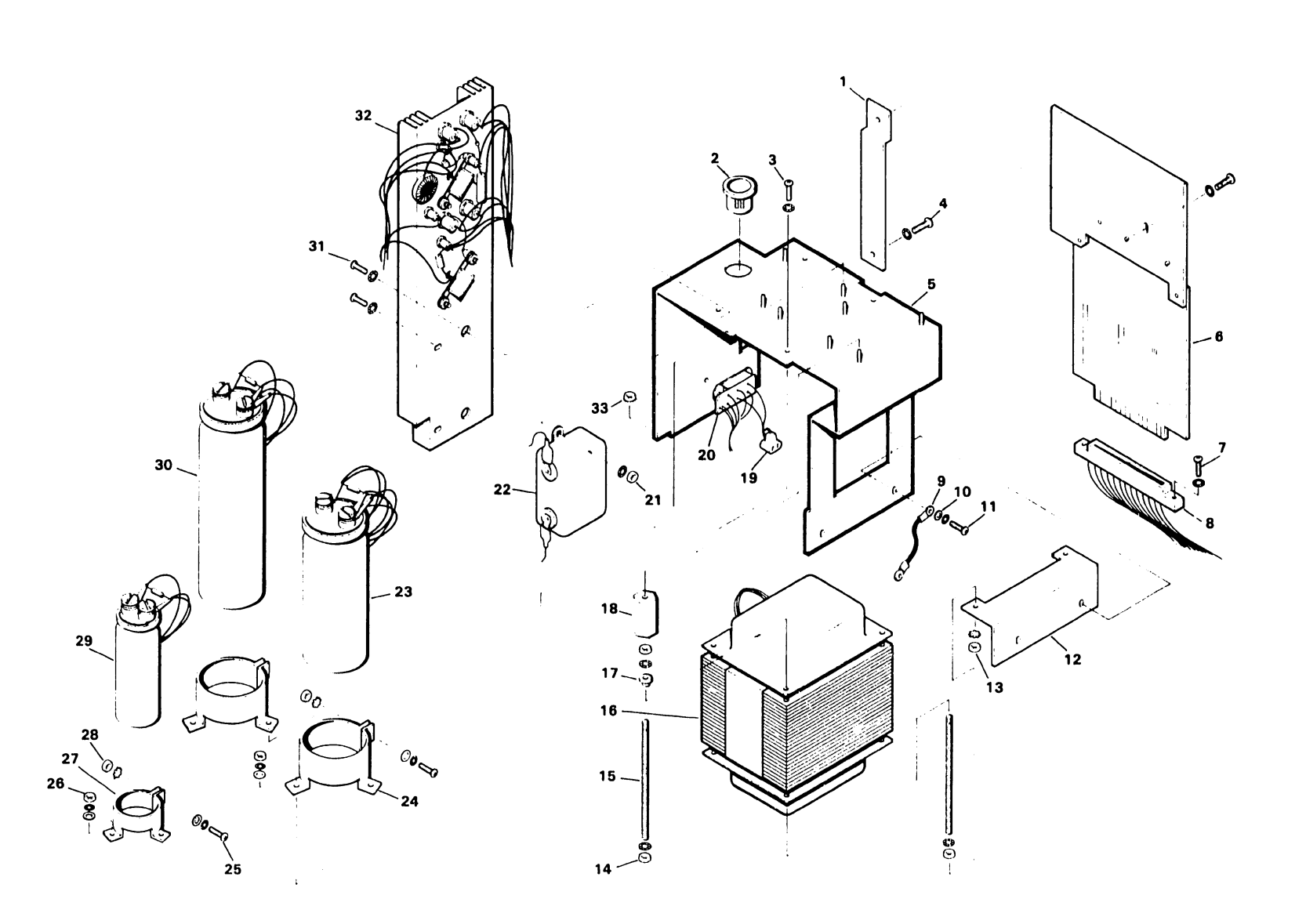

FIGURE 7-4 POWER SUPPLY ASSEMBLY (ASSEMBLY PART NO. 279-0526)<br>or 270-0879 (FCC)

3402

# CHAPTER 8 TROUBLESHOOTING PROCEDURES

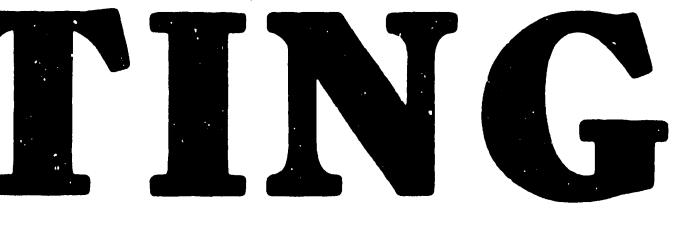

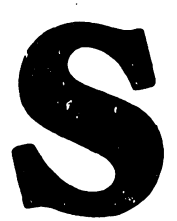

### CHAPTER 8 TROUBLESHOOTING PROCEDURES

### 8.1 GENERAL TROUBLESHOOTING

•

•

•

Effective troubleshooting is carried out from a system viewpoint. No procedure can list every potential problem or combination of problems for<br>even a very simple device. The troubleshooting flowcharts provided in The troubleshooting flowcharts provided in this section are intended as aids for systematic investigation, diagnosis, and repair of failures common to all 5536 workstations described in this manual.

## 8.2 PCA 7544/7744 PROBLEMS

Problems that indicate PCA 7744/7544 difficulty are generally related to workstation main memory or to communication with the system master (data link).

- o Continuous READ screen blank
- o No startup screen blank
- o LINE ERROR message on startup
- o PARITY message on startup -- screen slowly blanks
- o All "9"s displayed on screen -- PROM trying to load. Correct switch setting. Switch 1 must be OFF.

### 8.3 PCA 7545 PROBLEMS

Problems that indicate a bad 7545 PCA are generally related to CPU, video,<br>or keyboard functions. The board should be swapped when any of the The board should be swapped when any of the problems listed here are encountered.

- o Keyboard repeat keys function incorrectly
- o Keyboard entry is erratic or absent
- o Display is erratic or erroneous
- o Video sync. problems (try pot adjustments first)
- o Intensity and character control (underline, etc) problems (try pot adjustments first)
- o Beeper/clicker problems (also check speaker and speaker circuit)
- o Faulty peripheral selection
- o System program does not load

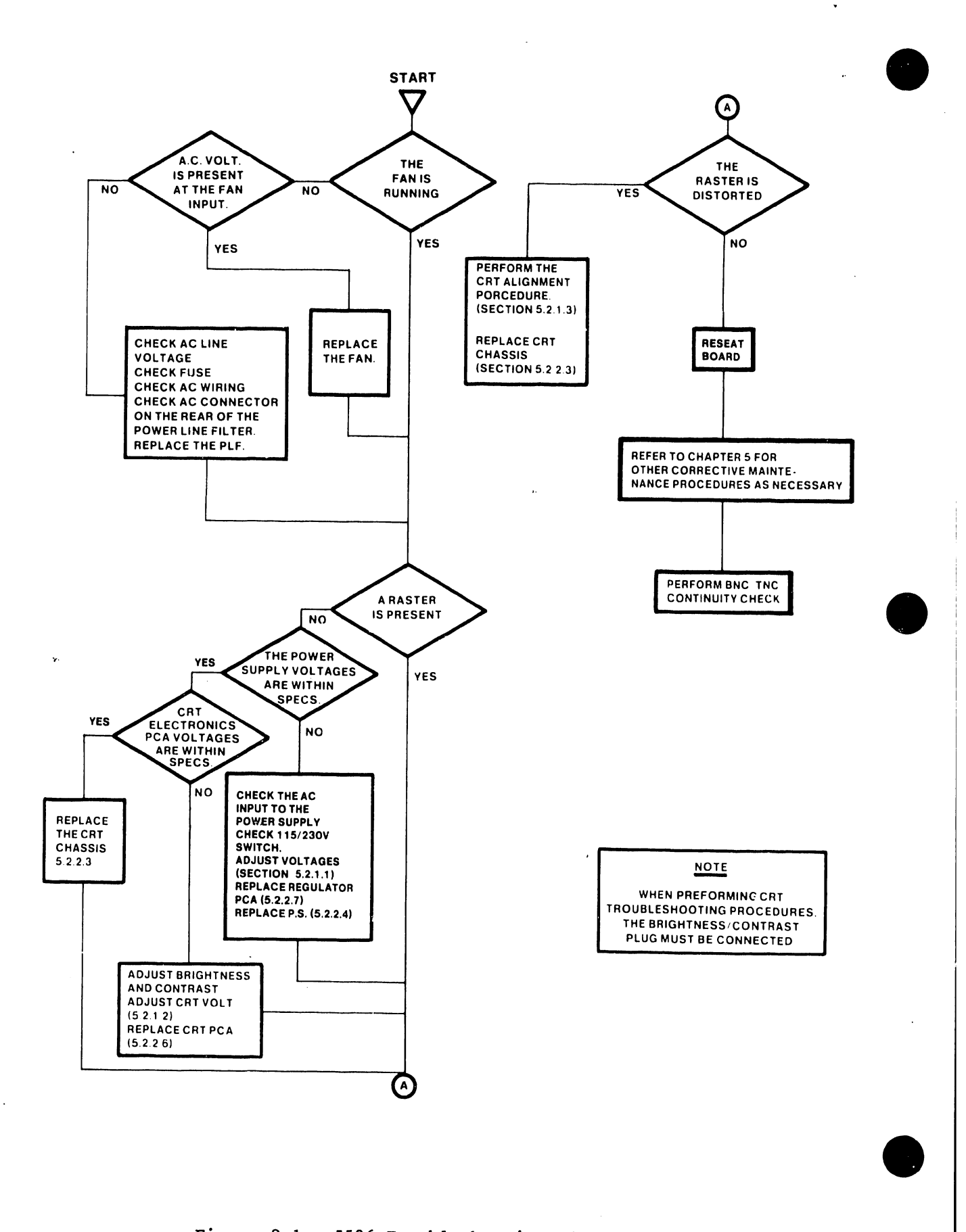

Figure 8-1. 5536 Troubleshooting Flowchart

 $8 - 2$ 

### 8.4 TC TROUBLESHOOTING

**•** 

 $\bullet$ 

•

The troubleshooting flowchart provided on these three pages is intended as an aid for systematic investigation, diagnosis, and repair of the Telecommunications workstations described in this manual.

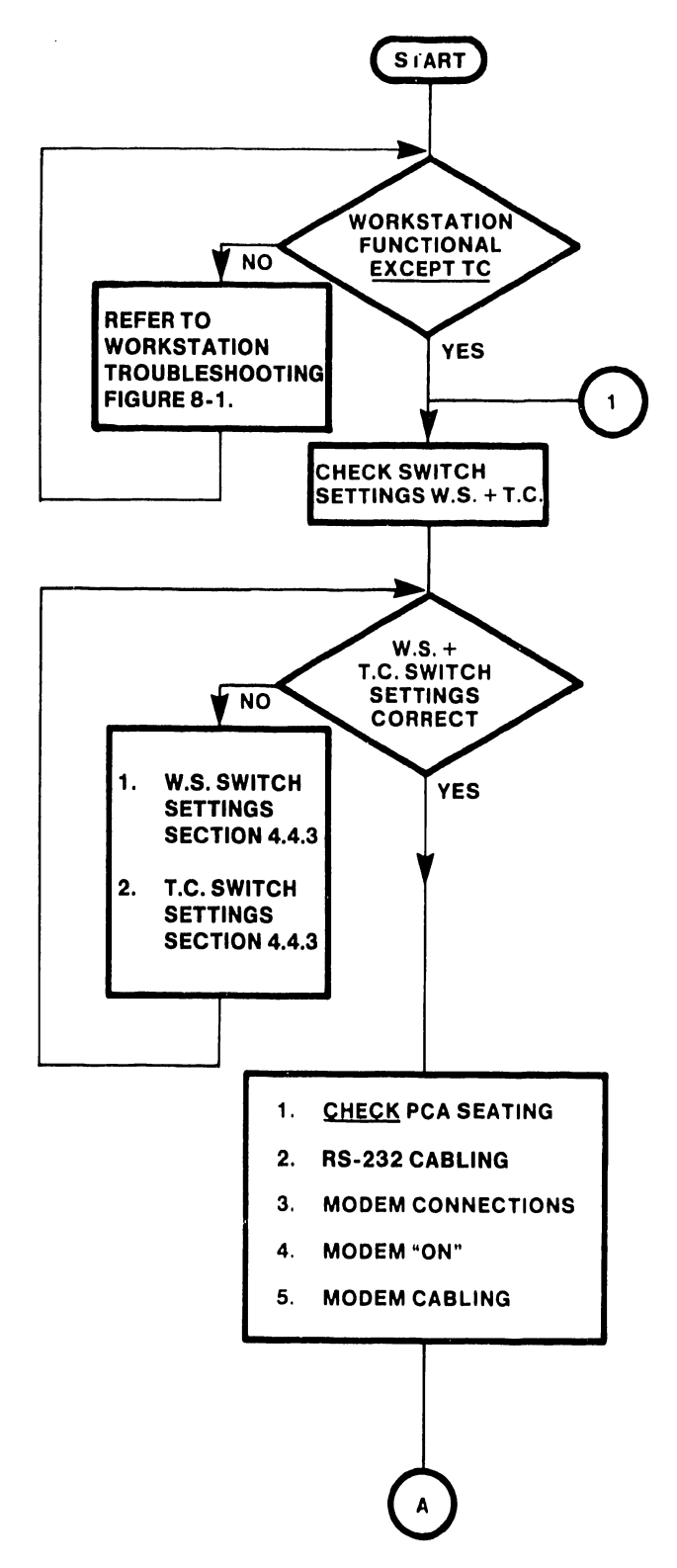

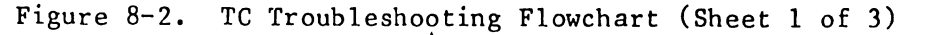

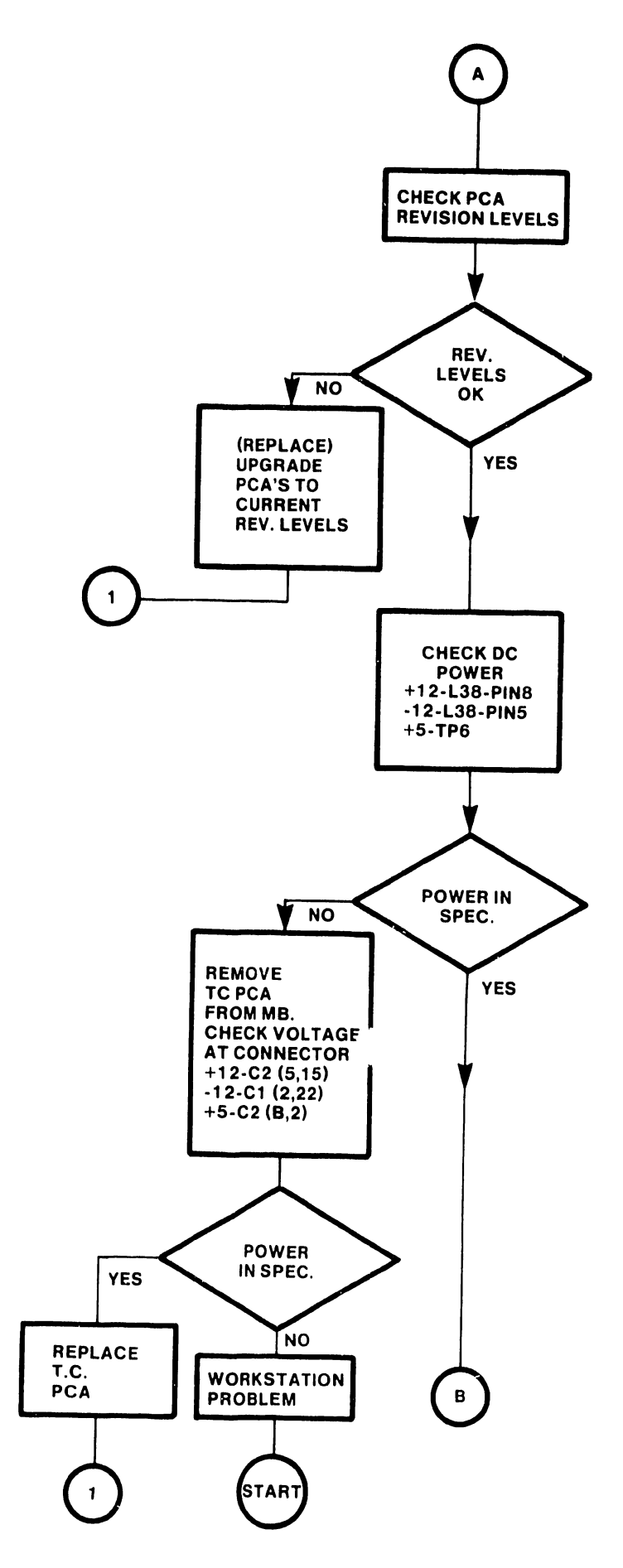

 $\bar{\Gamma}$ 

 $\hat{\mathbf{r}}$ 

 $\bullet$ 

Ţ.

**•** 

Figure 8-3. TC Troubleshooting Flowchart (Sheet 2 of 3)

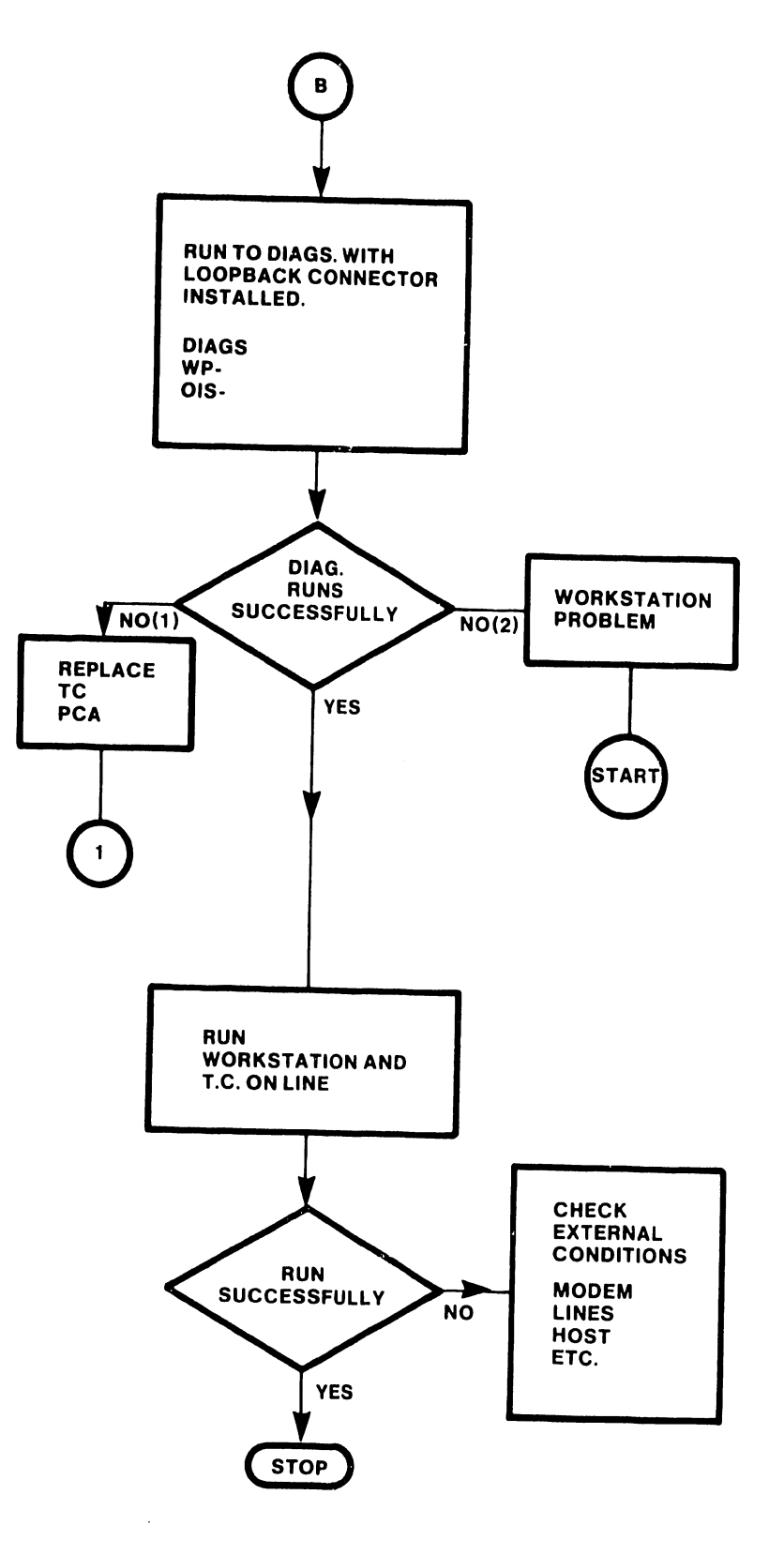

 $\ddot{\phantom{a}}$ 

•

•

Figure 8-4. TC Troubleshooting Flowchart (Sheet 3 of 3)

 $8 - 5$ 

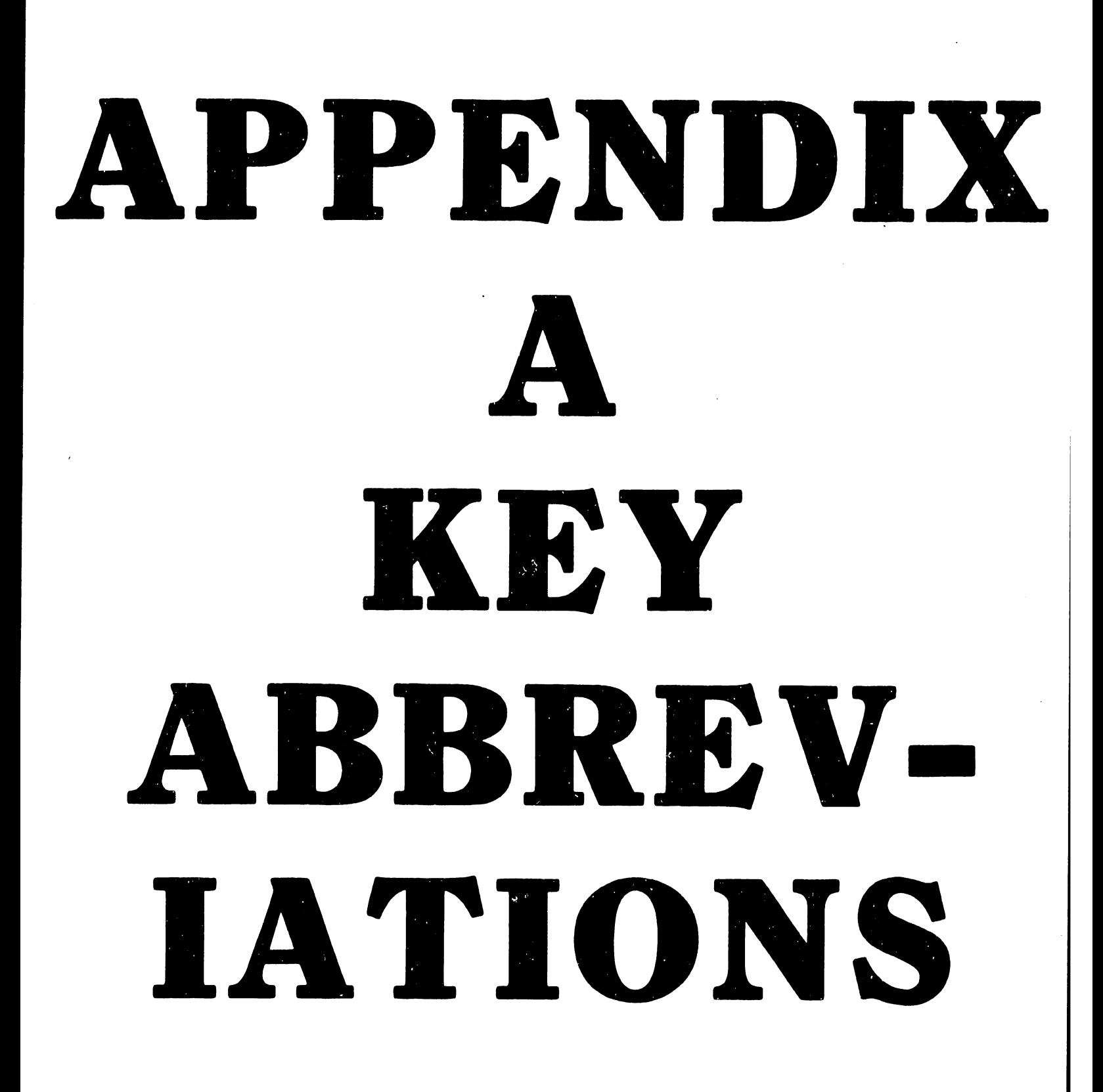

# APPENDIX A REPENDIX A KEY ABBREVIATIONS

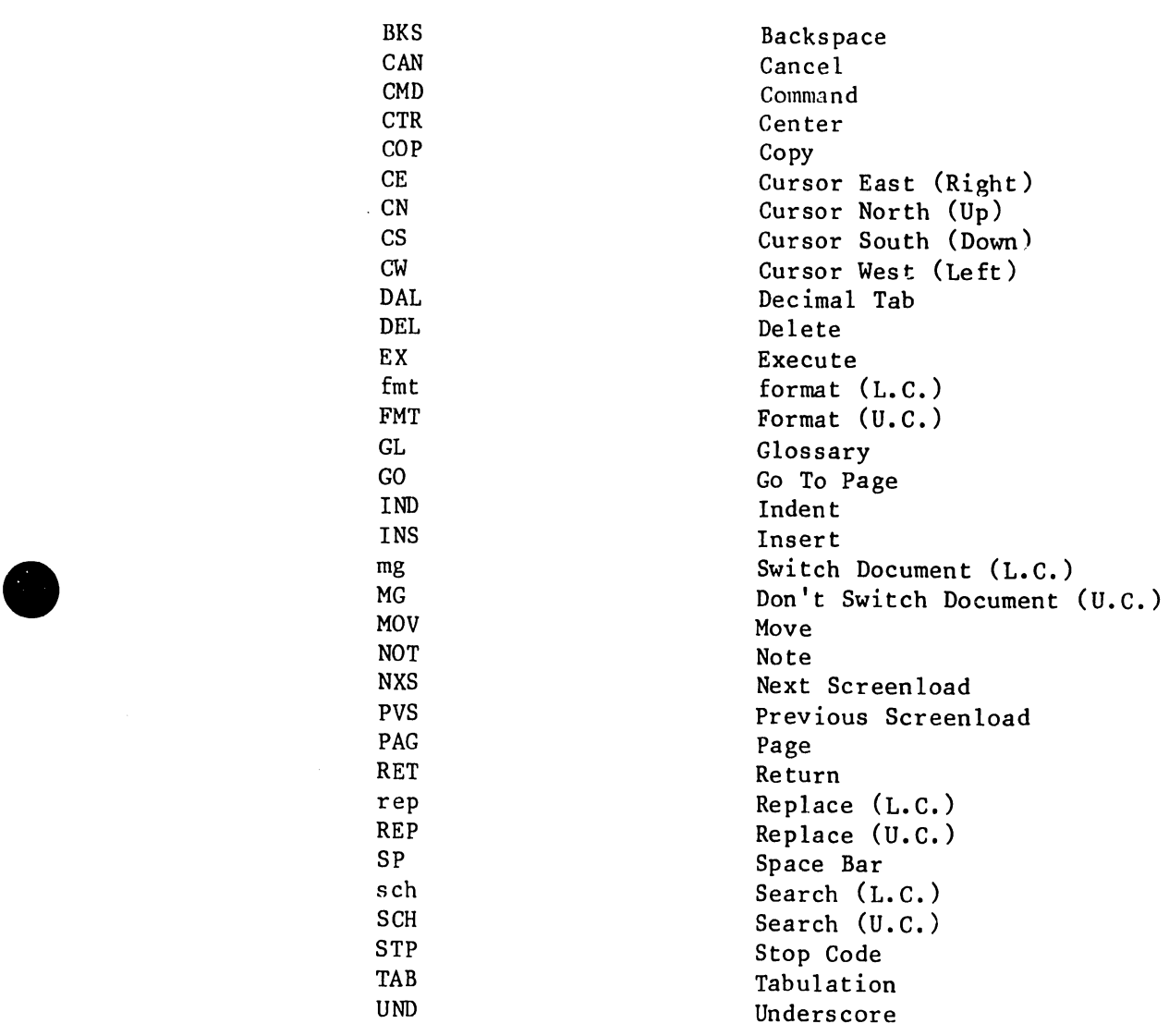

•

 $\cdot$ 

Key

# APPENDIX B MNEMON-ICS

## APPENDIX B MNEMONICS

 $\alpha$ 

•

**•** 

**•** 

![](_page_90_Picture_287.jpeg)

![](_page_91_Picture_241.jpeg)

**•** 

•

 $\bar{z}$ 

![](_page_92_Picture_60.jpeg)

•

•

![](_page_93_Picture_0.jpeg)

![](_page_94_Figure_0.jpeg)

![](_page_94_Picture_100.jpeg)

 $\mathbf{r}$ 

![](_page_95_Picture_0.jpeg)

### CHAPTER 6 SCHEMATICS

•

•

•

Schematic diagrams for the component parts of the 5536 Workstations are included in this chapter of the manual. The schematics reflect the latest revisions at the time of printing.

The following is a list of the schematics contained in this chapter, the titles, drawing numbers and revisions at time of printing.

![](_page_96_Picture_61.jpeg)

![](_page_97_Figure_0.jpeg)

![](_page_98_Figure_0.jpeg)

 $\mathcal{Y}$ 

![](_page_98_Picture_4.jpeg)

![](_page_98_Picture_5.jpeg)

![](_page_99_Figure_0.jpeg)

![](_page_100_Figure_0.jpeg)

![](_page_101_Figure_0.jpeg)

![](_page_102_Figure_0.jpeg)

![](_page_103_Picture_64.jpeg)

C

 $\mathbf{B}$ Ξ.

हा इ

 $\overline{\mathbf{u}}$ 

 $\overline{10}$ 

8

 $\mathbf{9}$ 

 $\overline{z}$ 

 $5<sub>5</sub>$ 

◢

![](_page_103_Figure_13.jpeg)

![](_page_104_Picture_38.jpeg)

![](_page_104_Figure_1.jpeg)

![](_page_105_Figure_0.jpeg)

![](_page_106_Figure_0.jpeg)

![](_page_107_Picture_110.jpeg)

 $5\overline{)}$ 

 $\overline{\mathbf{4}}$ 

 $\rightarrow$  :

 $10$ 

 $\mathbf{n}$ 

 $\overline{9}$ 

 $\bullet$ 

 $\overline{7}$ 

![](_page_107_Figure_1.jpeg)
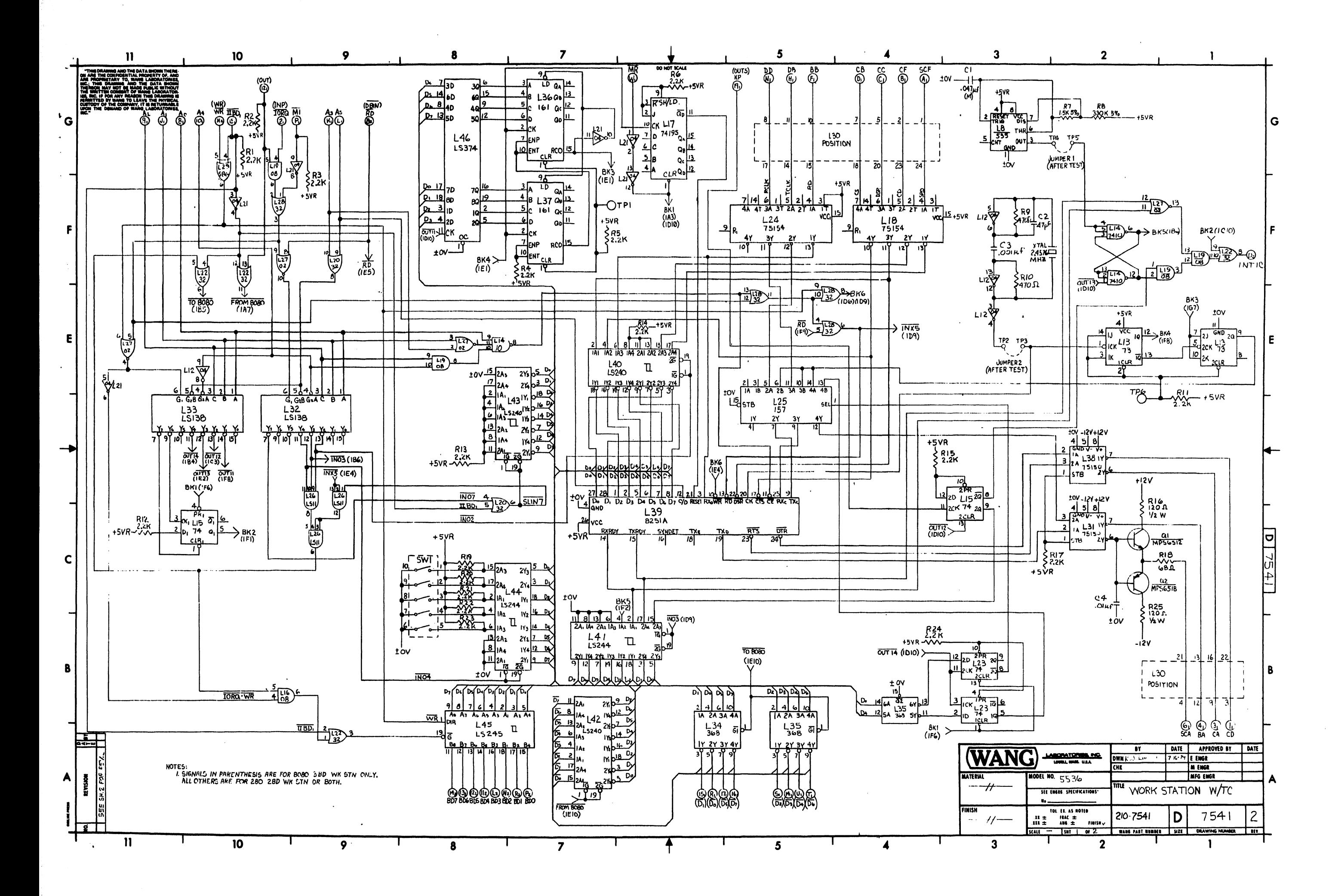

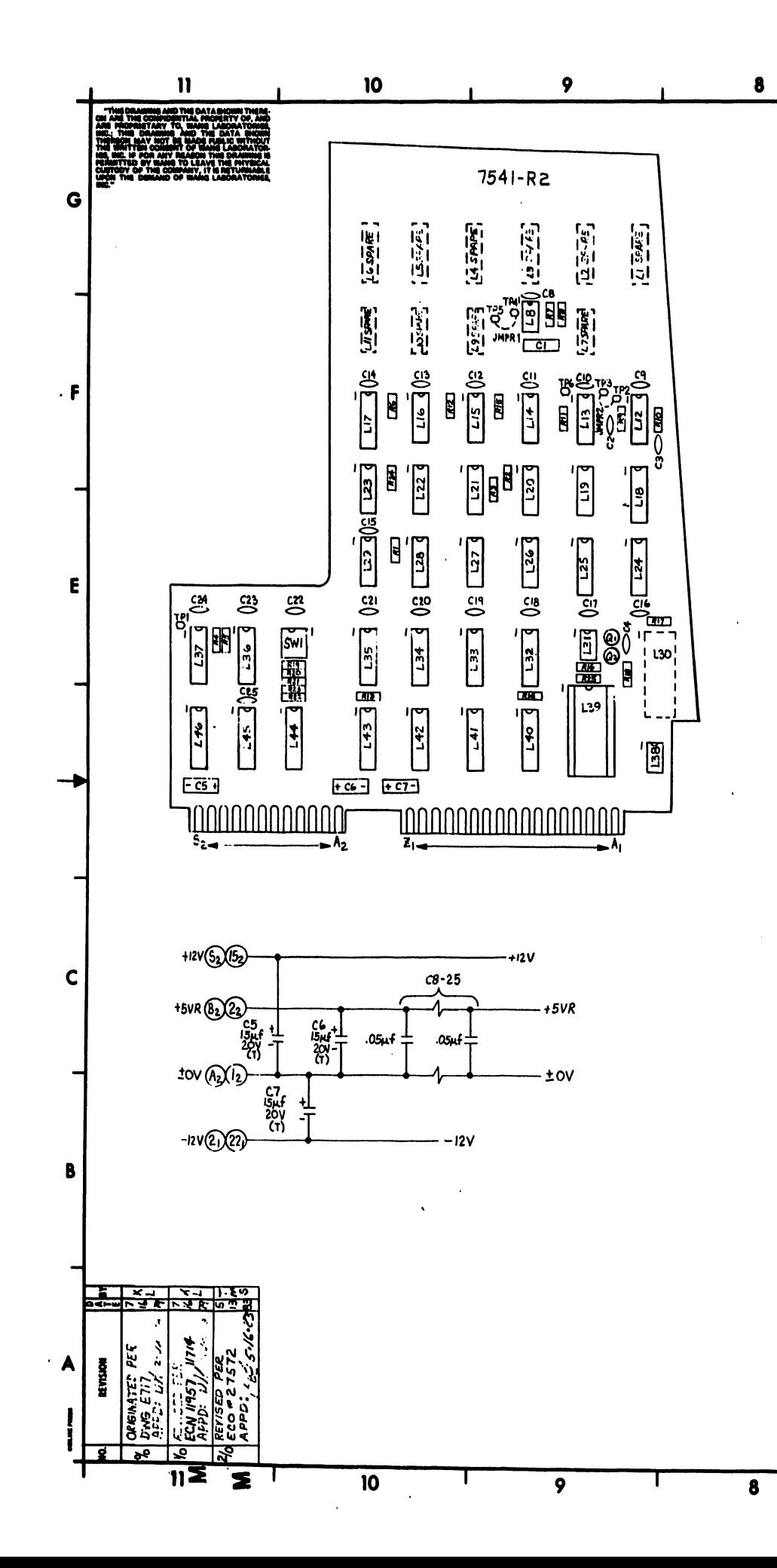

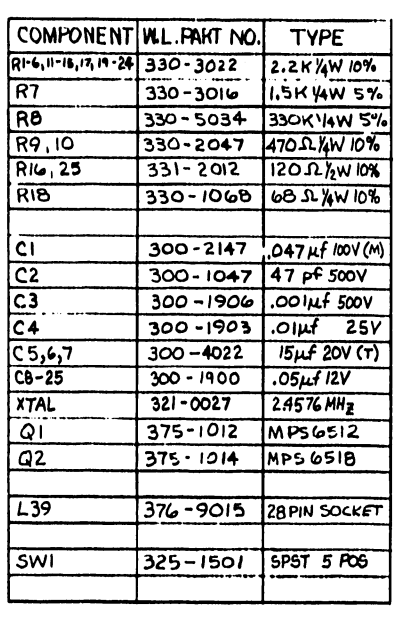

 $\overline{\mathbf{z}}$ 

-7

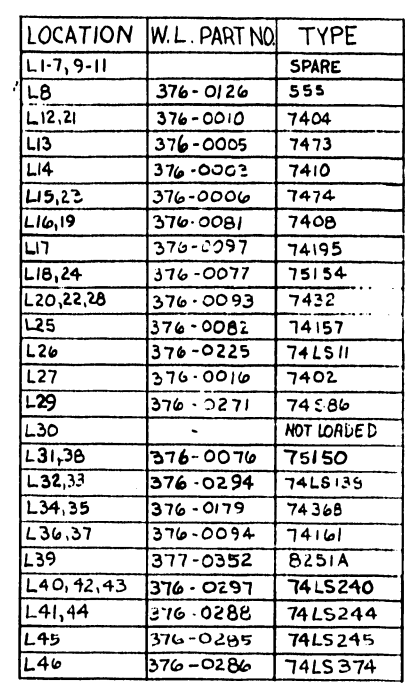

A.

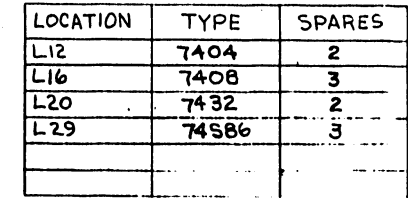

 $\blacktriangleleft$ 

 $5<sup>5</sup>$ 

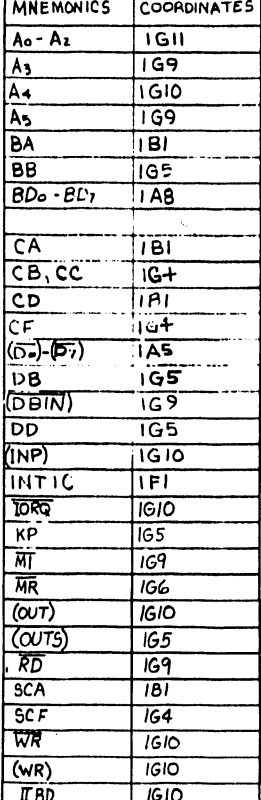

 $3$ 

ξ (MIRING) SIDE CF Встам FRCM VIEW इ DESIGI इं និ៍<br>ប

کي<br>آر

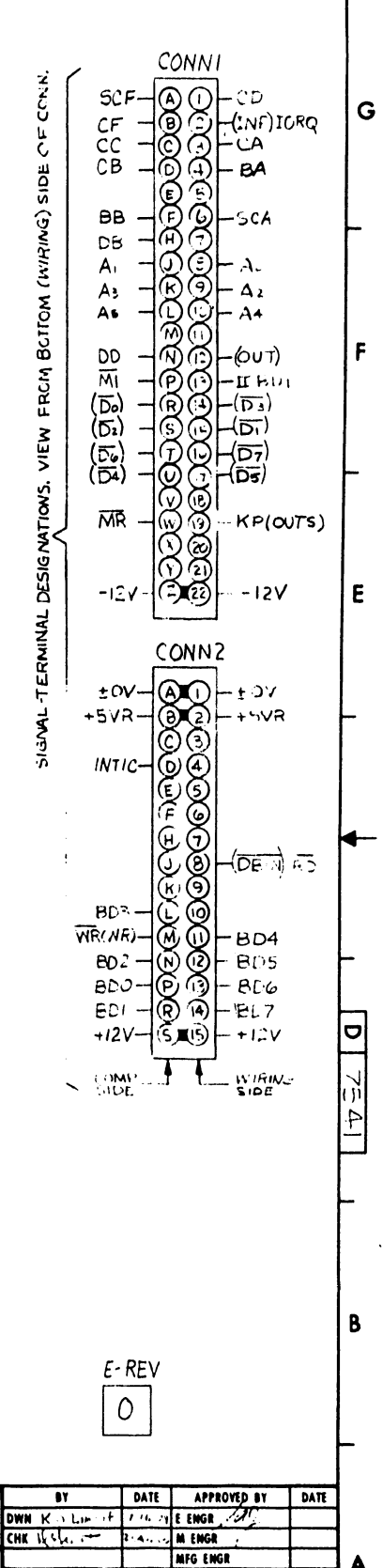

WORK STATION W/TC

WANG FAST NUMBER SIZE CHAWING NUM

 $210 - 7541$ 

 $\overline{2}$ 

 $D$  7541

 $\mathbf{1}$ 

 $\overline{2}$ 

**WANG** 

TERIA

FINISH

 $\longrightarrow\qquad$ 

 $\overline{\mathbf{3}}$ 

**LABORATORIES PIC.**<br>UNIEL INNE U.E.

TOL. EX. AS NOTED<br>
IN  $\pm$  PAK  $\pm$ <br>
INI  $\pm$  ANS  $\pm$  PHISN  $\sqrt{ }$ <br>
SCALE - ISNT **2** or 2

**JOEL NO. 5536** 

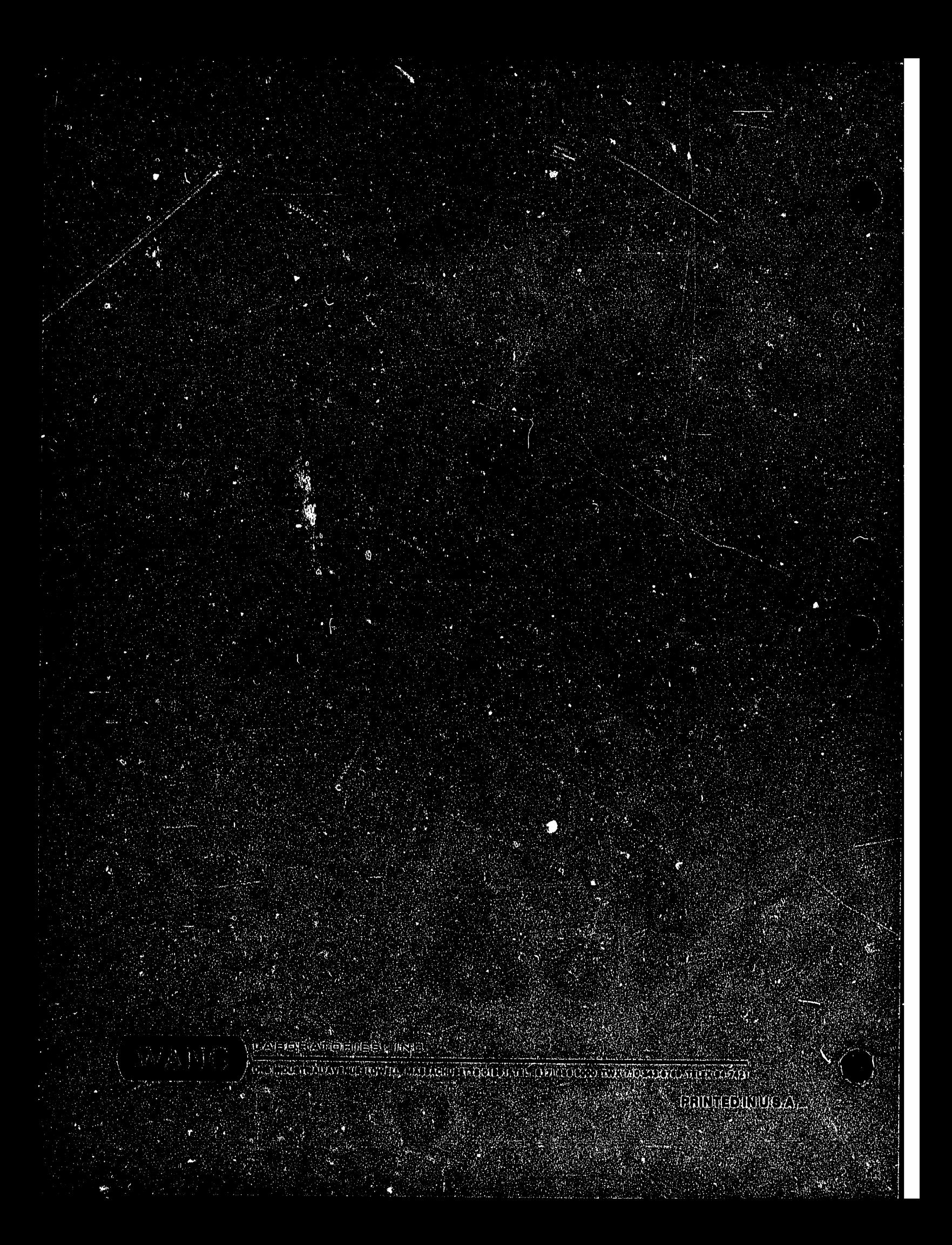

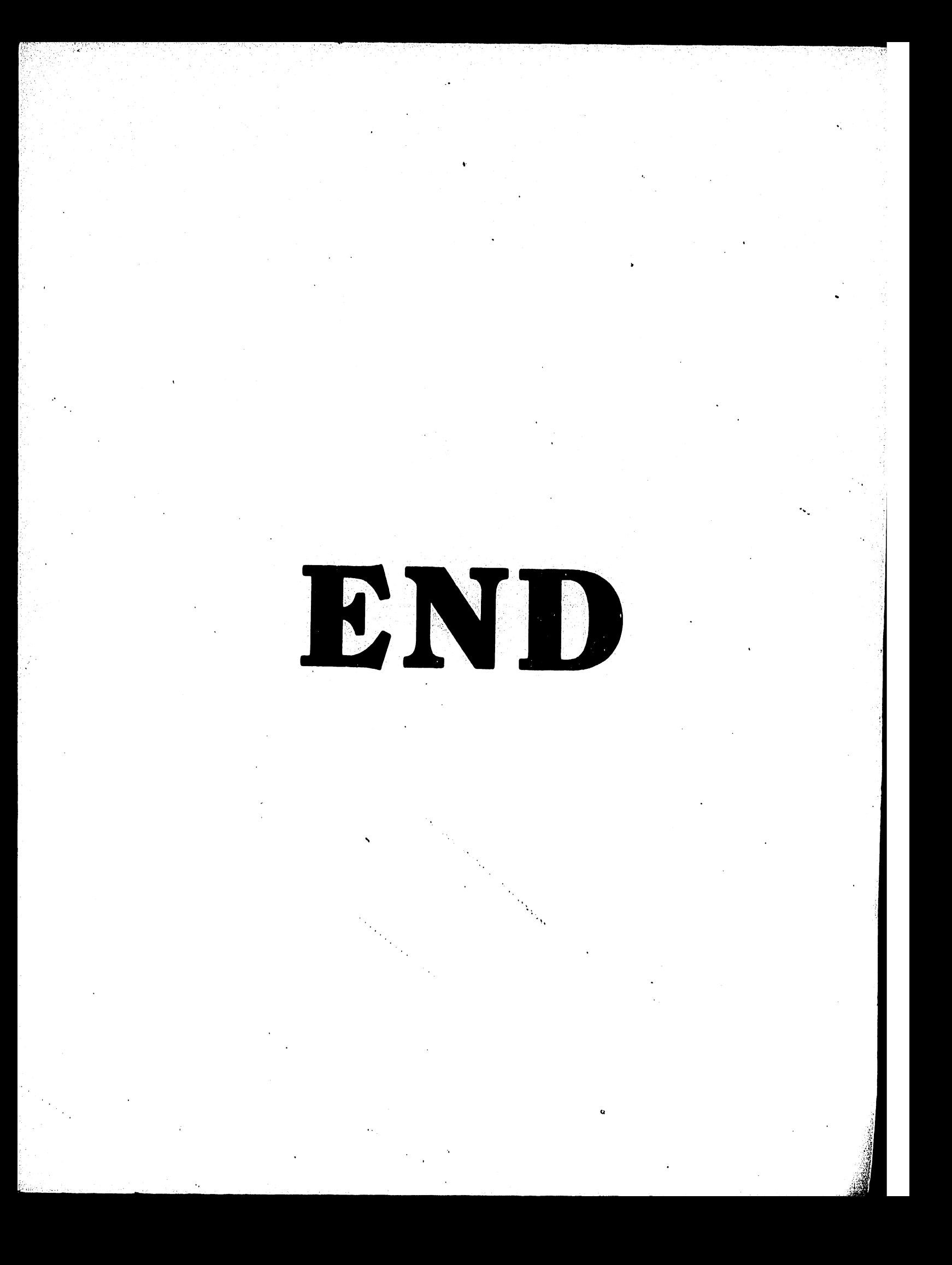